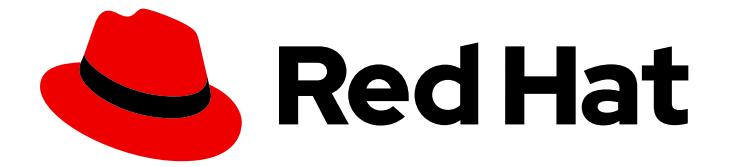

# Red Hat Enterprise Linux 8

# Identity Management の計画

IdM 環境のインフラストラクチャーとサービスの統合計画

Last Updated: 2024-06-26

IdM 環境のインフラストラクチャーとサービスの統合計画

## 法律上の通知

Copyright © 2024 Red Hat, Inc.

The text of and illustrations in this document are licensed by Red Hat under a Creative Commons Attribution–Share Alike 3.0 Unported license ("CC-BY-SA"). An explanation of CC-BY-SA is available at

http://creativecommons.org/licenses/by-sa/3.0/

. In accordance with CC-BY-SA, if you distribute this document or an adaptation of it, you must provide the URL for the original version.

Red Hat, as the licensor of this document, waives the right to enforce, and agrees not to assert, Section 4d of CC-BY-SA to the fullest extent permitted by applicable law.

Red Hat, Red Hat Enterprise Linux, the Shadowman logo, the Red Hat logo, JBoss, OpenShift, Fedora, the Infinity logo, and RHCE are trademarks of Red Hat, Inc., registered in the United States and other countries.

Linux ® is the registered trademark of Linus Torvalds in the United States and other countries.

Java ® is a registered trademark of Oracle and/or its affiliates.

XFS ® is a trademark of Silicon Graphics International Corp. or its subsidiaries in the United States and/or other countries.

MySQL<sup>®</sup> is a registered trademark of MySQL AB in the United States, the European Union and other countries.

Node.js ® is an official trademark of Joyent. Red Hat is not formally related to or endorsed by the official Joyent Node.js open source or commercial project.

The OpenStack ® Word Mark and OpenStack logo are either registered trademarks/service marks or trademarks/service marks of the OpenStack Foundation, in the United States and other countries and are used with the OpenStack Foundation's permission. We are not affiliated with, endorsed or sponsored by the OpenStack Foundation, or the OpenStack community.

All other trademarks are the property of their respective owners.

## 概要

アイデンティティー管理 (IdM) は、アイデンティティーストア、認証、認可ポリシーを集中的かつ 統一的に管理する方法を提供します。 環境への IdM の統合を成功させるには、IdM のコンポーネ ントについて学び、インストールを計画してください。たとえば、フェイルオーバーとロードバラ ンシング、Active Directory (AD) への統合、DNS ゾーンと認証局 (CA) の構造、バックアップとリ カバリーのシナリオのためのレプリケーショントポロジーを計画します。

## 目次

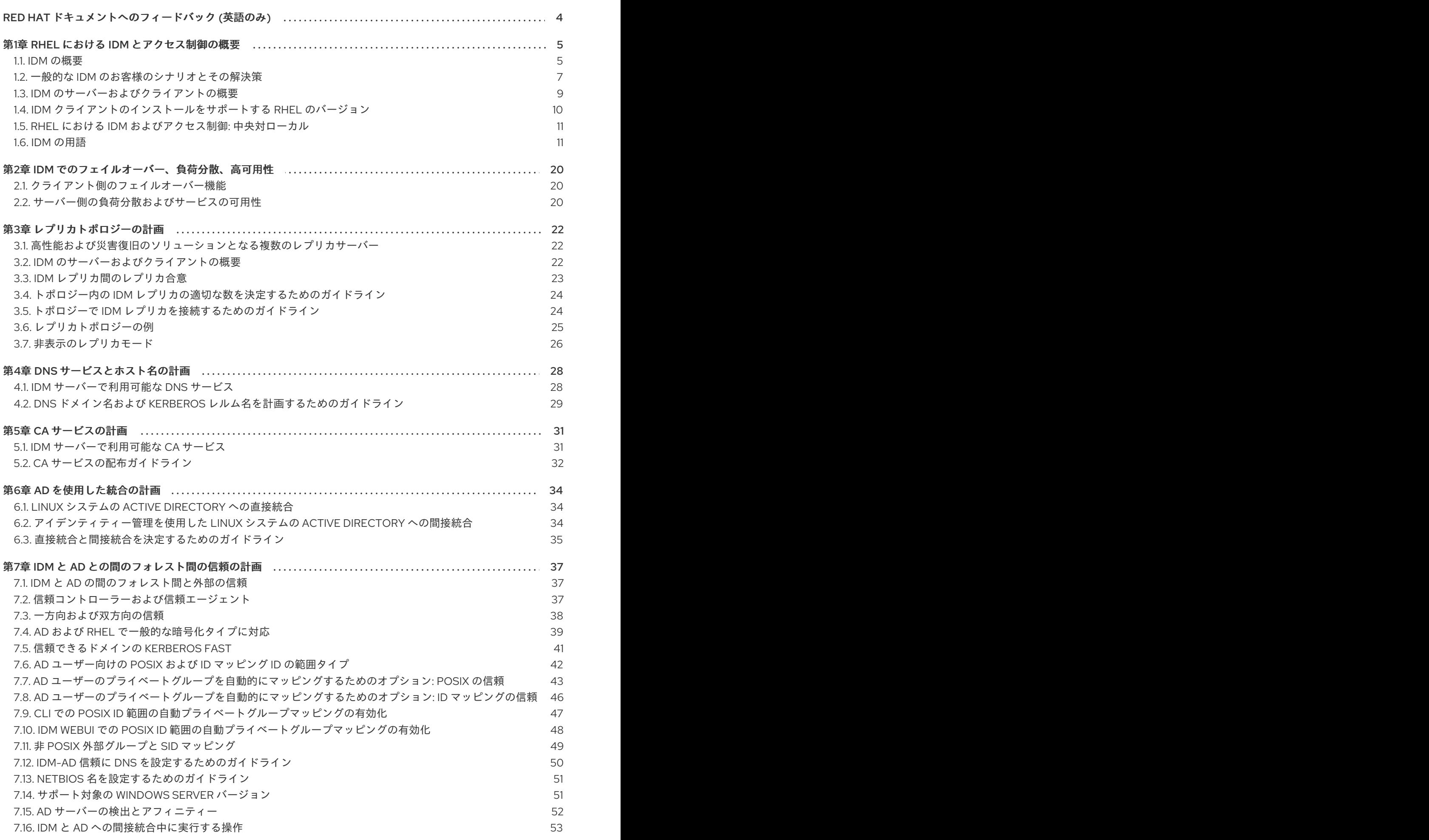

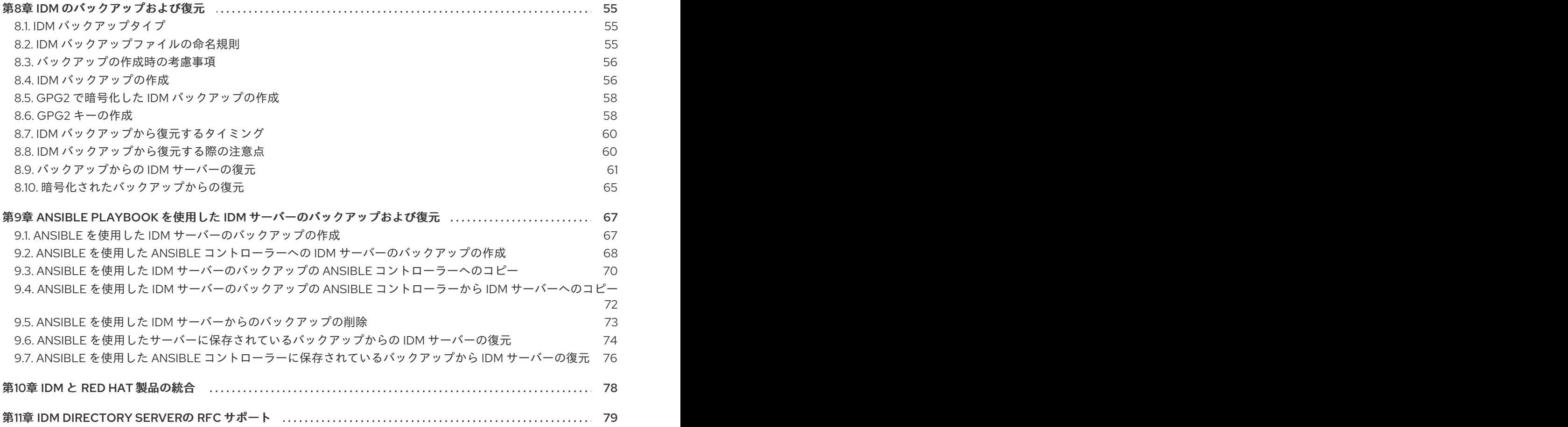

## RED HAT ドキュメントへのフィードバック (英語のみ)

<span id="page-7-0"></span>Red Hat ドキュメントに関するご意見やご感想をお寄せください。また、改善点があればお知らせくだ さい。

#### Jira からのフィードバック送信 (アカウントが必要)

- 1. [Jira](https://issues.redhat.com/projects/RHELDOCS/issues) の Web サイトにログインします。
- 2. 上部のナビゲーションバーで Create をクリックします。
- 3. Summary フィールドにわかりやすいタイトルを入力します。
- 4. Description フィールドに、ドキュメントの改善に関するご意見を記入してください。ドキュ メントの該当部分へのリンクも追加してください。
- 5. ダイアログの下部にある Create をクリックします。

## 第1章 RHEL における IDM とアクセス制御の概要

<span id="page-8-0"></span>アイデンティティー管理 (IdM) を使用してアイデンティティー管理を集中化し、セキュリティー制御を 実施し、ベストプラクティスとセキュリティーポリシーに準拠する方法について説明します。Linux 環 境と Windows 環境の両方で IdM を実装するための一般的な顧客シナリオとソリューションを探りま す。

## <span id="page-8-1"></span>1.1. IDM の概要

アイデンティティー管理 (IdM) は、Linux ベースのドメインでアイデンティティーストア、認証、ポリ シー、認可ポリシーを集中的かつ統一的に管理する方法を提供します。

#### Red Hat Enterprise Linux における IdM の目的

IdM は、異なるサービスを個別に管理するオーバーヘッドと、異なるマシンで異なるツールを使用する オーバーヘッドを大幅に削減します。

IdM は、以下に対応する数少ない集中型 ID、ポリシー、および認証ソフトウェアです。

- Linux オペレーティングシステム環境の高度な機能
- Linux マシンの大規模なグループの一元化
- Active Directory とのネイティブな統合

IdM は、Linux ベースおよび Linux 制御のドメインを作成します。

- IdM は、既存のネイティブ Linux ツールとプロトコルを基盤とします。独自のプロセスと設定 がありますが、その基盤となる技術は Linux システムで十分に確立されおり、Linux 管理者から 信頼されています。
- IdM サーバーおよびクライアントは Red Hat Enterprise Linux マシンです。IdM クライアント は、標準プロトコルに対応してさえいれば別の Linux および UNIX のディストリビューション にすることもできます。Windows クライアントは IdM ドメインのメンバーにはなれませんが、 Active Directory (AD) が管理する Windows システムにログインしているユーザーは、Linux ク ライアントに接続したり、IdM が管理するサーバーにアクセスしたりできます。これは、AD ド メインと IdM ドメインとの間に、フォレスト間の信頼関係を確立することで実現します。

#### 複数の Linux サーバーにおける ID およびポリシーの管理

IdM を使用しない場合 - 各サーバーが個別に管理されます。パスワードはすべてローカルマシンに保存 されます。IT 管理者は、すべてのマシンでユーザーを管理し、認証ポリシーおよび認可ポリシーを別々 に設定し、ローカルパスワードを維持します。ただし、多くの場合は、AD を用いた直接統合など、そ の他の集中型ソリューションを使用することになります。システムは、複数のソリューションを使用し て AD に直接統合できます。

- レガシーの Linux ツール (使用は推奨されません)
- Samba winbind に基づくソリューション (特定のユースケースでのみ推奨)
- サードパーティー製ソフトウェアに基づくソリューション(通常は、他のベンダーのライセンス が必要)
- SSSD に基づくソリューション (ネイティブ Linux と、ほとんどのユースケースに推奨)

IdM を使用する場合 - IT 管理者は以下が可能になります。

- ID を一か所で管理 IdM サーバー
- 複数のマシンで同時にポリシーを均一に適用
- ホストベースのアクセス制御、委譲などのルールを使用してユーザーに異なるアクセスレベル を設定
- 権限昇格ルールの一元管理
- ホームディレクトリーのマウント方法の定義

### エンタープライズ SSO

IdM Enterprise の場合、シングルサインオン (SSO) は Kerberos プロトコルを使用して実装されます。 このプロトコルは、インフラストラクチャーレベルで一般的であり、SSH、LDAP、NFS、CUPS、 DNS などのサービスで SSO を有効にします。別の Web スタック (Apache、EAP、Django など) を使 用した Web サービスでも、SSO に Kerberos を使用できます。ただし、実際には、Web アプリケー ションには SSO を基にした OpenID Connect または SAML を使用する方が便利です。2 つの層をブ リッジするには、Kerberos 認証を OpenID Connect チケットまたは SAML アサーションに変換できる Identity Provider (IdP) ソリューションをデプロイすることが推奨されます。Keycloak オープンソース プロジェクトに基づく Red Hat SSO テクノロジーは、このような IdP の一例です。

IdM を使用しない場合 - ユーザーはシステムにログインし、サービスやアプリケーションにアクセスす る度にパスワードを求められます。これらのパスワードは異なる場合もあるため、アプリケーションご とに使用する認証情報を覚えている必要があります。

IdM を使用する場合 - システムにログインすると、認証情報を繰り返し聞かれることなく、複数のサー ビスやアプリケーションにアクセスできます。これにより、以下が可能になります。

- ユーザービリティーの向上
- パスワードを書き留めたり安全でない場所に保存したりすることによるセキュリティーリスク の低減
- ユーザーの生産性向上

#### Linux と Windows の混合環境の管理

IdM を使用しない場合 - Windows システムは AD フォレストで管理されますが、開発、実稼働環境など のチームは Linux システムを多数使用します。Linux システムは、AD 環境から除外されます。

IdM を使用する場合 - IT 管理者は以下が可能になります。

- ネイティブの Linux ツールを使用して Linux システムを管理する
- Active Directory により一元管理されている環境に Linux システムを統合して、一元管理された ユーザーストアを保護する
- 規模に応じて、または必要に応じて、新しい Linux システムを簡単にデプロイする
- 他のチームに依存することなく遅延を回避しながら、ビジネスニーズに迅速に対応し、Linux インフラストラクチャーの管理に関連する決定を下す

#### IdM と標準 LDAP ディレクトリーの比較

Red Hat Directory Server などの標準 LDAP ディレクトリーは汎用ディレクトリーで、幅広いユース ケースに適用するようにカスタマイズできます。

- スキーマー ユーザー、マシン、ネットワークエンティティー、物理的設備、建物といった非 常に幅広いエントリー用にカスタマイズ可能な柔軟性のあるスキーマー
- 典型的な使用例 インターネット上でサービスを提供するビジネスアプリケーションなど、他 のアプリケーションのデータを保存するバックエンドのディレクトリー

IdM には、企業内 ID と、その ID に関連する認証ポリシーおよび認可ポリシーを管理するという特定の 目的があります。

- スキーマー ユーザーやマシンの ID のエントリーといった特定の目的に関連するエントリー セットを定義する特定のスキーマ
- 典型的な使用例 企業やプロジェクトの境界内におけるアイデンティティーを管理する ID およ び認証サーバー

Red Hat Directory Server と IdM では、基礎となるディレクトリーサーバーの技術は同じです。ただ し、IdM は企業内の ID 管理用に最適化されています。これにより全般的な拡張性は制限されますが、 シンプルな設定、リソース管理の自動化の改善、企業の ID 管理における効率性の向上などの利点がも たらされます。

#### 関連情報

- Red Hat Enterprise Linux Blog [のブログ投稿](https://www.redhat.com/en/blog/identity-management-or-red-hat-directory-server-%E2%80%93-which-one-should-i-use) Identity Management or Red Hat Directory Server – Which One Should I Use?
- [標準プロトコル](https://access.redhat.com/articles/261973) に関するナレッジベースの記事

## <span id="page-10-0"></span>1.2. 一般的な IDM のお客様のシナリオとその解決策

Linux 環境と Windows 環境の両方における一般的なアイデンティティー管理とアクセス制御のユース ケースとそのソリューションの例について説明します。

#### シナリオ 1

#### 状況

あなたは会社の Windows 管理者です。 Windows システムとは別に、管理する Linux システムもいくつかあります。

環境のどの部分の制御も Linux 管理者に委任できないため、Active Directory (AD) ですべてのセキュ リティー制御を処理する必要があります。

#### 解決方法

#### [Integrate](https://access.redhat.com/documentation/ja-jp/red_hat_enterprise_linux/8/html/integrating_rhel_systems_directly_with_windows_active_directory/connecting-rhel-systems-directly-to-ad-using-sssd_integrating-rhel-systems-directly-with-active-directory) your Linux hosts to AD directly.

**sudo** ルールを LDAP サーバーで一元的に定義する場合は、AD ドメインコントローラー (DC) にス キーマ拡張を実装する必要があります。この拡張機能を実装する権限がない場合は、アイデンティ ティー Management (IdM) のインストールを検討してください。以下のシナリオ 3 を参照してくだ さい。IdM にはすでにスキーマ拡張が含まれているため、IdM で直接 **sudo** [ルールを管理](https://access.redhat.com/documentation/ja-jp/red_hat_enterprise_linux/8/html-single/managing_idm_users_groups_hosts_and_access_control_rules/index#proc_granting-sudo-access-to-an-idm-user-on-an-idm-client-using-the-cli_granting-sudo-access-to-an-IdM-user-on-an-IdM-client) できま す。

#### 将来さらに Linux のスキルが必要になると予想される場合のさらなるアドバイス

Linux コミュニティーに接続して、他のユーザーがユーザー、ホスト、サービスなどの ID をどのよ うに管理しているかを確認してください。 ベストプラクティスを調査します。

Linux に慣れてください。

- 可能な限り RHEL Web [コンソール](https://access.redhat.com/documentation/ja-jp/red_hat_enterprise_linux/8/html/managing_systems_using_the_rhel_8_web_console/getting-started-with-the-rhel-8-web-console_system-management-using-the-rhel-8-web-console) を使用してください。
- 可能な限り、コマンドラインで簡単なコマンドを使用してください。
- Red Hat システム管理コースに参加してください。

#### シナリオ 2

#### 状況

あなたは会社の Linux 管理者です。

Linux ユーザーには、会社のリソースへのさまざまなレベルのアクセスが必要です。

Linux マシンの厳密で一元的なアクセス制御が必要です。

#### 解決方法

IdM [をインストール](https://access.redhat.com/documentation/ja-jp/red_hat_enterprise_linux/8/html-single/installing_identity_management/index) し、ユーザーをそこに移行します。

#### あなたの会社が将来的に拡大することを期待している場合のさらなるアドバイス

IdM をインストールした後、[ホストベースのアクセス制御](https://access.redhat.com/documentation/ja-jp/red_hat_enterprise_linux/8/html-single/managing_idm_users_groups_hosts_and_access_control_rules/index#ensuring-the-presence-of-host-based-access-control-rules-in-idm-using-Ansible-playbooks_managing-users-groups-hosts) と sudo [ルール](https://access.redhat.com/documentation/ja-jp/red_hat_enterprise_linux/8/html-single/managing_idm_users_groups_hosts_and_access_control_rules/index#granting-sudo-access-to-an-IdM-user-on-an-IdM-client_managing-users-groups-hosts) を設定します。これら は、制限されたアクセスと最小限の特権のセキュリティーのベストプラクティスを維持するために 必要です。

セキュリティー目標を達成するには、プロトコルを使用してインフラストラクチャー層とアプリ ケーション層の両方を保護する、まとまりのある ID およびアクセス管理 (IAM) 戦略を開発します。

#### シナリオ 3

#### 状況

あなたは会社の Linux 管理者であり、Linux システムを会社の Windows サーバーと統合する必要が あります。Linux システムへのアクセス制御の唯一のメンテナーであり続けたいと考えています。 ユーザーが異なれば、Linux システムへのアクセスレベルも異なりますが、それらはすべて AD に存 在します。

#### 解決方法

AD 制御は十分に堅牢ではないため、Linux 側で Linux システムへのアクセス制御を設定する必要が あります。IdM [をインストールし、](https://access.redhat.com/documentation/ja-jp/red_hat_enterprise_linux/8/html-single/installing_identity_management/index)IdM-AD [信頼を確立します](https://access.redhat.com/documentation/ja-jp/red_hat_enterprise_linux/9/html-single/installing_trust_between_idm_and_ad/index)。

#### 環境のセキュリティーを強化するためのさらなるアドバイス

IdM をインストールした後、[ホストベースのアクセス制御](https://access.redhat.com/documentation/ja-jp/red_hat_enterprise_linux/8/html-single/managing_idm_users_groups_hosts_and_access_control_rules/index#ensuring-the-presence-of-host-based-access-control-rules-in-idm-using-Ansible-playbooks_managing-users-groups-hosts) と sudo [ルール](https://access.redhat.com/documentation/ja-jp/red_hat_enterprise_linux/8/html-single/managing_idm_users_groups_hosts_and_access_control_rules/index#granting-sudo-access-to-an-IdM-user-on-an-IdM-client_managing-users-groups-hosts) を設定します。これら は、制限されたアクセスと最小限の特権のセキュリティーのベストプラクティスを維持するために 必要です。

セキュリティー目標を達成するには、プロトコルを使用してインフラストラクチャー層とアプリ ケーション層の両方を保護する、統合されたアイデンティティーおよびアクセス管理 (IAM) ストラ テジーを開発します。

セキュリティー管理者は、すべての Red Hat 製品を含むすべての環境で ID とアクセスを管理する必

シナリオ 4

状況

セキュリティー管理者は、すべての Red Hat 製品を含むすべての環境で ID とアクセスを管理する必 要があります。すべての ID を 1 か所で管理し、すべてのプラットフォーム、クラウド、製品にわ たってアクセス制御を維持する必要があります。

#### 解決方法

IdM、Red Hat Single [Sign-On](https://access.redhat.com/products/red-hat-single-sign-on)、Red Hat [Satellite](https://access.redhat.com/products/red-hat-satellite) 、Red Hat Ansible [Automation](https://access.redhat.com/products/red-hat-ansible-automation-platform/) Platform などの Red Hat 製品を統合します。

#### シナリオ 5

#### 状況

国防総省 (DoD) またはインテリジェンスコミュニティー (IC) 環境のセキュリティーおよびシステム 管理者は、スマートカードまたは RSA 認証を使用する必要があります。PIV 証明書または RSA トー クンを使用する必要があります。

#### 解決方法

- 1. IdM [で証明書マッピングを設定します](https://access.redhat.com/documentation/ja-jp/red_hat_enterprise_linux/8/html-single/managing_smart_card_authentication/index#con-idm-certmapdata_managing-smart-card-authentication)。
- 2. IdM-AD 信頼が存在する場合は、GSSAPI 委任が有効になっていることを確認してくださ い。
- 3. IdM で RSA トークンの radius 設定の使用を設定します。
- 4. [スマートカード認証](https://access.redhat.com/documentation/ja-jp/red_hat_enterprise_linux/8/html-single/managing_smart_card_authentication/index#configuring-idm-for-smart-card-auth_managing-smart-card-authentication) 用に IdM サーバーと IdM クライアントを設定します。

#### 関連情報

● Ansible を使用して IdM [タスクを自動化](https://access.redhat.com/documentation/ja-jp/red_hat_enterprise_linux/8/html/using_ansible_to_install_and_manage_identity_management/index) し、クライアントの設定時間と複雑さを軽減し、間違 いを減らします。

## <span id="page-12-0"></span>1.3. IDM のサーバーおよびクライアントの概要

Identity Management (IdM) ドメインには、以下のタイプのシステムが含まれます。

#### IdM クライアント

IdM クライアントは、サーバーに登録され、このサーバーで IdM サービスを使用するように設定さ れた Red Hat Enterprise Linux システムです。

クライアントは、IdM サーバーと対話して、そのサーバーが提供するサービスにアクセスします。 たとえば、クライアントは、Kerberos プロトコルを使用して認証を実行し、企業のシングルサイン オン (SSO) のチケットを取得し、LDAP を使用して ID 情報およびポリシー情報を取得し、DNS を 使用してサーバーとサービスの場所と、その接続方法を検出します。

#### IdM サーバー

IdM サーバーは、IdM ドメイン内の ID、認証、および認可の要求に応答する Red Hat Enterprise Linux システムです。ほとんどのデプロイメントでは、IdM サーバーとともに統合認証局 (CA) がイ ンストールされています。

IdM サーバーは、ID 情報およびポリシー情報の中央リポジトリーです。IdM サーバーは、ドメイン メンバーが使用する任意のサービスをホストすることもできます。

- [認証局](https://access.redhat.com/documentation/ja-jp/red_hat_enterprise_linux/8/html/managing_certificates_in_idm/cert-intro_working-with-idm-certificates#certificate_authorities_in_idm) (CA)
- KRA (Key Recovery Authority)
- DNS
- <span id="page-13-1"></span>● Active Directory (AD) 信頼コントローラー
- Active Directory (AD) 信頼エージェント

IdM サーバーは、組み込み IdM クライアントでもあります。クライアントが自身に登録されるた め、サーバーは、他のクライアントと同じ機能を提供します。

冗長性と可用性だけでなく、多数のクライアントにサービスを提供するため、IdM では 1つのドメイン に複数の IdM サーバーをデプロイできます。最大 60 台のサーバーをデプロイできます。これは、IdM ドメインで現在サポートされている、レプリカとも呼ばれる IdM サーバーの最大数です。IdM サーバー は、クライアントにさまざまなサービスを提供します。すべてのサーバーが、可能なサービスをすべて 提供する必要があるわけではありません。Kerberos や LDAP などの一部のサーバーコンポーネント は、常にすべてのサーバーで利用できます。その他のサービス (CA、DNS、Trust Controller、Vault な ど) は必要に応じて使用します。つまり、デプロイメントでは、通常、さまざまなサーバーがさまざま なロールを果たしています。

IdM トポロジーに統合 CA [が含まれている場合は、](https://access.redhat.com/documentation/ja-jp/red_hat_enterprise_linux/8/html/managing_certificates_in_idm/generating-crl-on-the-idm-ca-server_working-with-idm-certificates)1 台のサーバーで 証明書失効リスト (CRL) パブリッ シャーサーバー のロール、1 台のサーバーで CA [更新サーバー](https://access.redhat.com/documentation/ja-jp/red_hat_enterprise_linux/8/html/managing_certificates_in_idm/ipa-ca-renewal_working-with-idm-certificates) のロールがあります。

デフォルトでは、最初にインストールした CA サーバーはこの 2 つのロールに対応しますが、これらの ロールを別のサーバーに割り当てることができます。

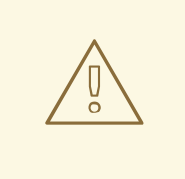

CA 更新サーバー は、CA サブシステムの [証明書および鍵](https://access.redhat.com/documentation/ja-jp/red_hat_enterprise_linux/8/html/managing_certificates_in_idm/cert-intro_working-with-idm-certificates) を追跡するドメインで唯 一のシステムであるため、IdM デプロイメントにとっては極めて重要です。IdM デ [プロイメントに影響する障害からの復旧方法の詳細は、](https://access.redhat.com/documentation/ja-jp/red_hat_enterprise_linux/8/html/performing_disaster_recovery_with_identity_management/index)Identity Management を使 用した障害復旧の実行 を参照してください。

管理者は、既存のサーバーの レプリカ を作成して追加のサーバーを作成し、冗長化および負荷分散を 図ります。レプリカの作成時、IdM は既存サーバーの設定を複製します。レプリカは、ユーザー、シス テム、証明書、設定されたポリシーなど、そのコア設定を初期サーバーと共有します。

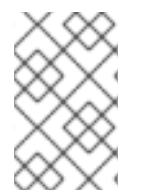

#### 注記

警告

CA 更新 と CRL パブリッシャー のロール以外は、レプリカと、レプリカを作成したサー バーは機能的に同じです。そのため、ここでは サーバー と レプリカ という用語を、文 脈に応じて同じ意味で使用します。

## <span id="page-13-0"></span>1.4. IDM クライアントのインストールをサポートする RHEL のバージョン

IdM サーバーが Red Hat Enterprise Linux 8 の最新マイナーバージョンで実行されている Identity Management デプロイメントでは、以下の最新マイナーバージョンで実行されているクライアントがサ ポートされます。

- $\bullet$  RHFL 7
- RHEL 8
- RHEL 9

#### 注記

他のクライアントシステム (Ubuntu など) は IdM 8 サーバーと連携できますが、Red Hat では、こ れらのクライアントのサポートを提供していません。

#### 重要

IdM デプロイメントを FIPS 準拠にする予定の場合、Red Hat は環境を RHEL 9 に移行することを強 く推奨します。RHEL 9 は、FIPS 140-3 に準拠する予定の最初の RHEL メジャーバージョンです。

## <span id="page-14-0"></span>1.5. RHEL における IDM およびアクセス制御: 中央対ローカル

Red Hat Enterprise Linux では、システムのドメイン全体に集中型のツールを使用するか、1 台のシステ ムにローカルのツールを使用して、ID およびアクセス制御ポリシーを管理できます。

#### 複数の Red Hat Enterprise Linux サーバーでの ID とポリシーの管理

IT 管理者は、IdM で以下が可能になります。

- ID とグループ化メカニズムを一か所 (IdM サーバー) で管理
- パスワード、PKI 証明書、OTP トークン、SSH 鍵などのさまざまな種類の認証情報を一元管理
- 複数のマシンで同時にポリシーを均一に適用
- 外部の Active Directory ユーザー用に、POSIX およびその他の属性を管理
- ホストベースのアクセス制御、委譲などのルールを使用してユーザーに異なるアクセスレベル を設定
- 特権昇格規則 (sudo) と必須アクセス制御 (SELinux ユーザーマッピング) の一元管理
- 中央の PKI インフラストラクチャーおよび秘密ストアの維持
- ホームディレクトリーのマウント方法の定義

#### IdM を使用しない場合:

- 各サーバーは個別に管理されます
- すべてのパスワードはローカルマシンに保存されます
- IT 管理者は、すべてのマシンのユーザーを管理し、認証と認可のポリシーを個別に設定し、 ローカルパスワードを管理します。

## <span id="page-14-1"></span>1.6. IDM の用語

#### Active Directory フォレスト

Active Directory (AD) フォレストは、共通のグローバルカタログ、ディレクトリースキーマ、論理 構造、およびディレクトリー設定を共有する 1 つ以上のドメインツリーのセットです。フォレスト は、ユーザー、コンピューター、グループ、およびその他のオブジェクトにアクセスできるセキュ リティー境界を表します。詳細は、[Forests](https://docs.microsoft.com/en-us/windows/win32/ad/forests) の Microsoft ドキュメントを参照してください。

#### Active Directory グローバルカタログ

グローバルカタログは Active Directory (AD) の機能であり、オブジェクトがドメインコントロー ラーのドメインのメンバーかどうかに関わらず、ドメインコントローラーがフォレスト内のオブ ジェクトに関する情報を提供できるようにします。グローバルカタログ機能が有効になっているド

メインコントローラーは、グローバルカタログサーバーと呼ばれます。グローバルカタログは、マ ルチドメイン Active Directory ドメインサービス (AD DS) にあるすべてのドメインのすべてのオブ ジェクトの検索可能なカタログを提供します。

#### Active Directory セキュリティー識別子

セキュリティー識別子 (SID) は、ユーザー、グループ、ホストなど、Active Directory のオブジェク トに割り当てられた一意の ID 番号です。これは、Linux の UID および GID と同等の機能です。

#### Ansible プレイ

Ansible のプレイは、Ansible [Playbook](https://docs.ansible.com/ansible/latest/user_guide/playbooks_intro.html#playbooks-intro) のビルディングブロックです。プレイの目的は、ホストのグ ループを、Ansible タスクで表す明確に定義されたロールにマッピングすることです。

#### Ansible Playbook

Ansible Playbook は、1 つ以上の Ansible [プレイを含むファイルです。詳細は、](https://docs.ansible.com/ansible/latest/user_guide/playbooks_intro.html#about-playbooks)Playbook に関する公 式の Ansible ドキュメント を参照してください。

#### Ansible タスク

Ansible タスクは、Ansible のアクションの単位です。Ansible play には、複数のタスクを含めること ができます。各タスクの目的は、非常に特殊な引数を使用してモジュールを実行することです。 Ansible タスクは、特定の Ansible ロールまたはモジュールにより定義された状態を実現する一連の [手順です。また、そのロールまたはモジュールの変数により微調整されます。詳細は、公式の](https://docs.ansible.com/ansible/latest/user_guide/basic_concepts.html#tasks) Ansible タスクのドキュメント を参照してください。

#### <span id="page-15-0"></span>Apache Web Server

Apache HTTP Server (通称 Apache) は、Apache License 2.0 の条件に基づいてリリースされた、無 料かつオープンソースのクロスプラットフォーム Web サーバーアプリケーションです。Apache は、World Wide Web の初期の成長において重要なロールを果たし、現在は、主要な HTTP サーバー となっています。そのプロセス名は **httpd** で、HTTP デーモン の略になります。Red Hat Identity Management (IdM) は、Apache Web Server を使用して IdM Web UI を表示し、Directory Server や 認証局などのコンポーネント間の通信を調整します。

#### 証明書

証明書とは、個人、サーバー、会社、または他のエンティティーを特定し、その ID を公開鍵に関連 付けるために使用される電子ドキュメントです。ドライバーのライセンスやパスポートなど、証明 書は、ユーザー ID の一般的に認識される証明を提供します。公開鍵暗号では、証明書を使用してな りすましの問題に対処します。

#### IdM の認証局 (CA)

デジタル証明書を発行するエンティティーです。Red Hat Identity Management では、プライマリー CA は IdM CA **ipa** です。**ipa** CA 証明書は、次のいずれかの種類になります。

- **自己署名。この場合、ipa CA はルート CA です。**
- 外部署名。この場合、**ipa** CA は外部 CA に従属します。

IdM では、複数の サブ CA も作成できます。サブ CA は、証明書が以下のいずれかの種類である IdM CA です。

- **ipa** CA により署名されます。
- それ自体と ipa CA との間にある中間 CA で署名されます。サブ CA の証明書は自己署名で きません。

信頼は、2 つの Kerberos レルム間のアクセス関係を確立し、あるドメインのユーザーとサービスが

CA [サービスの計画](#page-35-1) も参照してください。

#### フォレスト間の信頼

信頼は、2 つの Kerberos レルム間のアクセス関係を確立し、あるドメインのユーザーとサービスが 別のドメインのリソースにアクセスできるようにします。

Active Directory (AD) フォレストルートドメインと IdM ドメインとの間のフォレスト間の信頼関係 により、AD フォレストドメインのユーザーは、IdM ドメインの Linux マシンおよびサービスと相互 作用できます。AD の観点から観ると、Identity Management は、1 つの AD ドメインを持つ個別の AD フォレストを表します。詳細は、[信頼の仕組み](https://access.redhat.com/documentation/ja-jp/red_hat_enterprise_linux/8/html/installing_identity_management/installing-trust-between-idm-and-ad_installing-identity-management#how-the-trust-works_installing-trust-between-idm-and-ad) を参照してください。

#### Directory Server

Directory Server は、ユーザー ID とアプリケーション情報を一元管理します。アプリケーション設 定、ユーザープロファイル、グループデータ、ポリシー、アクセス制御情報を保存するためのオペ レーティングシステムに依存しない、ネットワークベースのレジストリーを提供します。ネット ワーク上の各リソースは、Directory Server によりオブジェクトと見なされます。特定リソースに関 する情報は、そのリソースまたはオブジェクトに関連付けられた属性の集合として保存されます。 Red Hat Directory Server は、LDAP 規格に準拠しています。

#### DNS PTR レコード

DNS ポインター (PTR) レコードは、ホストの IP アドレスをドメインまたはホスト名に解決しま す。PTR レコードは DNS A と AAAA レコードの逆で、ホスト名を IP アドレスに解決します。DNS PTR レコードは、逆引き DNS ルックアップを有効にします。PTR レコードは DNS サーバーに保存 されます。

#### DNS SRV レコード

DNS サービス (SRV) レコードは、ドメインで利用可能なサービスのホスト名、ポート番号、トラン スポートプロトコル、優先度、および重みを定義します。SRV レコードを使用して、IdM サーバー およびレプリカを特定できます。

#### ドメインコントローラー (DC)

ドメインコントローラー (DC) は、ドメイン内のセキュリティー認証要求に応答し、そのドメイン内 のリソースへのアクセスを制御するホストです。IdM サーバーは、IdM ドメインの DC として機能 します。DC はユーザーを認証し、ユーザーアカウント情報を保存し、ドメインのセキュリティーポ リシーを強制します。ユーザーがドメインにログインすると、DC はユーザーの認証情報を認証およ び検証し、アクセスを許可または拒否します。

#### 完全修飾ドメイン名

完全修飾ドメイン名 (FQDN) は、DNS (Domain Name System) の階層内のホストの正確な場所を指 定するドメイン名です。親ドメイン **example.** com にホスト名 **myhost** を持つデバイスには FQDN **myhost.example.com** があります。FQDN は、他のドメインの **myhost** と呼ばれる他のホストとデ バイスを一意に区別します。

DNS 自動検出を使用してホスト **machine1** に IdM クライアントをインストールし、DNS レコード [が正しく設定されている場合は、](https://access.redhat.com/documentation/ja-jp/red_hat_enterprise_linux/8/html/installing_identity_management/preparing-the-system-for-ipa-server-installation_installing-identity-management#host-name-and-dns-requirements-for-ipa_preparing-the-system-for-ipa-server-installation)**machine1** の FQDN のみが必要になります。詳細は IdM のホスト 名および DNS 要件 を参照してください。

#### **GSSAPI**

Generic Security Service Application Program Interface (GSSAPI または GSS-API) を使用すると、 開発者はアプリケーションがピアアプリケーションに送信されるデータを保護する方法を抽象化で きます。セキュリティーサービスベンダーは、セキュリティーソフトウェアを使用して、一般的な プロシージャ呼び出しの GSSAPI 実装をライブラリーとして提供できます。これらのライブラリー は、アプリケーションを作成し、ベンダーに依存しない GSSAPI のみを使用できるアプリケーショ ン作成者向けに、GSSAPI 互換のインターフェイスを提供します。この柔軟性により、開発者は、 セキュリティー実装を、特定のプラットフォーム、セキュリティーメカニズム、タイプの保護、ま たはトランスポートプロトコルに合わせて調整する必要がなくなります。

Kerberos は主要な GSSAPI メカニズムの実装であり、Red Hat Enterprise Linux および Microsoft Windows Active Directory Kerberos の実装を API 互換にすることができます。

#### 非表示のレプリカ

非表示レプリカは、稼働中および利用可能なすべてのサービスを持つ IdM レプリカですが、サー バーロールは無効であり、クライアントは DNS に SRV レコードがないため、レプリカを検出でき ません。

非表示のレプリカは、主に IdM サービスのシャットダウンが必要なバックアップ、一括インポート およびエクスポート、アクションなどのサービス用に設計されています。非表示のレプリカを使用 するクライアントはないため、管理者はクライアントに影響を与えることなく、このホスト上の サービスを一時的にシャットダウンできます。詳細は、The [hidden](https://access.redhat.com/documentation/ja-jp/red_hat_enterprise_linux/8/html/planning_identity_management/planning-the-replica-topology_planning-identity-management#the-hidden-replica-mode_planning-the-replica-topology) replica mode を参照してくださ い。

#### HTTP サーバー

Web [サーバーを](#page-22-0) 参照してください。

#### ID マッピング

SSSD は、AD ユーザーの SID を使用して、ID マッピング と呼ばれるプロセスにおいてアルゴリズ ムで POSIX ID を生成できます。ID マッピングは、AD の SID と Linux の ID との間にマップを作成 します。

- SSSD が新しい AD ドメインを検出すると、利用可能な ID の範囲を新しいドメインに割り 当てます。したがって、各 AD ドメインは、すべての SSSD クライアントマシンで同じ ID 範囲を持ちます。
- AD ユーザーが SSSD クライアントマシンに初めてログインすると、SSSD は、ユーザーの SID およびそのドメインの ID 範囲を基にした UID など、SSSD キャッシュにユーザーのエ ントリーを作成します。
- AD ユーザーの ID は、同じ SID から一貫した方法で生成されるため、Red Hat Enterprise Linux システムにログインする場合は、そのユーザーに同じ UID と GID が使用されます。

#### ID 範囲

ID 範囲は、IdM トポロジーまたは特定のレプリカに割り当てられた ID 番号の範囲です。ID 範囲を 使用して、新規ユーザー、ホスト、およびグループの UID および GID の有効な範囲を指定できま す。ID 範囲は、ID 番号の競合を避けるために使用されます。IdM の ID 範囲には、以下の 2 つのタ イプがあります。

#### ● IdM ID 範囲

この ID 範囲を使用して、IdM トポロジー全体でユーザーおよびグループの UID および GID を定義します。最初の IdM サーバーをインストールすると、IdM ID 範囲が作成されます。 IdM ID の範囲は、作成後に変更することはできません。ただし、(元の ID 範囲が枯渇に近づ いた場合などに) 追加の IdM ID 範囲を作成できます。

#### 分散型数値割り当て (DNA) の ID 範囲

この ID 範囲を使用して、レプリカが新規ユーザーの作成時に使用する UID および GID を定 義します。IdM レプリカに新しいユーザーまたはホストエントリーを追加すると、そのレプ リカに DNA ID 範囲が割り当てられます。管理者は DNA ID 範囲を変更できますが、新しい 定義は既存の IdM ID 範囲内に収まるようにする必要があります。

IdM の範囲と DNA 範囲は一致しますが、相互接続されていないことに注意してください。1 つの範囲を変更する場合は、別の範囲を一致させるように変更してください。

詳細は、ID [範囲](https://access.redhat.com/documentation/ja-jp/red_hat_enterprise_linux/8/html/managing_idm_users_groups_hosts_and_access_control_rules/adjusting-id-ranges-manually_managing-users-groups-hosts#id-ranges_adjusting-id-ranges-manually) を参照してください。

#### ID ビュー

ID ビューを使用すると、POSIX ユーザーまたはグループ属性に新しい値を指定でき、新しい値が適 用されるクライアントホストを 1 つまたは複数定義できます。たとえば、ID ビューを使用して以下 を行うことができます。

- 環境ごとに異なる属性値を定義します。
- 以前生成された属性の値を別の値に置き換えます。

IdM-AD 信頼設定では、**Default Trust View** は、AD ユーザーおよびグループに適用される ID ビューです。**Default Trust View** を使用すると、AD ユーザーおよびグループのカスタム POSIX 属 性を定義できます。これにより、AD で定義された値をオーバーライドできます。

詳細は ID ビューを使用した IdM [クライアントのユーザー属性値の上書き](https://access.redhat.com/documentation/ja-jp/red_hat_enterprise_linux/8/html/managing_idm_users_groups_hosts_and_access_control_rules/using-an-id-view-to-override-a-user-attribute-value-on-an-idm-client_managing-users-groups-hosts) を参照してください。

#### IdM CA サーバー

IdM 認証局サービス (CA) がインストールされ、実行している IdM サーバー。 別名 - CA サーバー

#### IdM デプロイメント

IdM インストール全体を対象とする用語。以下の質問に回答することで、IdM デプロイメントにつ いて説明できます。

- IdM デプロイメントは、テスト用デプロイメントまたは実稼働デプロイメントですか?
	- o IdM サーバーは何台ありますか?
- IdM デプロイメントに [統合](#page-35-1) CA は含まれていますか?
	- 含まれている場合、統合 CA は自己署名、または外部署名ですか?
	- 含まれている場合、どのサーバーで CA [ロール](#page-36-0) を利用できますか?KRA ロールは、どの サーバーで利用できますか?
- IdM デプロイメントに 統合 [DNS](#page-32-1) は含まれていますか?
	- 含まれている場合、どのサーバーが DNS ロールを利用できますか?
- IdM デプロイメントは AD [フォレスト](https://docs.microsoft.com/en-us/windows/win32/ad/forests) と信頼関係にありますか?
	- その場合、どのサーバーで AD [信頼コントローラーまたは](#page-41-1) AD 信頼エージェント ロール を使用できますか?

#### IdM サーバーおよびレプリカ

IdM デプロイメントの最初のサーバーをインストールするには、**ipa-server-install** コマンドを使用 する必要があります。

管理者は、**ipa-replica-install** コマンドを使用して、最初にインストールしたサーバーに加えて レプ リカ をインストールできます。デフォルトでは、レプリカをインストールすると、それが作成され た IdM サーバーとの [レプリカ合意](#page-27-2) が作成され、残りの IdM への更新の送受信が実現します。

最初にインストールしたサーバーとレプリカの間に機能的な違いはありません。どちらも完全に機 能する読み取り/書き込み IdM [サーバー](#page-13-1) です。

非推奨名: マスターサーバー

#### IdM CA 更新サーバー

IdM トポロジーに統合認証局 (CA) が含まれている場合は、1 台のサーバーに CA [更新サーバー](https://access.redhat.com/documentation/ja-jp/red_hat_enterprise_linux/8/html/managing_certificates_in_idm/ipa-ca-renewal_working-with-idm-certificates) 固有 のロールがあります。このサーバーは、IdM システム証明書を管理して更新します。

デフォルトでは、最初にインストールした CA サーバーがこのロールに対応しますが、どの CA サー

15

デフォルトでは、最初にインストールした CA サーバーがこのロールに対応しますが、どの CA サー バーでも CA 更新サーバーに設定できます。統合 CA のないデプロイメントには、CA 更新サーバー はありません。

非推奨名: マスター CA

#### IdM CRL パブリッシャーサーバー

IdM トポロジーに統合認証局 (CA) が含まれている場合は、1 台のサーバーには、証明書失効リスト (CRL) パブリッシャーサーバー [固有のロールがあります。このサーバーは](https://access.redhat.com/documentation/ja-jp/red_hat_enterprise_linux/8/html/configuring_and_managing_identity_management/generating-crl-on-the-idm-ca-server_configuring-and-managing-idm) CRL を管理します。 デフォルトでは、CA 更新サーバー のロールに対応するサーバーは、このロールにも対応します が、CA サーバーを CRL パブリッシャーサーバーとして設定することもできます。統合 CA のない デプロイメントには CRL パブリッシャーサーバーはありません。

IdM トポロジー

IdM [ソリューションの構造](#page-29-1)、特に個々のデータセンターとクラスターとの間、およびその内部でレ プリカ合意がどのように設定されるかを指す用語。

Kerberos 認証インジケーター

認証インジケーターは Kerberos チケットに割り当てられ、チケットの取得に使用される初期認証方 法を表します。

- 2 要素認証 (パスワード + ワンタイムパスワード) の **otp**
- **radius** Remote Authentication Dial-In User Service (RADIUS) 認証 (通常 802.1x 認証の場 合)
- Kerberos (PKINIT)、スマートカード、または証明書認証用の公開鍵暗号化の pkinit
- 強化 ブルートフォース攻撃に対して強化されたパスワードスワードのために

詳細は、Kerberos [認証インジケーター](https://access.redhat.com/documentation/ja-jp/red_hat_enterprise_linux/8/html/configuring_and_managing_identity_management/managing-kerberos-ticket-policies_configuring-and-managing-idm#kerberos-authentication-indicators_managing-kerberos-ticket-policies) を参照してください。

#### Kerberos キータブ

パスワードはユーザーのデフォルトの認証方法ですが、キータブはホストおよびサービスのデフォ ルト認証方法です。Kerberos キータブは、Kerberos プリンシパルとその関連暗号鍵のリストが含ま れるファイルで、サービスは独自の Kerberos キーを取得し、ユーザーのアイデンティティーを検証 できます。

たとえば、すべての IdM クライアントには、Kerberos レルムのクライアントマシンを表す **host** プ リンシパルに関する情報を格納する **/etc/krb5.keytab** ファイルがあります。

#### Kerberos プリンシパル

一意の Kerberos プリンシパルは、Kerberos レルムの各ユーザー、サービス、およびホストを特定し ます。

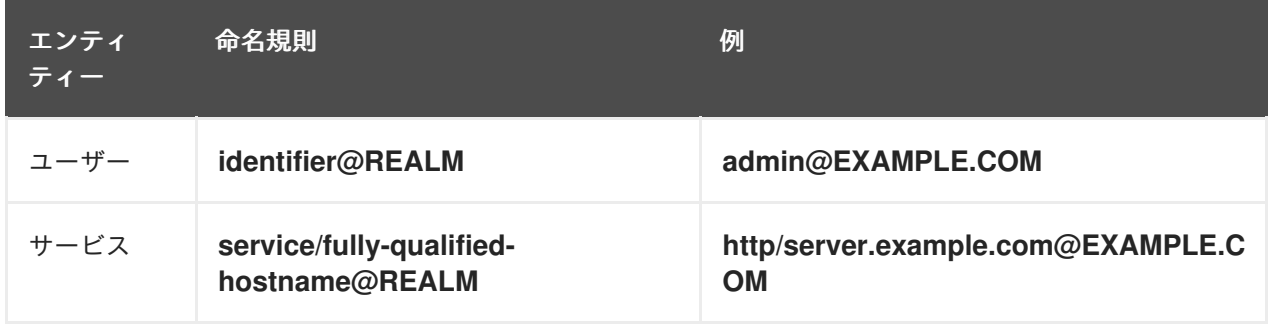

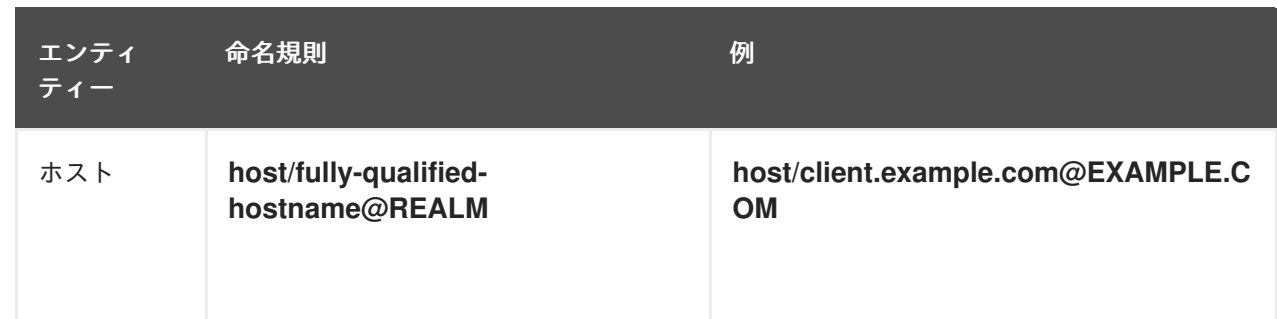

#### Kerberos プロトコル

Kerberos は、秘密鍵の暗号化を使用してクライアントおよびサーバーアプリケーションに強力な認 証を提供するネットワーク認証プロトコルです。IdM および Active Directory は、ユーザー、ホス ト、およびサービスの認証に Kerberos を使用します。

#### Kerberos レルム

Kerberos レルムには、Kerberos Key Distribution Center (KDC) が管理するすべてのプリンシパルが 含まれます。IdM デプロイメントでは、Kerberos レルムには、IdM ユーザー、ホスト、およびサー ビスがすべて含まれます。

#### Kerberos チケットポリシー

Kerberos Key Distribution Center (KDC) は、接続ポリシーによりチケットアクセス制御を強制し、 チケットライフサイクルポリシーで Kerberos チケットの期間が管理されます。たとえば、デフォル トのグローバルチケットの有効期間は 1 日で、デフォルトのグローバル最大更新期間は 1 週間です。 詳細は IdM Kerberos [チケットポリシータイプ](https://access.redhat.com/documentation/ja-jp/red_hat_enterprise_linux/8/html/configuring_and_managing_identity_management/managing-kerberos-ticket-policies_configuring-and-managing-idm#idm-kerberos-ticket-policy-types_managing-kerberos-ticket-policies) を参照してください。

#### キー配布センター (KDC)

Kerberos Key Distribution Center (KDC) は、Kerberos 認証情報情報を管理する中央で信頼できる認 証局として機能するサービスです。KDC は Kerberos チケットを発行し、IdM ネットワーク内のエ ンティティーから送信されるデータの信頼性を確保します。 詳細は IdM KDC [のロール](https://access.redhat.com/documentation/ja-jp/red_hat_enterprise_linux/8/html/configuring_and_managing_identity_management/managing-kerberos-ticket-policies_configuring-and-managing-idm#role-of-idm-kdc_managing-kerberos-ticket-policies) を参照してください。

#### LDAP

LDAP (Lightweight Directory Access Protocol) は、ネットワーク経由で分散ディレクトリー情報 サービスにアクセスし、維持するためのオープンで、ベンダーに依存しないアプリケーションプロ トコルです。この仕様の一部は、ディレクトリー情報ツリー (DIT) です。これは、ディレクトリー サービスエントリーの DN (識別名) で設定される階層ツリー形式のデータを表します。LDAP は、 ネットワーク内のディレクトリーサービスに関する ISO X.500 標準で規定されている DAP (Directory Access Protocol) の "lightweight" バージョンです。

#### 軽量サブ CA

IdM では、軽量サブ CA は認証局 (CA) で、証明書が IdM ルート CA またはその下位の CA のいずれ かによって署名されます。軽量のサブ CA は、VPN 接続または HTTP 接続のセキュリティーを保護 するなど、特定目的でのみ証明書を発行します。 詳細は、[証明書のサブセットだけを信頼するアプリケーションの制限](https://access.redhat.com/documentation/ja-jp/red_hat_enterprise_linux/8/html/managing_certificates_in_idm/restricting-an-application-to-trust-only-a-subset-of-certificates_working-with-idm-certificates) を参照してください。

#### パスワードポリシー

パスワードポリシーは、特定の IdM ユーザーグループのパスワードが満たさなければならない条件 です。条件には、以下のパラメーターを含めることができます。

- パスワードの長さ
- 使用される文字クラスの数
- パスワードの最大有効期間。

詳細は [パスワードポリシーとは](https://access.redhat.com/documentation/ja-jp/red_hat_enterprise_linux/8/html/configuring_and_managing_identity_management/defining-idm-password-policies_configuring-and-managing-idm#what-is-a-password-policy_defining-idm-password-policies) を参照してください。

#### POSIX 属性

POSIX 属性は、オペレーティングシステム間の互換性を維持するためのユーザー属性です。 Red Hat Identity Management 環境では、ユーザーの POSIX 属性には以下が含まれます。

- **cn** (ユーザーの名前)
- UID (アカウント名 (ログイン))
- uidNumber (ユーザー番号 (UID))
- **gidNumber** (プライマリーグループ番号 (GID))
- **homeDirectory** (ユーザーのホームディレクトリー)

Red Hat Identity Management 環境では、グループの POSIX 属性には以下が含まれます。

- **cn** (グループ名)
- **gidNumber** (グループ番号 (GID))

これらの属性は、ユーザーおよびグループを個別のエンティティーとして識別します。

#### レプリカ合意

レプリカ合意は、同じ IdM デプロイメントの 2 つの IdM サーバー間の合意です。レプリカ合意は、 データと設定が 2 台のサーバー間で継続的に複製されることを保証します。 IdM は、2 種類のレプリカ合意を使用します。ID 情報を複製する ドメインレプリカ の合意と、証明 書情報を複製する 証明書のレプリカ の合意です。

詳細は、以下を参照してください。

- [レプリカ合意](https://access.redhat.com/documentation/ja-jp/red_hat_enterprise_linux/8/html/planning_identity_management/planning-the-replica-topology_planning-identity-management#replication-agreements-between-idm-replicas_planning-the-replica-topology)
- [適切なレプリカ数の決定](https://access.redhat.com/documentation/ja-jp/red_hat_enterprise_linux/8/html/planning_identity_management/planning-the-replica-topology_planning-identity-management#guidelines-for-determining-the-appropriate-number-of-idm-replicas-in-a-topology_planning-the-replica-topology)
- [トポロジー内でレプリカの接続](https://access.redhat.com/documentation/ja-jp/red_hat_enterprise_linux/8/html/planning_identity_management/planning-the-replica-topology_planning-identity-management#guidelines-for-connecting-idm-replicas-in-a-topology_planning-the-replica-topology)
- [レプリカトポロジーの例](https://access.redhat.com/documentation/ja-jp/red_hat_enterprise_linux/8/html/planning_identity_management/planning-the-replica-topology_planning-identity-management#replica-topology-examples_planning-the-replica-topology)

#### スマートカード

スマートカードは、リソースへのアクセスを制御するために使用されるリムーバブルデバイスまた はカードです。集積回路 (IC) チップを搭載したプラスチック製のクレジットカードサイズのカー ド、Yubikey などの小型 USB デバイス、またはその他の同様のデバイスになります。スマートカー ドは、ユーザーがスマートカードをホストコンピューターに接続でき、そのホストコンピューター のソフトウェアは、スマートカードに保存されている鍵マテリアルと相互作用してユーザーを認証 できます。

#### **SSSD**

SSSD (System Security Services Daemon) は、RHEL ホストでユーザー認証およびユーザー認可を 管理するシステムサービスです。SSSD は、必要に応じて、オフライン認証時に、リモートプロバ イダーから取得したユーザー ID [および認証情報のキャッシュを保持します。詳細は](https://access.redhat.com/documentation/ja-jp/red_hat_enterprise_linux/8/html/configuring_authentication_and_authorization_in_rhel/understanding-sssd-and-its-benefits_configuring-authentication-and-authorization-in-rhel) SSSD とその利 点について を参照してください。

#### SSSD バックエンド

SSSD バックエンド (通常はデータプロバイダーとも呼ばれます) は、SSSD キャッシュを管理し、

作成する SSSD 子プロセスです。このプロセスは LDAP サーバーと通信し、異なるルックアップク エリーを実行し、結果をキャッシュに保存します。また、LDAP または Kerberos に対してオンライ ン認証を実行し、ログインするユーザーにアクセスポリシーおよびパスワードポリシーを適用しま す。

#### TGT (Ticket-granting ticket)

Kerberos Key Distribution Center (KDC) に認証した後、ユーザーはチケット保証チケット (TGT) を 受け取ります。このチケットは、Web サイトや電子メールなどの他のサービスにアクセスチケット を要求するのに使用できる認証情報の一時的なセットです。

TGT を使用してさらにアクセスを要求すると、ユーザーは複数のサービスにアクセスするために一 度だけ認証する必要があるため、ユーザーはシングルサインオンのエクスペリエンスが得られま す。TGT は更新可能で、Kerberos チケットポリシーはチケット更新の制限とアクセス制御を決定し ます。

詳細は Kerberos [チケットポリシーの管理](https://access.redhat.com/documentation/ja-jp/red_hat_enterprise_linux/8/html/configuring_and_managing_identity_management/managing-kerberos-ticket-policies_configuring-and-managing-idm) を参照してください。

#### <span id="page-22-0"></span>Web server

Web サーバーは、コンピューターのソフトウェアで、ページ、イメージ、アプリケーションなどの Web コンテンツの要求を受け入れる基本となるハードウェアです。Web ブラウザーなどのユーザー エージェントは、HTTP を使用して特定のリソース、Web コンテンツの配布に使用されるネット ワークプロトコル、またはそのセキュアバリアントの HTTPS を要求します。Web サーバーは、そ のリソースの内容またはエラーメッセージで応答します。Web サーバーは、ユーザーエージェント から送信されたリソースを受け入れ、保存することもできます。Red Hat Identity Management (IdM) は、Apache Web Server を使用して IdM Web UI を表示し、Directory Server や認証局 (CA) な どのコンポーネント間の通信を調整します。Apache Web [サーバーを](#page-15-0) 参照してください。

#### その他の用語集

この用語に Identity Management 用語が見つからない場合は、Directory Server and Certificate System の用語を参照してください。

- [Directory](https://access.redhat.com/documentation/ja-jp/red_hat_directory_server/11/html/configuration_command_and_file_reference/glossary) Server 11 の用語
- [Certificate](https://access.redhat.com/documentation/ja-jp/red_hat_certificate_system/9/html/planning_installation_and_deployment_guide/glossary) System 9 の用語

## 第2章 IDM でのフェイルオーバー、負荷分散、高可用性

<span id="page-23-0"></span>Identity Management (IdM) には、IdM クライアント向けのフェイルオーバーメカニズムと、IdM サー バー向けの負荷分散および高可用性機能があります。

<span id="page-23-1"></span>2.1. クライアント側のフェイルオーバー機能

デフォルトでは、IdM クライアントの **SSSD** サービスは、DNS からのサービス (SRV) リソー スレコードを使用して、接続先に最も適した IdM サーバーを自動的に決定するように設定され ています。この動作は、**/etc/sssd/sssd.conf** ファイルの **ipa\_server** パラメーターの **\_srv\_** オ プションで制御します。

[root@client ~]# cat /etc/sssd/sssd.conf

[domain/example.com] id provider  $=$  ipa ipa\_server = **\_srv\_**, server.example.com ...

IdM サーバーがオフラインになると、IdM クライアントの SSSD サービスが、自動的に検出し た別の IdM サーバーに接続します。

● パフォーマンス上の理由から DNS ルックアップをバイパスする場合は、 ipa\_server パラメー ターから **\_srv\_** エントリーを削除し、クライアントが接続すべき IdM サーバーを優先順に指定 します。

```
[root@client ~]# cat /etc/sssd/sssd.conf
[domain/example.com]
id provider = ipa
ipa_server = server1.example.com, server2.example.com
...
```
## <span id="page-23-2"></span>2.2. サーバー側の負荷分散およびサービスの可用性

複数の IdM レプリカをインストールして、IdM で負荷分散および高可用性を実行できます。

- 地理的に分散したネットワークがある場合には、データセンターごとに複数の IdM レプリカを 設定することで、IdM クライアントと、最寄りのアクセス可能なサーバーとの間のパスを短く できます。
- Red Hat は、最大 60 台のレプリカを使用する環境をサポートします。
- IdM レプリケーションメカニズムでは、アクティブ/アクティブのサービスの可用性 (全 IdM レ プリカのサービスを同時利用可) を提供します。

#### 注記

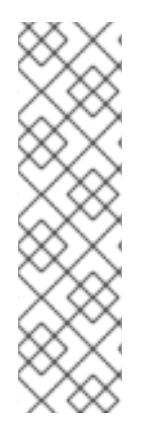

Red Hat は、IdM およびその他の負荷分散または高可用性 (HA) ソフトウェアを組み合わ せることを推奨します。

サードパーティーの高可用性ソリューションの多くは、アクティブ/パッシブのシナリオ を想定しており、IdM へのサービスが不要に中断されてしまう可能性があります。他の ソリューションでは、クラスター化されたサービスごとに仮想 IP または単一のホスト名 を使用します。このような方法はすべて、通常、IdM ソリューションが提供するタイプ のサービスの可用性では適切に機能しません。また、Kerberos との統合性が非常に低 く、デプロイメントのセキュリティーと安定性が全体的に低下します。

## 第3章 レプリカトポロジーの計画

<span id="page-25-0"></span>ユースケースに適したレプリカトポロジーを決定するためのガイダンスを確認します。

## <span id="page-25-1"></span>3.1. 高性能および災害復旧のソリューションとなる複数のレプリカサーバー

既存の IdM サーバーのレプリカを作成することで、アイデンティティー管理 (IdM) サービスの継続的な 機能と高可用性を実現できます。

適切な数の IdM レプリカを作成すると、負荷分散を使用してクライアント要求を複数のサーバーに分散 し、IdM サービスのパフォーマンスを最適化できます。IdM を使用すると、企業の組織構造を反映する ために、地理的に分散したデータセンターに追加のサーバーを配置できます。このようにして、IdM ク ライアントと、アクセスできる一番近いサーバーとの間のパスが短くなります。さらに、複数のサー バーを使用することで、負荷を分散し、より多くのクライアントに拡張できます。

IdM サーバーの複製も、サーバーの損失を軽減または防止するための一般的なバックアップメカニズム です。たとえば、1 台のサーバーに障害が発生した場合、残りのサーバーがドメインへのサービスの提 供を継続します。障害が発生していないサーバーの 1 台から新しいレプリカを作成し、失われたサー バーを回復することもできます。

## <span id="page-25-2"></span>3.2. IDM のサーバーおよびクライアントの概要

Identity Management (IdM) ドメインには、以下のタイプのシステムが含まれます。

#### IdM クライアント

IdM クライアントは、サーバーに登録され、このサーバーで IdM サービスを使用するように設定さ れた Red Hat Enterprise Linux システムです。

クライアントは、IdM サーバーと対話して、そのサーバーが提供するサービスにアクセスします。 たとえば、クライアントは、Kerberos プロトコルを使用して認証を実行し、企業のシングルサイン オン (SSO) のチケットを取得し、LDAP を使用して ID 情報およびポリシー情報を取得し、DNS を 使用してサーバーとサービスの場所と、その接続方法を検出します。

#### IdM サーバー

IdM サーバーは、IdM ドメイン内の ID、認証、および認可の要求に応答する Red Hat Enterprise Linux システムです。ほとんどのデプロイメントでは、IdM サーバーとともに統合認証局 (CA) がイ ンストールされています。

IdM サーバーは、ID 情報およびポリシー情報の中央リポジトリーです。IdM サーバーは、ドメイン メンバーが使用する任意のサービスをホストすることもできます。

- **[認証局](https://access.redhat.com/documentation/ja-jp/red_hat_enterprise_linux/8/html/managing_certificates_in_idm/cert-intro_working-with-idm-certificates#certificate_authorities_in_idm) (CA)**
- KRA (Key Recovery Authority)
- DNS
- Active Directory (AD) 信頼コントローラー
- Active Directory (AD) 信頼エージェント

IdM サーバーは、組み込み IdM クライアントでもあります。クライアントが自身に登録されるた め、サーバーは、他のクライアントと同じ機能を提供します。

冗長性と可用性だけでなく、多数のクライアントにサービスを提供するため、IdM では1つのドメイン

に複数の IdM サーバーをデプロイできます。最大 60 台のサーバーをデプロイできます。これは、IdM ドメインで現在サポートされている、レプリカとも呼ばれる IdM サーバーの最大数です。IdM サーバー は、クライアントにさまざまなサービスを提供します。すべてのサーバーが、可能なサービスをすべて 提供する必要があるわけではありません。Kerberos や LDAP などの一部のサーバーコンポーネント は、常にすべてのサーバーで利用できます。その他のサービス (CA、DNS、Trust Controller、Vault な ど) は必要に応じて使用します。つまり、デプロイメントでは、通常、さまざまなサーバーがさまざま なロールを果たしています。

IdM トポロジーに統合 CA [が含まれている場合は、](https://access.redhat.com/documentation/ja-jp/red_hat_enterprise_linux/8/html/managing_certificates_in_idm/generating-crl-on-the-idm-ca-server_working-with-idm-certificates)1 台のサーバーで 証明書失効リスト (CRL) パブリッ シャーサーバー のロール、1 台のサーバーで CA [更新サーバー](https://access.redhat.com/documentation/ja-jp/red_hat_enterprise_linux/8/html/managing_certificates_in_idm/ipa-ca-renewal_working-with-idm-certificates) のロールがあります。

デフォルトでは、最初にインストールした CA サーバーはこの 2 つのロールに対応しますが、これらの ロールを別のサーバーに割り当てることができます。

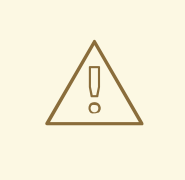

警告

CA 更新サーバー は、CA サブシステムの [証明書および鍵](https://access.redhat.com/documentation/ja-jp/red_hat_enterprise_linux/8/html/managing_certificates_in_idm/cert-intro_working-with-idm-certificates) を追跡するドメインで唯 一のシステムであるため、IdM デプロイメントにとっては極めて重要です。IdM デ [プロイメントに影響する障害からの復旧方法の詳細は、](https://access.redhat.com/documentation/ja-jp/red_hat_enterprise_linux/8/html/performing_disaster_recovery_with_identity_management/index)Identity Management を使 用した障害復旧の実行 を参照してください。

管理者は、既存のサーバーの レプリカ を作成して追加のサーバーを作成し、冗長化および負荷分散を 図ります。レプリカの作成時、IdM は既存サーバーの設定を複製します。レプリカは、ユーザー、シス テム、証明書、設定されたポリシーなど、そのコア設定を初期サーバーと共有します。

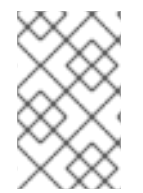

### 注記

CA 更新 と CRL パブリッシャー のロール以外は、レプリカと、レプリカを作成したサー バーは機能的に同じです。そのため、ここでは サーバー と レプリカ という用語を、文 脈に応じて同じ意味で使用します。

## <span id="page-26-0"></span>3.3. IDM レプリカ間のレプリカ合意

管理者が、既存のサーバーに基づいてレプリカを作成すると、Identity Management (IdM) は、初期 サーバーとレプリカとの間に レプリカ合意 を作成します。レプリカ合意は、データと設定が 2 台の サーバー間で継続的に複製されることを保証します。

IdM は、複数の読み取り/書き込みレプリカ複製 を使用します。この設定では、レプリカ合意に参加し ているすべてのレプリカが更新の受信と提供を行うので、サプライヤーとコンシューマーとみなされま す。レプリカ合意は常に双方向です。

### <span id="page-27-2"></span>図3.1 サーバーとレプリカ合意

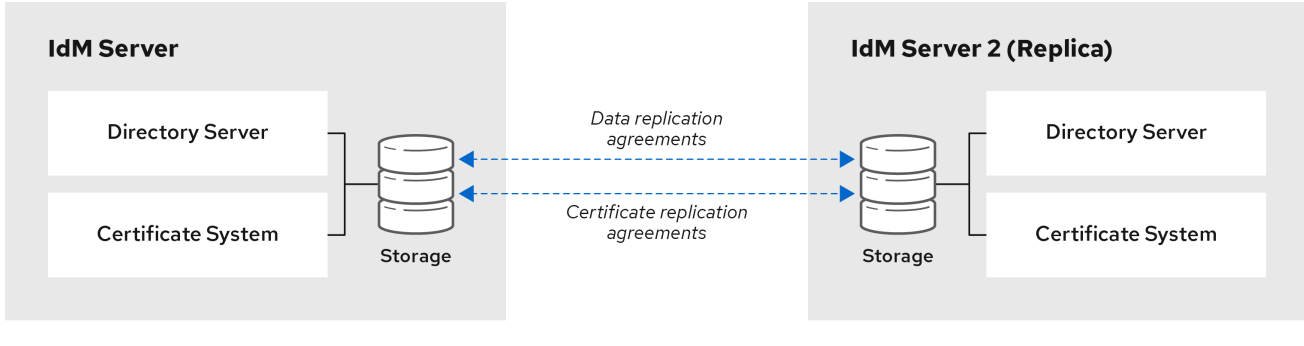

IdM は、2 種類のレプリカ合意を使用します。

#### ドメインのレプリカ合意

この合意は、識別情報を複製します。

#### 証明書のレプリカ合意

この合意は、証明書情報を複製します。

両方の複製チャンネルは独立しています。2 台のサーバー間で、いずれかまたは両方の種類のレプリカ 合意を設定できます。たとえば、サーバー A とサーバー B にドメインレプリカ合意のみが設定されて いる場合は、証明書情報ではなく ID 情報だけが複製されます。

## <span id="page-27-0"></span>3.4. トポロジー内の IDM レプリカの適切な数を決定するためのガイドライ ン

組織の要件に合わせて IdM トポロジーを計画し、最適なパフォーマンスとサービスの可用性を確保しま す。

#### 各データセンターに少なくとも 2 つのレプリカを設定する

各データセンターに少なくとも 2 つのレプリカを展開して、1 つのサーバーに障害が発生した場合に レプリカが引き継いで要求を処理できるようにします。

#### クライアントにサービスを提供するために十分な数のサーバーを設定

1 台の Identity Management (IdM) サーバーで 2000 ~ 3000 台のクライアントにサービスを提供で きます。ここでは、クライアントがサーバーに対して 1 日に複数回クエリーする (毎分ではありませ ん) ことを想定しています。より頻繁なクエリーが予想される場合は、より多くのサーバーを計画し てください。

#### 十分な数の認証局 (CA) レプリカを設定します。

CA ロールがインストールされているレプリカのみが、証明書データを複製できます。IdM CA を使 用する場合は、環境に、証明書のレプリカ合意がある CA レプリカが 2 つ以上あることを確認しま す。

#### 1 つの IdM ドメインに最大 60 台のレプリカを設定

Red Hat は、最大 60 のレプリカを持つ環境に対応します。

## <span id="page-27-1"></span>3.5. トポロジーで IDM レプリカを接続するためのガイドライン

#### 1 台のレプリカを少なくとも 2 つのレプリカに接続

追加のレプリカ合意を設定すると、初期レプリカと最初にインストールしたサーバーとの間だけで なく、他のレプリカ間でも情報が複製されます。

#### レプリカを、その他のレプリカ (最大 4 つ) に接続 (必須要件ではありません)

サーバーごとに多数のレプリカ合意を設定しても、大きな利点はありません。受信側のレプリカ は、一度に 1 つの他のレプリカによってのみ更新できます。その間、その他のレプリカ合意はアイド ル状態になります。通常、レプリカごとに 4 つ以上のレプリカ合意があると、リソースが無駄にな ります。

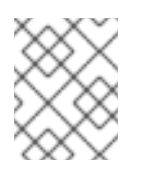

#### 注記

この推奨事項は、証明書のレプリケーションとドメインのレプリケーションの両方に 適用されます。

レプリカごとに 4 つのレプリカ合意という制限は、次の 2 つの場合には、例外として適用されませ ん。

- 特定のレプリカがオンラインでない場合や応答していない場合にフェイルオーバーパスが必 要な場合
- 大規模デプロイメントで、特定のノード間に追加の直接リンクが必要な場合

レプリカ合意を多数設定すると、全体のパフォーマンスに悪影響が及ぶ可能性があります。トポロ ジー内の複数のレプリカ合意が更新を送信すると、特定のレプリカの changelog データベースファ イル上で、受信する更新と送信する更新の間の競合が増大することがあります。

レプリカごとにさらに多くのレプリケーションアグリーメントを使用する場合は、レプリケーショ ンの問題やレイテンシーが発生しないようにしてください。距離が長く、中間ノードの数が多い と、レイテンシーの問題が発生する場合があることに注意してください。

#### データセンター内のレプリカを互いに接続

これにより、データセンター内のドメインレプリケーションが確実になります。

#### 各データセンターを少なくとも 2 つの他のデータセンターに接続

これにより、データセンター間のドメインレプリケーションが確実になります。

#### 少なくとも一対のレプリカ合意を使用してデータセンターを接続

データセンター A および B に、A1 への B1 までのレプリカ合意がある場合は、A2 から B2 へのレプ リカ合意があれば、いずれかのサーバーがダウンしても、2 つのデータセンター間でレプリケーショ ンを続行できます。

## <span id="page-28-0"></span>3.6. レプリカトポロジーの例

次のいずれかの例を使用して、信頼性の高いレプリカトポロジーを作成できます。

<span id="page-29-1"></span>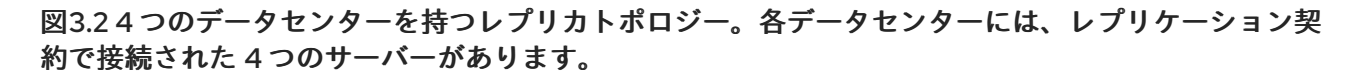

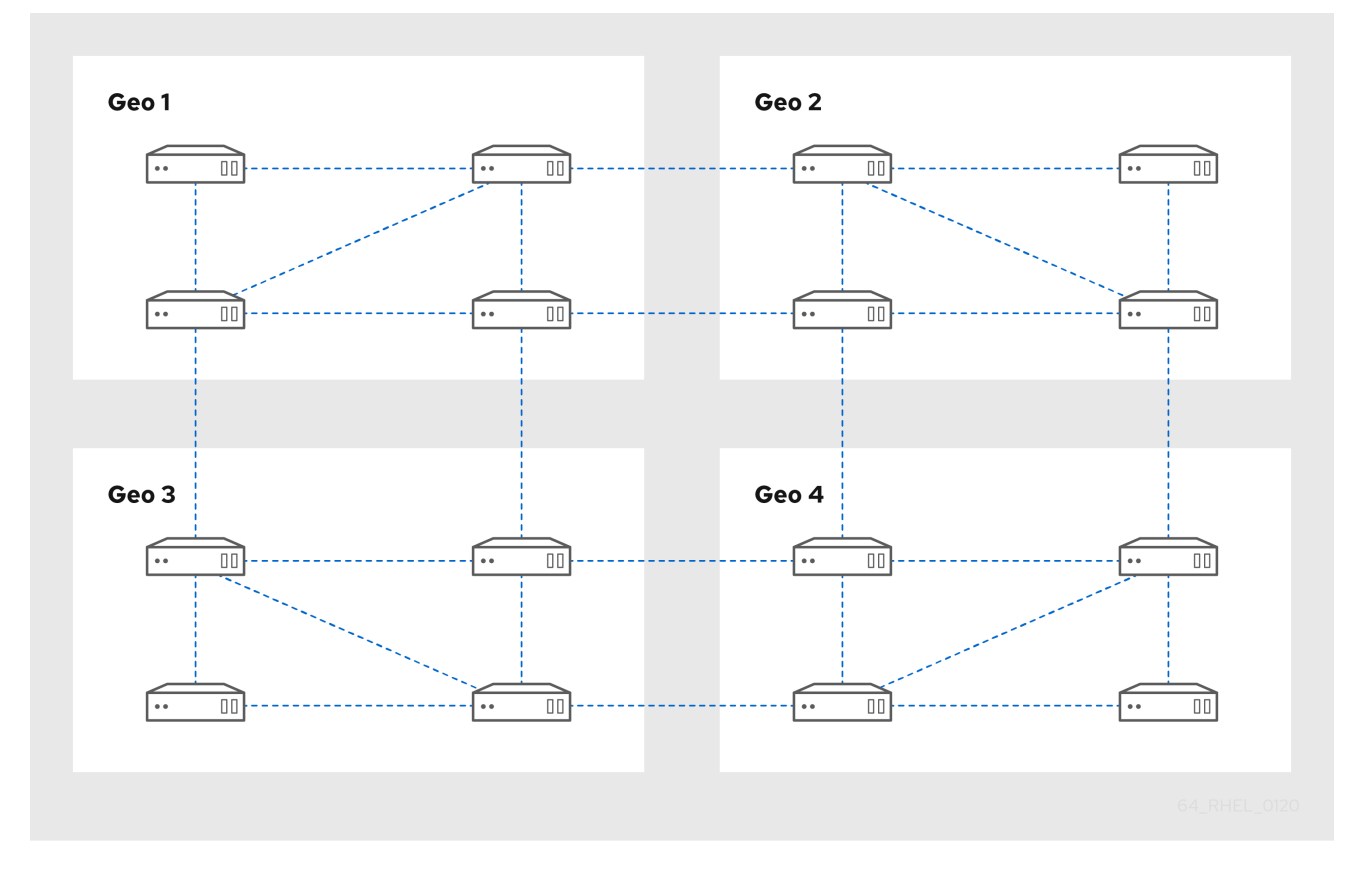

図3.3 3 つのデータセンターで設定されるレプリカトポロジー。各データセンターには異なる数のサー バーがあり、それらはすべてレプリケーション契約を通じて相互接続されています。

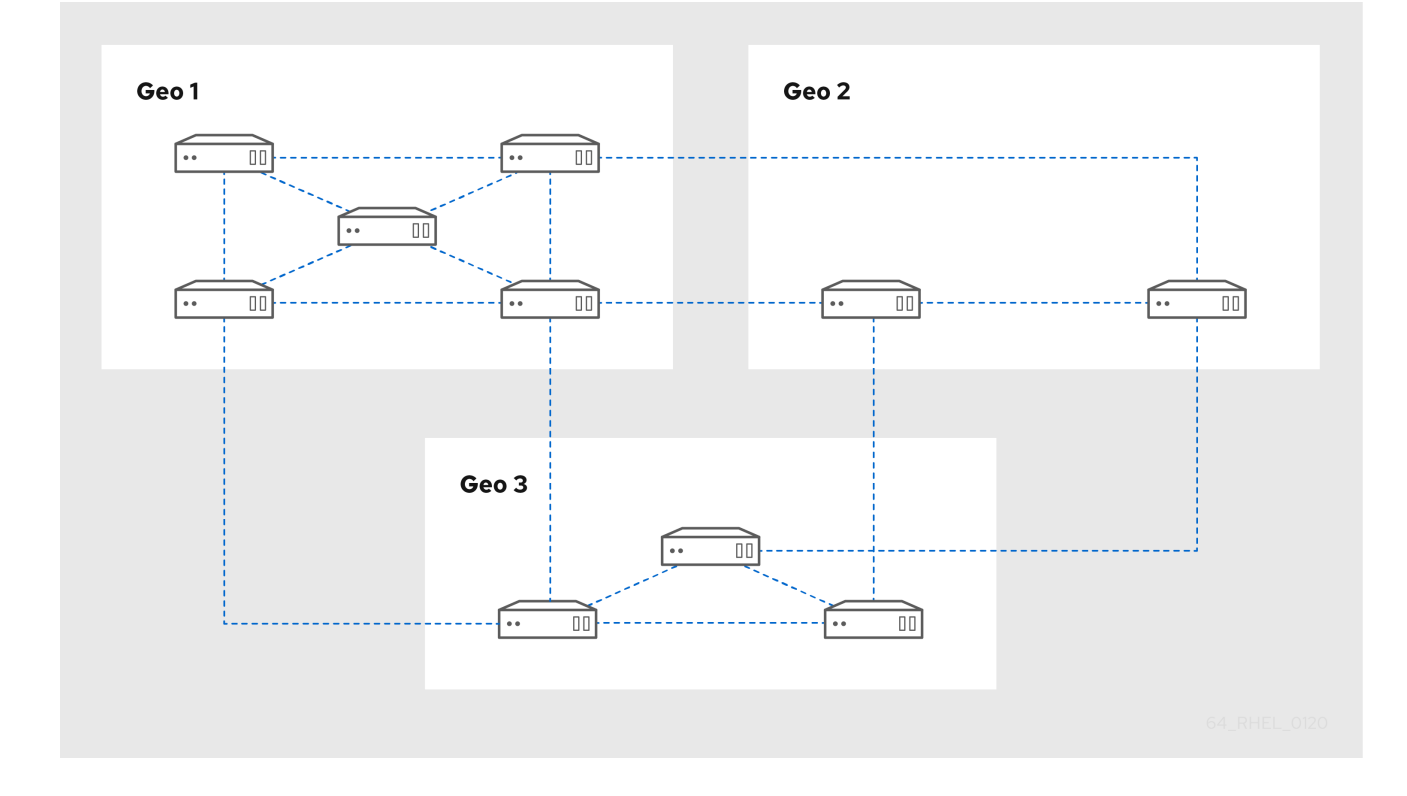

<span id="page-29-0"></span>3.7. 非表示のレプリカモード

非表示のレプリカは、稼働中および利用できるすべてのサービスを持つ IdM サーバーです。ただし、非 表示のレプリカには DNS に SRV レコードがなく、LDAP サーバーロールは有効になっていません。そ のため、クライアントはサービス検出を使用して非表示のレプリカを検出することができません。

デフォルトでは、レプリカをセットアップすると、インストールプログラムによって DNS にサービス (SRV) リソースレコードが自動的に作成されます。このレコードにより、クライアントはレプリカとそ のサービスを自動検出できます。レプリカを非表示としてインストールする場合は、**ipa-replica-install** コマンドに **--hidden-replica** パラメーターを渡します。

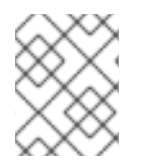

### 注記

RHEL 8.1 で導入された非表示のレプリカ機能は、RHEL 8.2 以降で完全にサポートされ ています。

隠しレプリカは主に、クライアントに支障をきたす可能性のある専用サービス用に設計されています。 たとえば、IdM の完全バックアップでは、サーバー上のすべての IdM サービスをシャットダウンする必 要があります。非表示のレプリカを使用するクライアントはないため、管理者はクライアントに影響を 与えることなく、このホスト上のサービスを一時的にシャットダウンできます。

その他のユースケースには、大量インポートや詳細なクエリーなど、IdM API または LDAP サーバーの 高負荷操作が含まれます。

非表示のレプリカをバックアップする前に、クラスターで使用されるすべての必要なサーバーロール (特に統合 CA が使用されている場合は認証局ロール) をインストールする必要があります。したがっ て、新しいホスト上の非表示のレプリカからバックアップを復元すると、常に通常のレプリカが作成さ れます。

#### 関連情報

- Identity Management [レプリカのインストール](https://access.redhat.com/documentation/ja-jp/red_hat_enterprise_linux/8/html/installing_identity_management/installing-an-ipa-replica_installing-identity-management)
- IdM [のバックアップおよび復元](#page-63-2)
- [非表示レプリカの降格または昇格](https://access.redhat.com/documentation/ja-jp/red_hat_enterprise_linux/8/html/configuring_and_managing_identity_management/demoting-or-promoting-hidden-replicas_configuring-and-managing-idm)

## 第4章 DNS サービスとホスト名の計画

<span id="page-31-0"></span>Identity Management (IdM) は、IdM サーバーにさまざまな DNS 設定を提供します。以下のセクション では、各設定を説明し、ユースケースに最適なものを判断するためのアドバイスを提供します。

## <span id="page-31-1"></span>4.1. IDM サーバーで利用可能な DNS サービス

Identity Management サーバー (IdM) は、統合 DNS の使用に関わらずインストールできます。

### 表4.1 統合 DNS がある IdM と統合 DNS のない IdM の比較

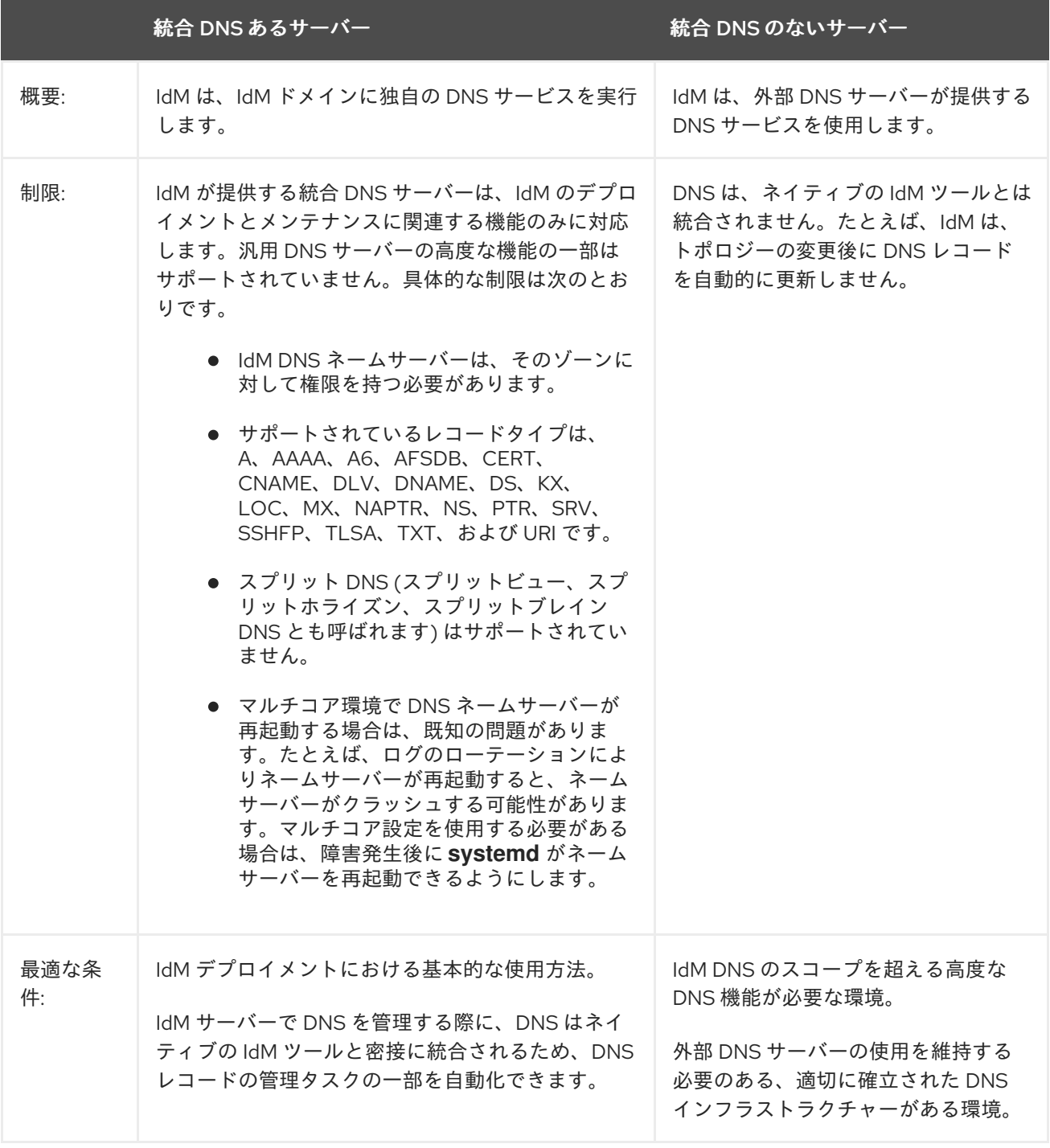

Identity Management サーバーがプライマリー DNS サーバーとして使用されている場合でも、その他 の外部 DNS サーバーはセカンダリーサーバーとしても使用できます。たとえば、Active Directory (AD) と統合されている DNS サーバーなどの別の DNS サーバーを、環境がすでに使用している場合は、IdM

<span id="page-32-1"></span>のプライマリードメインのみを、IdM と統合している DNS に委譲できます。DNS ゾーンの IdM DNS への移行は必要ありません。

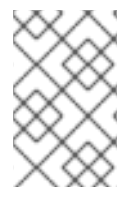

#### 注記

SAN (Subject Alternative Name) 拡張機能の IP アドレスを使用して IdM クライアントの 証明書を発行する必要がある場合は、IdM 統合 DNS サービスを使用する必要がありま す。

## <span id="page-32-0"></span>4.2. DNS ドメイン名および KERBEROS レルム名を計画するためのガイド ライン

最初の Identity Management (IdM) サーバーをインストールする場合は、インストールに、IdM ドメイ ン名および Kerberos レルム名の入力が求められます。これらのガイドラインは、名前を正しく設定す るのに役立ちます。

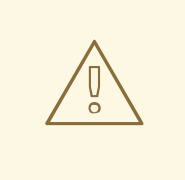

## 警告

サーバーをインストールしてから、IdM のプライマリードメイン名および Kerberos レルム名を変更することはできません。この名前を変更し (例: **lab.example.com** から **production.example.com** へ)、テスト環境で実稼働環境に移行することは意 図していません。

#### サービスレコード用の個別の DNS ドメイン

IdM に使用されている プライマリー DNS ドメイン が他のシステムと共有されていないことを確認 してください。これにより、DNS レベルでの競合が回避されます。

#### 適切な DNS ドメイン名委譲

DNS ドメインのパブリック DNS ツリーで有効な委任があることを確認します。プライベートネッ トワーク上でも委譲されていないドメイン名は使用しないでください。

#### マルチラベルの DNS ドメイン

シングルラベルのドメイン名 (**.company** など) は使用しないでください。IdM ドメインは、トップ レベルドメインと、1 つ以上のサブドメイン (**example.com** や **company.example.com** など) で設 定する必要があります。

### 一意の Kerberos レルム名

レルム名が、Active Directory (AD) が使用する名前など、その他の既存の Kerberos レルム名と競合 していないことを確認します。

#### Kerberos レルム名 (プライマリー DNS 名の大文字バージョン)

レルム名を、プライマリー DNS ドメイン名 (**example.com**) の大文字 (**EXAMPLE.COM**) に設定す ることを検討してください。

警告

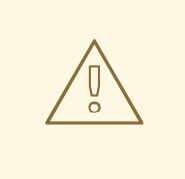

Kerberos レルム名をプライマリー DNS 名の大文字に設定しない場合は、AD 信 頼を使用することができません。

### DNS ドメイン名および Kerberos レルム名の計画に関する注意点

- IdM デプロイメントでは、常に Kerberos レルムが1つだけ使用されます。
- 複数の DNS ドメイン (example.com、example.net、example.org) にある IdM クライアント を、 1 つの Kerberos レルム (**EXAMPLE.COM**) に統合できます。
- IdM クライアントは、プライマリー DNS ドメインに置く必要がありません。たとえば、IdM ド メインが **idm.example.com** の場合、クライアントは **clients.example.com** ドメインに指定で きますが、DNS ドメインと Kerberos レルムとの間でマッピングを設定する必要があります。

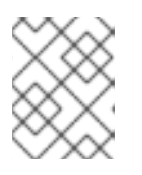

注記

マッピングを作成する標準的な方法は、\_kerberos TXT DNS レコードを使用す ることです。IdM 統合 DNS は、このレコードを自動的に追加します。

### DNS 転送の計画

- IdM デプロイメント全体に1つのフォワーダーのみを使用する場合は、グローバルフォワー ダー を設定します。
- 地理的に離れた地域にある複数のサイトに会社が分散している場合は、グローバルフォワー ダーが実用的ではない可能性があります。サーバーごとのフォワーダー を設定します。
- 会社に、パブリックインターネットでは解決できない内部 DNS ネットワークがある場合は、 IdM ドメインのホストがこの他の内部 DNS ネットワークからホストを解決できるように、転送 ゾーン と ゾーンフォワーダー を設定します。

## 第5章 CA サービスの計画

<span id="page-34-0"></span>Red Hat Enterprise Linux の Identity Management (IdM) は、さまざまな認証局 (CA) 設定を提供しま す。以下のセクションでは、さまざまなシナリオを紹介し、ユースケースに最適な設定を選択するのに 役に立つアドバイスを提供します。

#### CA 発行先 DN

認証局 (CA) 発行先識別名 (DN) は CA の名前です。Identity Management CA インフラストラク チャーではグローバルに一意である必要があり、インストール後に変更することはできません。IdM CA を外部に署名する必要がある場合は、外部 CA の管理者に、IdM CA 発行先識別名の形式を問い 合わせる必要がでてくる場合もあります。

## <span id="page-34-1"></span>5.1. IDM サーバーで利用可能な CA サービス

Identity Management (IdM) サーバーは、統合 IdM 認証局 (CA) を使用、または使用せずにインストー ルできます。

#### 表5.1 統合 CA を使用した IdM と、CA を使用しない IdM の比較

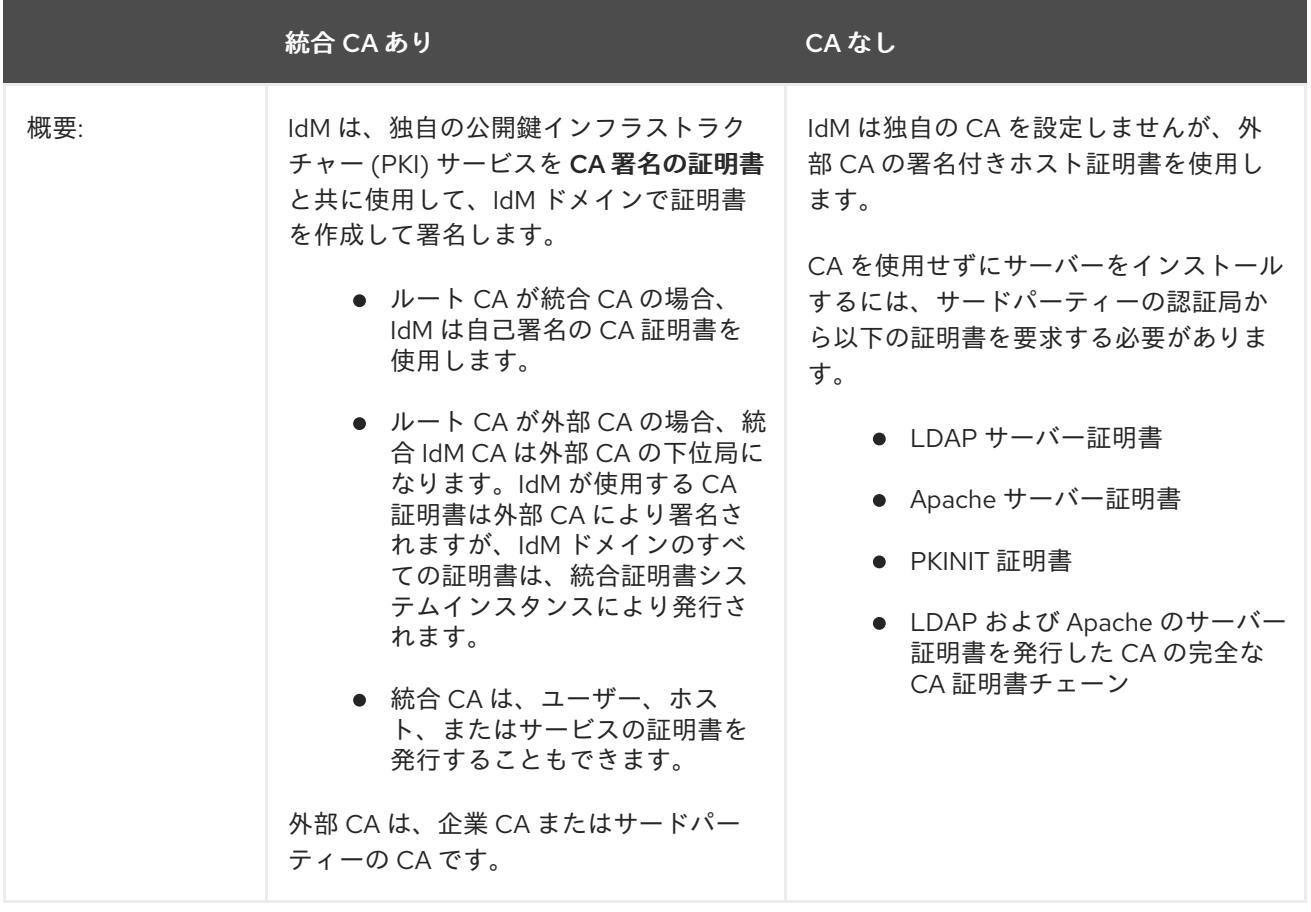

<span id="page-35-1"></span>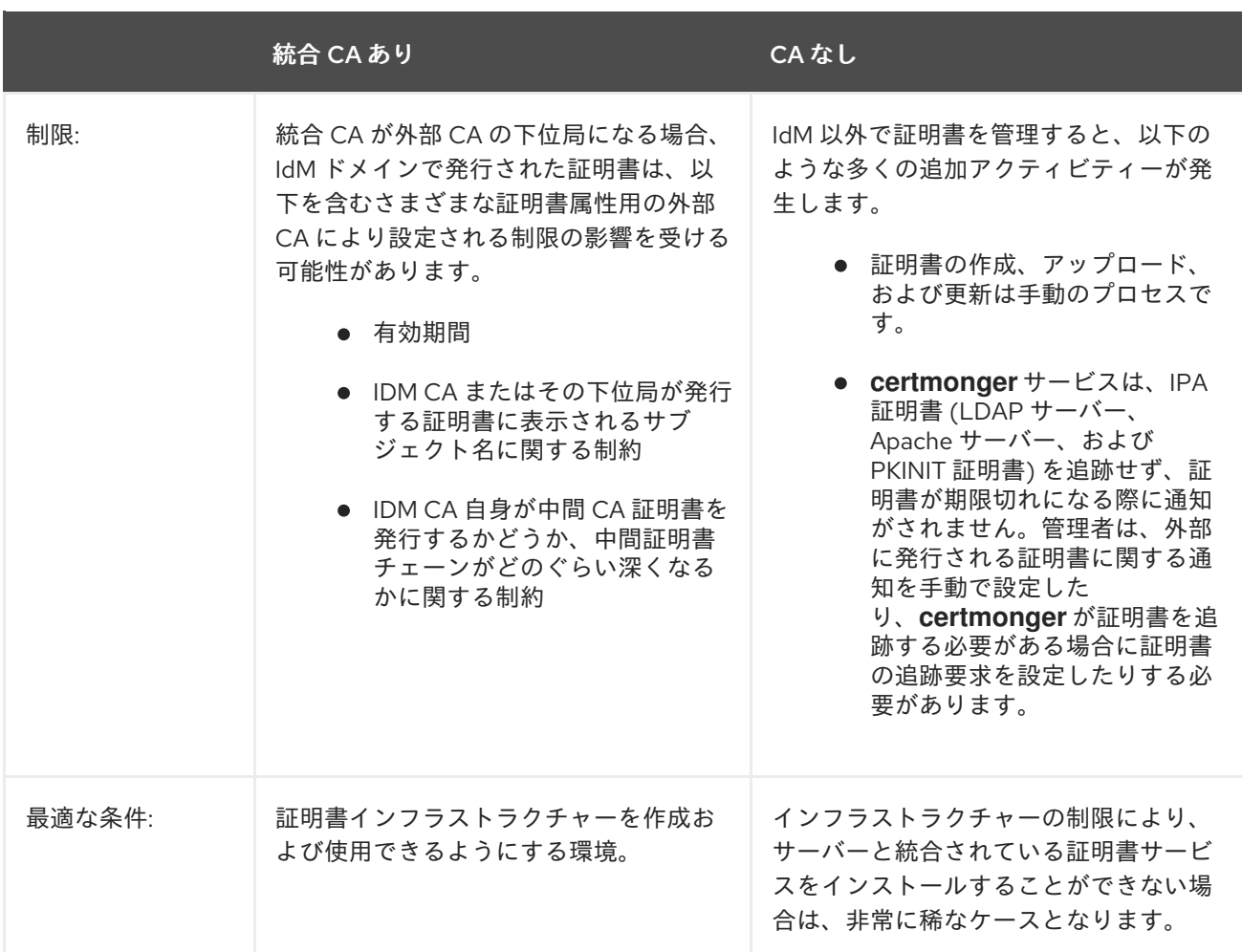

## 注記

自己署名の CA から外部署名の CA への切り替え (またはその逆)、もしくは IdM CA 証明 書を発行する外部 CA の変更は、インストール後も可能になります。CA を使用せずにイ ンストールしてから、統合 CA [を設定することもできます。詳細は、](https://access.redhat.com/documentation/ja-jp/red_hat_enterprise_linux/8/html/installing_identity_management/installing-an-ipa-server-without-a-ca_installing-identity-management)Installing an IdM server: With integrated DNS, without a CA を参照してください。

### 関連情報

● IdM [が内部で使用する証明書について](https://access.redhat.com/documentation/ja-jp/red_hat_enterprise_linux/8/html/managing_certificates_in_idm/understanding-what-certificates-are-used-by-idm_working-with-idm-certificates)

## <span id="page-35-0"></span>5.2. CA サービスの配布ガイドライン

以下の手順は、認証局 (CA) サービス配布のガイドラインを提供します。

## 手順

1. トポロジー内の複数のサーバーに CA サービスをインストールします。 CA を使用せずに設定されたレプリカは、トポロジー内のすべての証明書操作要求を CA サー バーに転送します。
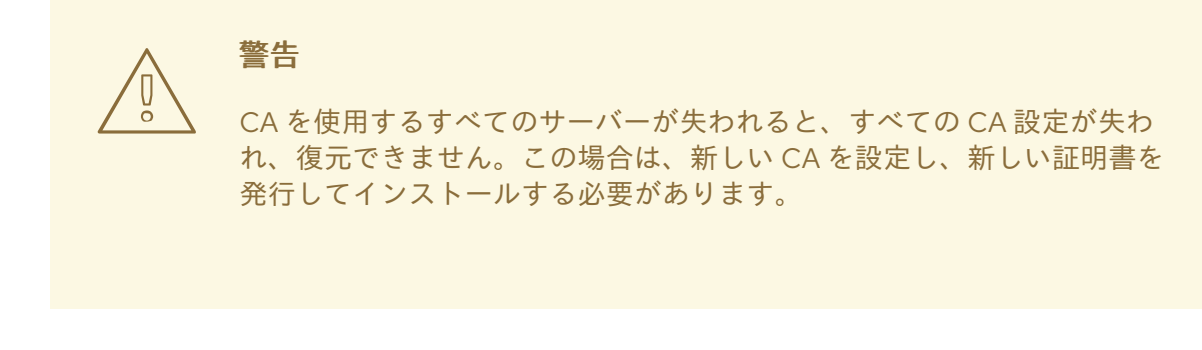

2. デプロイメントで CA 要求を処理するのに十分な数の CA サーバーを維持します。

適切な数の CA サーバーに関する詳細な推奨事項については、次の表を参照してください。

## 表5.2 適切な CA サーバー数を設定するためのガイドライン

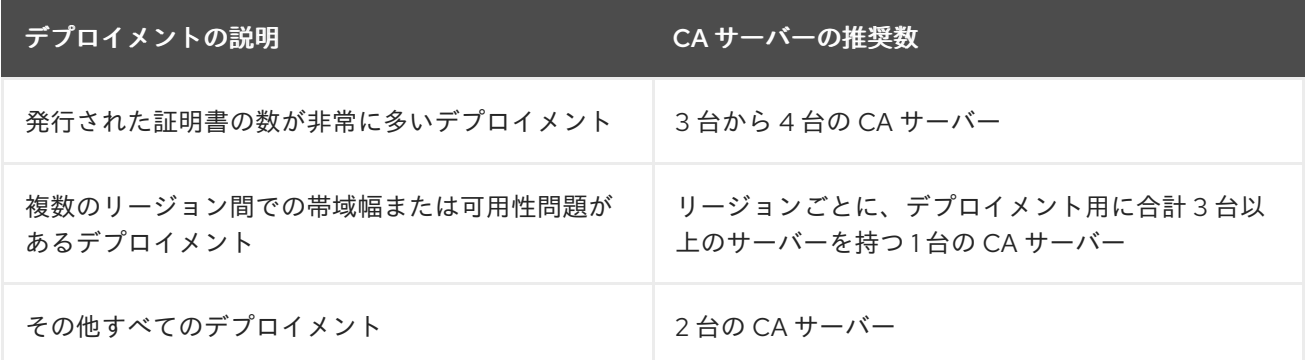

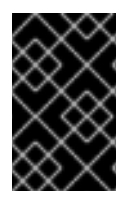

# 重要

同時証明書要求の数が多くない場合は、通常、トポロジー内の 4 つの CA サーバーで十 分です。4 つを超える CA サーバー間でレプリケーションプロセスを実行すると、プロ セッサーの使用量が増加し、パフォーマンスの低下につながる可能性があります。

# 第6章 AD を使用した統合の計画

以下のセクションでは、Red Hat Enterprise Linux と Active Directory (AD) を統合するためのオプショ ンを紹介します。

# 6.1. LINUX システムの ACTIVE DIRECTORY への直接統合

直接統合では、Linux システムは、Active Directory (AD) に直接接続されています。次の種類の統合が 可能です。

## System Security Services Daemon (SSSD) との統合

SSSD は、Linux システムをさまざまな ID および認証ストア (AD、Identity Management (IdM)、も しくは汎用の LDAP サーバーまたは Kerberos サーバー) に接続できます。 SSSD の統合に関する重要な要件

- ADと統合すると、SSSD は、デフォルトで 1つの AD フォレスト内でのみ機能します。マ ルチフォレストを設定する場合は、ドメインのエミュレーションを手動で設定します。
- **idmap ad** プラグインがリモートフォレストユーザーを正常に処理するには、リモートの AD フォレストがローカルフォレストを信頼する必要があります。

SSSD は、直接統合と間接統合の両方に対応します。また、莫大な移行コストをかけずに、ある統 合アプローチから別のアプローチへ切り替えることもできます。

## Samba Winbind との統合

Samba スイートの Winbind コンポーネントは、Linux システムで Windows クライアントをエミュ レートし、AD サーバーと通信します。 Samba Winbind の統合に関する重要な要件

- マルチフォレストの AD 設定における Winbind との直接統合は、双方向の信頼が必要になり ます。
- リモートの AD ドメインユーザーに関する完全な情報を **idmap\_ad** プラグインで使用できる ようにするには、Linux システムのローカルドメインから、ユーザーが所属するリモートの AD フォレスト内ドメインへの双方向パスが存在する必要があります。

## 推奨事項

- SSSD は、AD 統合のほとんどのユースケースに対応し、クライアントシステムとさまざまな ID および認証プロバイダー (AD、IdM、Kerberos、および LDAP) との間の汎用ゲートウェイと して堅牢なソリューションを提供します。
- Samba FS をデプロイする予定の AD ドメインメンバーサーバーへのデプロイには、Winbind が 推奨されます。

# 6.2. アイデンティティー管理を使用した LINUX システムの ACTIVE DIRECTORY への間接統合

間接統合により、Linux システムが最初に集中型サーバーに接続し、次に集中型サーバーが Active Directory (AD) に接続します。間接統合により、管理者は Linux システムとポリシーを一元管理 でき、AD のユーザーは透過的に Linux システムとサービスにアクセスできます。

## AD を使用したフォレスト間の信頼に基づく統合

Identity Management (IdM) サーバーは、Linux システムを制御する集中型サーバーとして機能しま す。AD を使用したレルム間の Kerberos 信頼が確立され、AD のユーザーが Linux システムおよびリ ソースにログインしてアクセスできるようになります。IdM は、それ自体を別のフォレストとして AD に提示し、AD で対応しているフォレストレベルの信頼を利用します。 信頼を使用すると、以下が可能になります。

- AD ユーザーは、IdM リソースにアクセスできます。
- IdM サーバーおよびクライアントは、AD のユーザーおよびグループの ID を解決できます。
- AD ユーザーおよびグループは、ホストベースのアクセス制御など、IdM が定義する条件下 で IdM にアクセスします。
- AD ユーザーおよびグループは、引き続き AD 側で管理されます。

#### 同期に基づく統合

このアプローチは WinSync ツールに基づいています。WinSync レプリカ合意は、AD から IdM へ ユーザーアカウントを同期します。

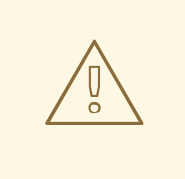

警告

WinSync は、Red Hat Enterprise Linux 8 で積極的に開発されなくなりました。 間接統合に推奨されるソリューションはフォレスト間の信頼です。

同期に基づく統合の制限は次のとおりです。

- グループは、IdM から AD に同期されません。
- AD と IdM にユーザーが重複しています。
- WinSync は、1 つの AD ドメインのみをサポートします。
- IdM 内の1つのインスタンスへのデータ同期には、AD のドメインコントローラーを1つだ け使用できます。
- ユーザーパスワードを同期する必要があります。そのためには、PassSync コンポーネント を AD ドメイン内のすべてのドメインコントローラーにインストールする必要があります。
- すべての AD ユーザーは、同期を設定してから手動でパスワードを変更しないと、PassSync を同期できません。

6.3. 直接統合と間接統合を決定するためのガイドライン

これらのガイドラインは、どのタイプの統合が自分のユースケースに適しているかを判断するのに役立 ちます。

Active Directory に接続するシステムの数

30 ~ 50 台未満のシステムを接続 (必須要件ではない)

30 ~ 50 台未満のシステムを接続する場合は、直接統合を検討してください。間接統合により、不要 なオーバーヘッドが発生する可能性があります。

## 30 - 50 台を超えるシステムを接続 (必須制限ではない)

30 ~ 50 台を超えるシステムを接続する場合は、Identity Management を使用した間接統合を検討し てください。このアプローチでは、Linux システムの一元管理の恩恵を受けることができます。

## 管理する Linux システムの数は少ないが、今後急増する見込み

このシナリオでは、間接的な統合を検討し、後で環境を移行しなくても済むようにします。

## 新しいシステムをデプロイする頻度とその種類

## ベアメタルシステムの不規則なデプロイメント

新しいシステムをデプロイすることがほとんどなく、通常はベアメタルシステムをデプロイする場 合は、直接統合を検討してください。そのような場合、直接統合は、通常、最も単純で簡単です。

## 仮想システムの頻繁なデプロイメント

新しいシステムを頻繁にデプロイし、それが通常オンデマンドでプロビジョニングされた仮想シス テムである場合は、間接統合を検討してください。間接統合では、集中型サーバーを使用して新し いシステムを動的に管理し、Red Hat Satellite などのオーケストレーションツールと統合できます。

## Active Directory が必須の認証プロバイダーである

# すべてのユーザーが Active Directory に対して認証を行う必要があると、内部ポリシーに記載されてい ますか?

直接統合または間接統合のいずれかを選択できます。Identity Management と Active Directory との 間の信頼を使用して間接統合を使用する場合、Linux システムにアクセスするユーザーは、 Active Directory に対して認証を行います。Active Directory に存在するポリシーは、認証中に実行 され適用されます。

# 第7章 IDM と AD との間のフォレスト間の信頼の計画

Active Directory (AD) および Identity Management (IdM) は、Kerberos、LDAP、DNS、証明書サービ スなどのさまざまなコアサービスを管理する 2 つの代替環境です。フォレスト間の信頼 関係は、すべ てのコアサービスがシームレスに相互作用できるようにすることで、その 2 つの異なる環境を透過的に 統合します。次のセクションでは、フォレスト間の信頼のデプロイメントを計画して設計する方法のヒ ントを紹介します。

# 7.1. IDM と AD の間のフォレスト間と外部の信頼

## IdM と AD の間のフォレスト間の信頼

純粋な Active Directory (AD) 環境では、フォレスト間の信頼は、2 つの AD フォレストルートドメイン に接続します。AD と IdM との間のフォレスト間の信頼を作成すると、IdM ドメインは、それ自体を 1 つのドメインを持つ別のフォレストとして AD に提示します。その後、AD フォレストのルートドメイ ンと IdM ドメインの間に信頼関係が確立されます。これにより、AD フォレストのユーザーは、IdM ド メインのリソースにアクセスできます。

IdM は、1 つの AD フォレスト、または関連のない複数のフォレストとの信頼関係を確立できます。

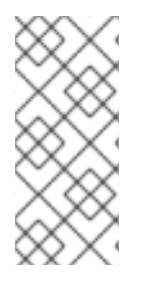

# 注記

cross-realm trustで、2 つの Kerberos レルムを接続できます。ただし、Kerberos レル ムは認証にのみ関係し、識別操作および認可操作に関連するその他のサービスおよびプ ロトコルには関係しません。したがって、Kerberos のレルム間の信頼を確立しても、あ るレルムのユーザーが別のレルムのリソースにアクセスできるようにするには不十分で す。

## AD ドメインへの外部の信頼

外部の信頼は、IdM と AD ドメインとの間の信頼関係です。フォレストの信頼では常に IdM と Active Directory フォレストのルートドメインとの間で信頼関係を確立する必要がありますが、IdM からフォ レスト内の任意のドメインへの外部の信頼関係も確立できます。

# 7.2. 信頼コントローラーおよび信頼エージェント

Identity Management (IdM) には、Active Directory (AD) への信頼をサポートする、以下のタイプの IdM サーバーがあります。

## 信頼コントローラー

AD ドメインコントローラーで ID 検索が実行可能な IdM サーバーまた、Samba スイートも実行する ため、AD との信頼を確立できます。AD ドメインコントローラーは、AD への信頼を確立して検証 する際に信頼コントローラーに問い合わせます。AD に登録したマシンは、Kerberos 認証要求で IdM 信頼コントローラーと通信します。

信頼を設定すると、最初の信頼コントローラーが作成されます。地理的に異なる場所に複数のドメ インコントローラーがある場合は、**ipa-adtrust-install** コマンドを使用して、RHEL IdM サーバー を、その場所で信頼コントローラーとして指定します。

信頼コントローラーは、信頼エージェントと比較すると、ネットワーク向けサービスを多く実行す るため、侵入者が攻撃できる範囲が大きくなります。

## 信頼エージェント

AD ドメインコントローラーに対する RHEL IdM クライアントからの ID 検索を解決できる IdM サー バー。信頼コントローラーとは異なり、信頼エージェントは Kerberos 認証要求を処理できません。

IdM ドメインには、信頼エージェントと信頼コントローラーだけでなく、標準の IdM サーバーも追加で きます。ただし、このサーバーは AD と通信しません。したがって、これらの標準サーバーと通信する クライアントは、AD ユーザーとグループを解決したり、AD ユーザーを認証および承認したりすること はできません。

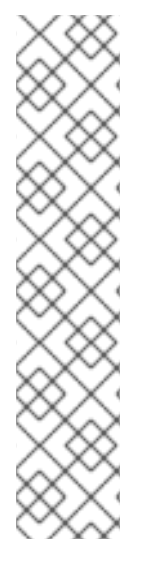

## 注記

以下のアクションのいずれかが実行されない限り、IdM サーバーは Trust Controller ま たは Trust Agent ロールを操作するように設定されません。

- **--setup-ad** オプションを指定した **ipa-server-install** または **ipa-replica-install** コマンドでサーバーまたはレプリカをインストールした。
- IdM サーバーで **ipa-adtrust-install** コマンドを実行して、Trust Controller ロー ルを設定しました。
- Trust Controller で **ipa-adtrust-install --add-agents** コマンドを実行して、別の IdM レプリカを Trust Agent に指定しました。 デフォルトでは、IdM サーバーは、これらの操作を行わないと、信頼されたドメ インからユーザーおよびグループを解決できません。

## 表7.1 信頼コントローラーおよび信頼エージェントが提供する機能の比較

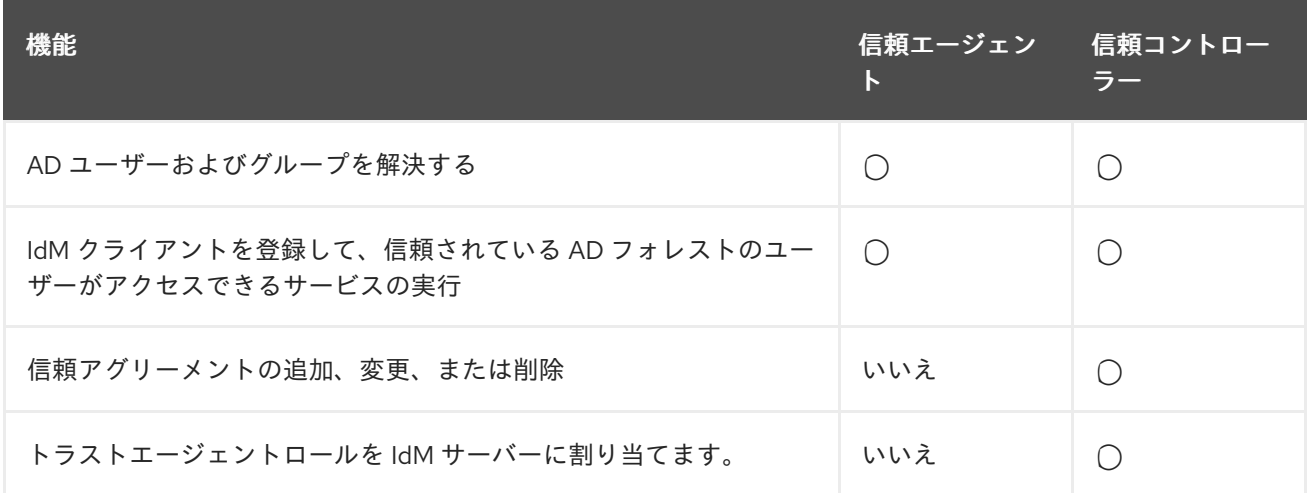

信頼コントローラーと信頼エージェントのデプロイメントを計画する時に、以下のガイドラインを考慮 してください。

- IdM のデプロイメントごとに、信頼コントローラーを少なくとも 2 台設定する。
- 各データセンターごとに、信頼コントローラーを少なくとも2台設定する。

追加の信頼コントローラーを作成する場合や、既存の信頼コントローラーが失敗した場合には、信頼 エージェントまたは標準サーバーを昇格して、信頼コントローラーを新規作成してください。これに は、IdM サーバーの **ipa-adtrust-install** ユーティリティーを使用してください。

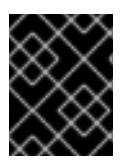

# 重要

既存の信頼コントローラーを信頼エージェントにダウングレードすることはできませ ん。

7.3. 一方向および双方向の信頼

一方向の信頼関係では、Identity Management (IdM) は Active Directory (AD) を信頼しますが、AD は IdM を信頼しません。AD ユーザーは IdM ドメイン内のリソースにアクセスできますが、IdM のユー ザーは AD ドメインのリソースにアクセスできません。IdM サーバーは、特別なアカウントを使用して AD に接続し、ID 情報を読み取り、それを LDAP 経由で IdM クライアントに配信します。

双方向の信頼では、IdM ユーザーは AD に対して認証でき、AD ユーザーは IdM に対して認証できま す。一方向の信頼の場合と同様、AD ユーザーは IdM ドメイン内のリソースに対して認証およびアクセ スできます。IdM ユーザーは認証できますが、AD のほとんどのリソースにアクセスすることはできま せん。IdM ユーザーは、アクセス制御チェックを必要としない、AD フォレスト内の Kerbers 対応サー ビスにのみアクセスできます。

AD リソースへのアクセスを許可できるようにするには、IdM は Global Catalog サービスを実装する必 要があります。IdM サーバーの現在のバージョンにはこのサービスがありません。そのため、IdM と AD との間の双方向の信頼は、IdM と AD との間の一方向の信頼と機能的にほぼ同等です。

# 7.4. AD および RHEL で一般的な暗号化タイプに対応

デフォルトでは、Identity Management は RC4、AES-128、および AES-256 の Kerberos 暗号化タイプ に対応するレルム間の信頼を確立します。さらに、デフォルトでは、SSSD と Samba Winbind は RC4、AES-128、および AES-256 の Kerberos 暗号化タイプに対応します。

RC4 暗号化は、新しい暗号化タイプ AES-128 および AES-256 よりも安全ではないと見なされるため、 デフォルトで非推奨となり、無効にされています。一方、Active Directory (AD) ユーザーの認証情報と AD ドメイン間の信頼は RC4 暗号化をサポートしており、すべての AES 暗号化タイプには対応してい ない可能性があります。

一般的な暗号化タイプがないと、RHEL ホストと AD ドメイン間の通信が機能しないか、一部の AD ア カウントが認証できない可能性があります。この状況に対処するには、次のセクションで説明する設定 のいずれかを実行します。

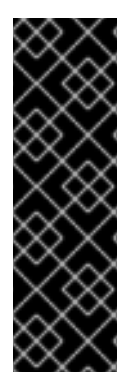

# 重要

IdM が FIPS モードの場合、IdM-AD 統合は機能しません。これは、AD は RC4 または AES HMAC-SHA1 暗号化の使用しかサポートしない一方で、FIPS モードの RHEL 9 は、 デフォルトでは AES HMAC-SHA2 しか許可しないためです。RHEL 9 で AES HMAC-SHA1 の使用を有効にするには、**# update-crypto-policies --set FIPS:AD-SUPPORT** と 入力してください。

IdM は、より制限の厳しい **FIPS:OSPP** 暗号化ポリシーはサポートしていません。この ポリシーは、Common Criteria で評価されたシステムでしか使用できません。

# 7.4.1. AD での AES 暗号化の有効化 (推奨)

AD フォレストの Active Directory (AD) ドメイン間の信頼を確保して、強力な AES 暗号化の種類に対応 するには、Microsoft の記事 AD DS: Security: Kerberos "Unsupported etype" error when accessing a resource in a trusted domain [を参照してください。](https://docs.microsoft.com/en-us/troubleshoot/windows-server/windows-security/unsupported-etype-error-accessing-trusted-domain)

# 7.4.2. GPO を使用した Active Directory で AES 暗号化タイプの有効化

本セクションでは、グループポリシーオブジェクト (GPO) を使用して、Active Directory (AD) で AES 暗号化タイプを有効にする方法を説明します。IdM クライアントで Samba サーバーを実行するなど、 RHEL の特定の機能には、この暗号化タイプが必要です。

RHEL は、弱い DES および RC4 の暗号化タイプをサポートしなくなった点に注意してください。

## 前提条件

- グループポリシーを編集できるユーザーとして AD にログインしている。
- **Group Policy Management Console** がコンピューターにインストールされている。

## 手順

- 1. **Group Policy Management Console** を開きます。
- 2. デフォルトドメインポリシー を右クリックして、編集 を選択します。**Group Policy Management Editor** を閉じます。
- 3. コンピューターの設定 → ポリシー → **Windows** の設定 → セキュリティーの設定 → ローカルポ リシー → セキュリティーオプション に移動します。
- 4. ネットワーク セキュリティー**: Kerberos** で許可する暗号化の種類を設定する をダブルクリッ クします。
- 5. **AES256\_HMAC\_SHA1** を選択し、必要に応じて、将来の暗号化タイプ を選択します。
- 6. **OK** をクリックします。
- 7. **Group Policy Management Editor** を閉じます。
- 8. デフォルトのドメインコントローラーポリシー に対して手順を繰り返します。
- 9. Windows ドメインコントローラー (DC) がグループポリシーを自動的に適用するまで待ちま す。または、GPO を DC に手動で適用するには、管理者権限を持つアカウントを使用して次の コマンドを入力します。

C:\> **gpupdate /force /target:computer**

7.4.3. RHEL での RC4 サポートの有効化

AD ドメインコントローラーに対する認証が行われるすべての RHEL ホストで、以下に概説する手順を 実行します。

# 手順

- 1. **update-crypto-policies** コマンドを使用して、**DEFAULT** 暗号化ポリシーに加え **AD-SUPPORT** 暗号化サブポリシーを有効にします。
	- [root@host ~]# **update-crypto-policies --set DEFAULT:AD-SUPPORT** Setting system policy to DEFAULT:AD-SUPPORT Note: System-wide crypto policies are applied on application start-up. It is recommended to restart the system for the change of policies to fully take place.
- 2. ホストを再起動します。

# 重要

**AD-SUPPORT** 暗号化サブポリシーは、RHEL 8.3 以降でのみ利用できます。

- RHEL 8.2 以前は RC4 のサポートを有効にするには、**cipher = RC4-128+** でカス [タム暗号化モジュールポリシーを作成および有効にします。詳細は、サブポリ](https://access.redhat.com/documentation/ja-jp/red_hat_enterprise_linux/8/html/security_hardening/using-the-system-wide-cryptographic-policies_security-hardening#customizing-system-wide-cryptographic-policies-with-subpolicies_using-the-system-wide-cryptographic-policies) シーを使用したシステム全体の暗号化ポリシーのカスタマイズ を参照してくだ さい。
- RHEL 8.0 および RHEL 8.1 で RC4 のサポートを有効にするには、/etc/crvpto**policies/back-ends/krb5.config** ファイルの permitted enctypes オプションに **+rc4** を追加します。

[libdefaults] permitted\_enctypes = aes256-cts-hmac-sha1-96 aes256-cts-hmac-sha384- 192 camellia256-cts-cmac aes128-cts-hmac-sha1-96 aes128-cts-hmacsha256-128 camellia128-cts-cmac **+rc4**

# 7.4.4. 関連情報

- Using system-wide [cryptographic](https://access.redhat.com/documentation/ja-jp/red_hat_enterprise_linux/8/html/security_hardening/using-the-system-wide-cryptographic-policies_security-hardening) policies を参照してください。
- [信頼コントローラーおよび信頼エージェント](https://access.redhat.com/documentation/ja-jp/red_hat_enterprise_linux/8/html/planning_identity_management/planning-a-cross-forest-trust-between-idm-and-ad_planning-identity-management#trust-controllers-and-trust-agents_planning-a-cross-forest-trust-between-idm-and-ad) を参照してください。

# 7.5. 信頼できるドメインの KERBEROS FAST

Kerberos Flexible Authentication Secure Tunneling (FAST) は、Active Directory (AD) 環境では Kerberos アーマー機能とも呼ばれます。Kerberos FAST は、クライアントと KDC (Key Distribution Center) 間の Kerberos 通信に追加のセキュリティー層を提供します。IdM では、KDC は IdM サーバー で実行しており、FAST はデフォルトで有効になっています。IdM の 2 要素認証 (2FA) では FAST も有 効にする必要があります。

AD では、AD ドメインコントローラー (DC) で、Kerberos アーマー機能はデフォルトで無効になってい ます。**Tools > Group Policy Management > Default Domain Controller Policy** のドメインコントロー ラーで有効にできます。

**Default Domain Controller Policy** を右クリックし、**edit** を選択します。**Computer Configuration>Policies>Administrative Templates>System>KDC** に移動し、**KDC support for claims, compound authentication, and Kerberos armoring** をダブルクリックします。

クレームの KDC サポートを有効にすると、ポリシー設定で次のオプションが許可されます。

- サポート対象外
- サポート対象
- "Always provide claims"
- "Fail unarmored authentication requests"

Kerberos FAST は、IdM クライアントの Kerberos クライアントライブラリーに実装されます。IdM ク ライアントは、FAST を通知するすべての信頼されたドメインに FAST を使用するように設定するか、 Kerberos FAST をまったく使用しないように設定できます。信頼できる AD フォレストで Kerberos アーマーを有効にすると、IdM クライアントはデフォルトで Kerberos FAST を使用します。FAST は、 暗号鍵を使用してセキュアなトンネルを確立します。信頼されたドメインのドメインコントローラーへ の接続を保護するために、Kerberos FAST は信頼されたドメインからクロスレルムチケット保証チケッ

ト (TGT) を取得する必要があります。これは、これらのキーが Kerberos レルム内でのみ有効であるた めです。Kerberos FAST は、IdM クライアントの Kerberos hosts キーを使用し、IdM サーバーの支援で レルム間の TGT を要求します。これは、AD フォレストが IdM ドメインを信頼する場合にのみ機能し ます。これは、双方向の信頼が必要であることを意味します。

AD ポリシーで Kerberos FAST の使用を強制する必要がある場合は、IdM ドメインと AD フォレストと の間で双方向の信頼を確立する必要があります。IdM と AD の両方に、方向および信頼タイプに関する レコードが必要であるため、接続を確立する前にこれを計画する必要があります。

一方向の信頼をすでに確立している場合は、**ipa trust-add … --two-way=true** コマンドを実行して既存 の信頼合意を削除し、双方向の信頼を作成します。これには、管理資格証明を使用する必要がありま す。IdM は、AD 側から既存の信頼合意を削除しようとするため、AD アクセスに管理者権限が必要で す。AD 管理アカウントではなく共有秘密を使用して元の信頼を確立すると、信頼が双方向として再作 成され、信頼されたドメインオブジェクトが IdM 側でのみ変更されます。Windows 管理者は、双方向 の信頼を選択し、同じ共有秘密を使用して Windows UI で同じ手順を繰り返して信頼を再作成する必要 があります。

双方向の信頼を使用できない場合は、すべての IdM クライアントで Kerberos FAST を無効にする必要 があります。信頼できる AD フォレストのユーザーは、パスワードまたはダイレクトスマートカードで 認証できます。Kerberos FAST を無効にするには、**sssd.conf** ファイルの **domain** セクションに次の設 定を追加します。

## $krb5$  use  $fast = never$

認証がリモートの Windows クライアントの ssh-keys、GSSAPI 認証、またはスマートカードを使用し た SSH に基づく場合は、このオプションを使用する必要がありません。IdM クライアントは DC と通 信する必要がないため、このようなメソッドは Kerberos FAST を使用しません。また、IdM クライアン トで FAST を無効にすると、2 要素認証の IdM 機能も利用できなくなります。

# 7.6. AD ユーザー向けの POSIX および ID マッピング ID の範囲タイプ

Identity Management (IdM) は、ユーザーの POSIX ユーザー ID (UID) およびグループ ID (GID) に基づ いてアクセス制御ルールを強制します。ただし、Active Directory (AD) ユーザーはセキュリティー識別 子 (SID) で識別されます。AD 管理者は、AD ユーザーおよびグループ (**uidNumber**、**gidNumber**、**unixHomeDirectory**、**loginShell** など) の POSIX 属性を保存するように AD を設定できます。

**ipa-ad-trust-posix** ID 範囲で信頼を確立することで、この情報を参照するようにフォレスト間の信頼を 設定できます。

[server ~]# ipa trust-add --type=ad ad.example.com --admin administrator --password --rangetype=**ipa-ad-trust-posix**

AD に POSIX 属性を保存しない場合、SSSD (System Security Services Daemon) は、ID マッピング と 呼ばれるプロセスにおけるユーザーの SID に基づいて一意の UID を常にマッピングできます。**ipa-adtrust** ID の範囲で信頼を作成することにより、この動作を明示的に選択できます。

[server ~]# ipa trust-add --type=ad ad.example.com --admin administrator --password --rangetype=**ipa-ad-trust**

# 

警告

信頼の作成時に ID 範囲タイプを指定しないと、IdM はフォレストルートドメイン の AD ドメインコントローラーから詳細を要求することで、適切な範囲タイプを自 動的に選択しようとします。IdM が POSIX 属性を検出しない場合、信頼インス トールスクリプトは **Active Directory domain** ID 範囲を選択します。

IdM がフォレストルートドメインの POSIX 属性を検出すると、信頼インストール スクリプトは、**Active Directory domain with POSIX attributes** ID 範囲を選択 し、UID および GID が AD に正しく定義されていることを前提とします。POSIX 属性が AD で正しく設定されていない場合は、AD ユーザーを解決できません。

たとえば、IdM システムへのアクセスを必要とするユーザーおよびグループがフォ レストルートドメインの一部ではなく、フォレストドメインの子ドメインにある場 合は、インストールスクリプトで、子 AD ドメインで定義された POSIX 属性が検 出されない場合があります。この場合、Red Hat は、信頼の確立時に POSIX ID 範 囲タイプを明示的に選択することを推奨します。

#### 関連情報

Options for [automatically](https://access.redhat.com/documentation/ja-jp/red_hat_enterprise_linux/8/html/planning_identity_management/planning-a-cross-forest-trust-between-idm-and-ad_planning-identity-management#ref_options-for-automatically-mapping-private-groups-for-ad-users-posix_planning-a-cross-forest-trust-between-idm-and-ad) mapping private groups for AD users

# 7.7. AD ユーザーのプライベートグループを自動的にマッピングするための オプション: POSIX の信頼

Linux 環境の各ユーザーには、プライマリーユーザーグループがあります。Red Hat Enterprise Linux (RHEL) は、ユーザープライベートグループ (UPG) スキームを使用します。UPG は、作成したユー ザーと同じ名前で、そのユーザーが UPG の唯一のメンバーになります。

AD ユーザーに UID を割り当てているものの、GID が追加されていない場合は、その ID 範囲の auto\_private\_groups 設定を調整することで、UID に基づいてユーザーのプライベートグループを自動 的にマッピングするように SSSD を設定できます。

デフォルトでは、POSIX 信頼で使用される **ipa-ad-trust-posix** ID 範囲では、auto\_private\_groups オプ ションは false に設定されています。この設定により、SSSD は、AD ユーザーエントリーごとに **uidNumber** と **gidNumber** を取得します。

#### auto\_private\_groups = false

SSSD は、**uidNumber** の値をユーザーの UID に割り当て、**gidNumber** をユーザーの GID に割り当 てます。その GID を持つグループが AD に存在している必要があります。存在していないと、その ユーザーを解決できません。以下の表は、AD 設定によって、AD ユーザーを解決できるかどうかを 示しています。

表7.2 POSIX ID 範囲で**auto\_private\_groups** 変数が**false** に設定されている場合の SSSD の動作

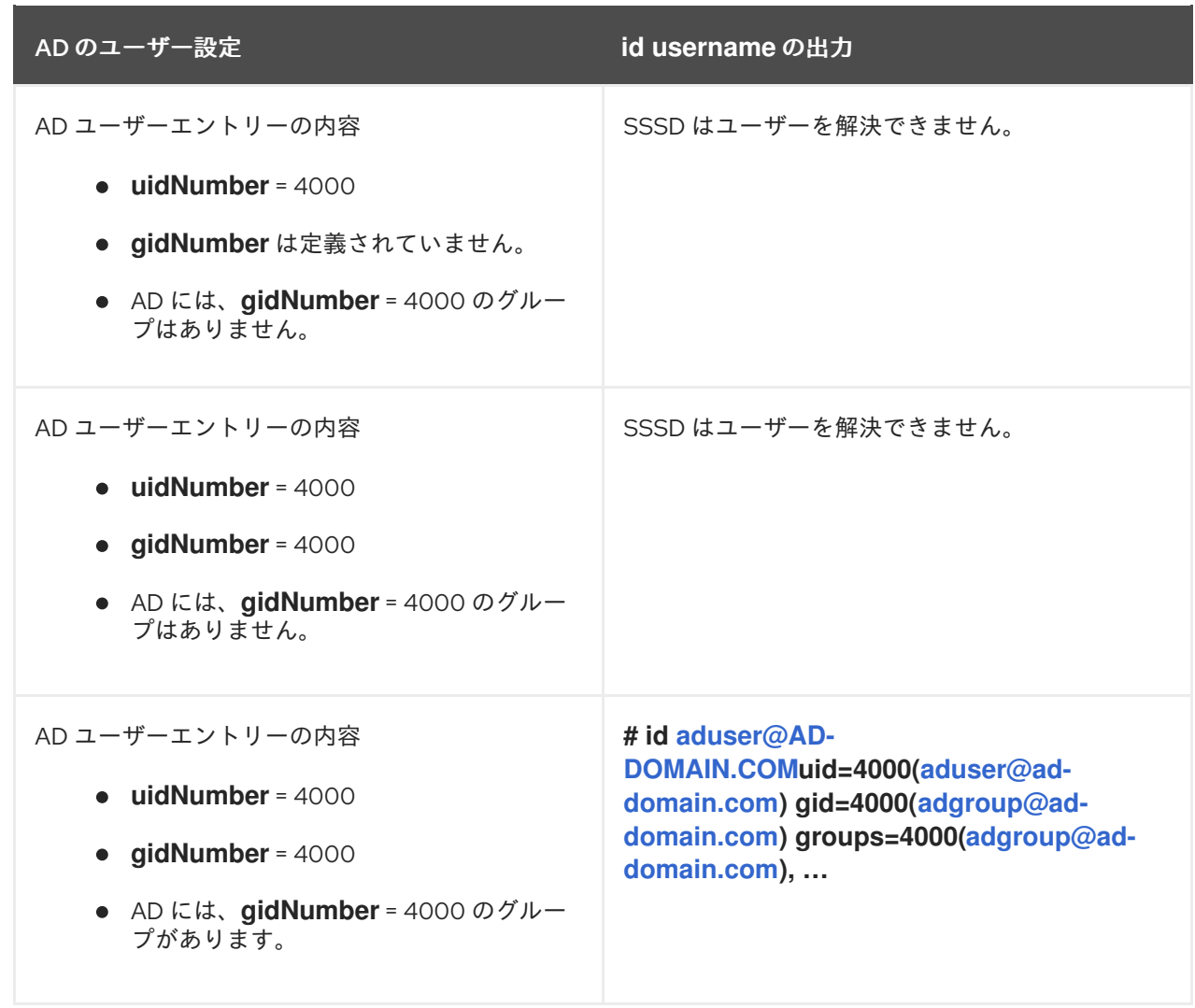

AD ユーザーにプライマリーグループが設定されていないか、その **gidNumber** が既存のグループに対 応していない場合、IdM サーバーは、そのユーザーが属するすべてのグループを検索できないため、そ のユーザーを正しく解決できません。この問題を回避するには、**auto\_private\_groups** オプションを **true** または **hybrid** に設定して、SSSD で自動プライベートグループマッピングを有効にできます。

## **auto\_private\_groups = true**

SSSD は、AD ユーザーエントリーの **uidNumber** に一致するように設定された **gidNumber** で、常 にプライベートグループをマッピングします。

表7.3 POSIX ID 範囲で auto\_private\_groups 変数が true に設定されている場合の SSSD の動作

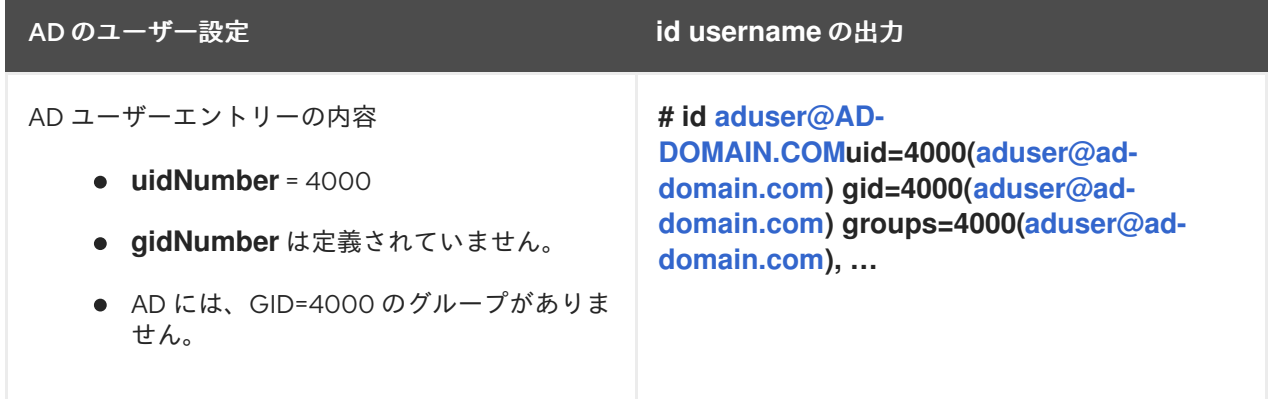

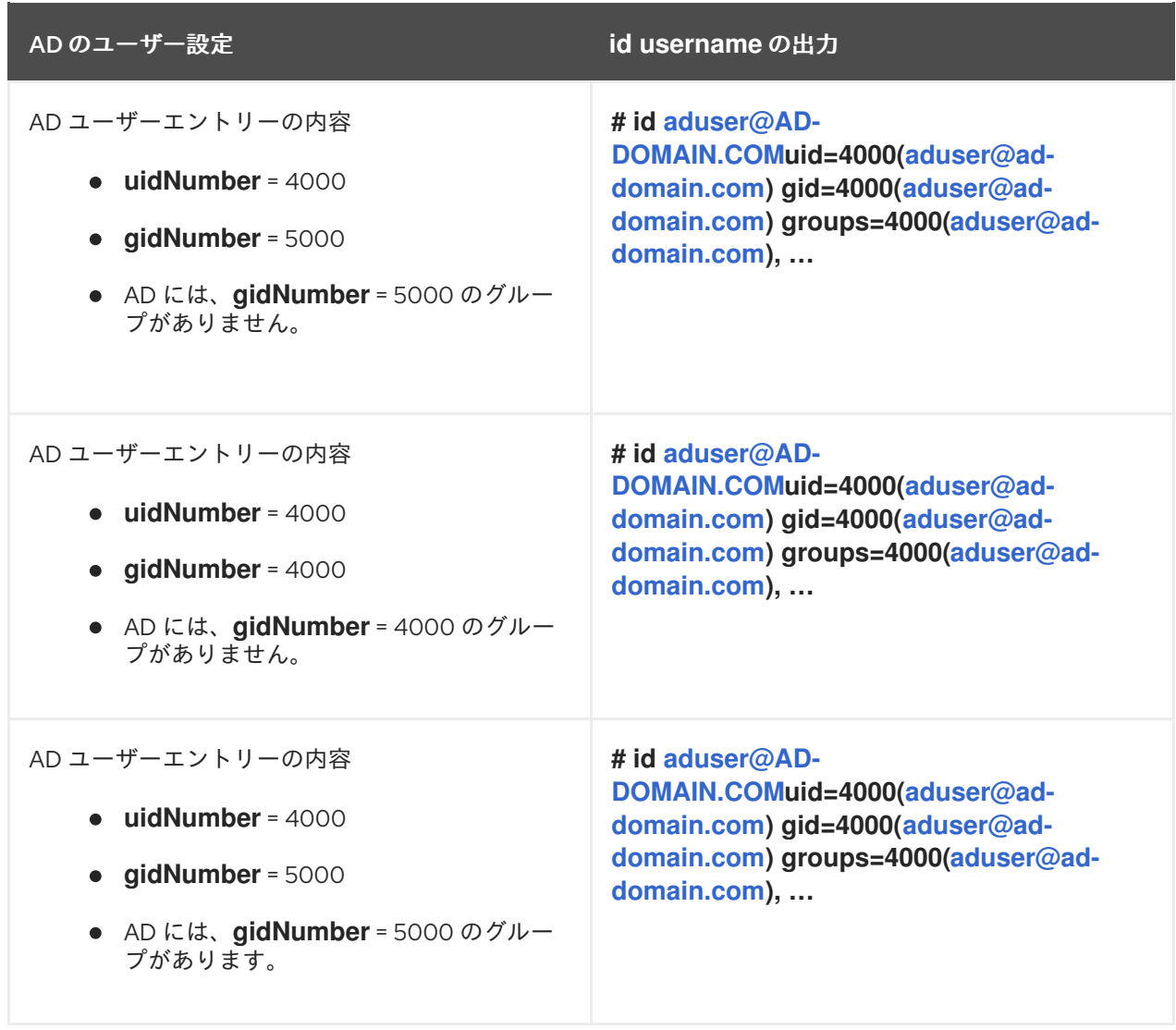

# **auto\_private\_groups = hybrid**

**uidNumber** の値が **gidNumber** に一致するものの、この **gidNumber** のグループがない場合、SSSD は、プライベートグループを、ユーザーのプライマリーユーザーグループとして、**uidNumber** に一 致する **gidNumber** でマッピングします。**uidNumber** と **gidNumber** の値が異なり、この **gidNumber** のグループが存在する場合、SSSD は **gidNumber** の値を使用します。

表7.4 POSIX ID 範囲で**auto\_private\_groups** 変数が**hybrid** に設定されている場合の SSSD の動作

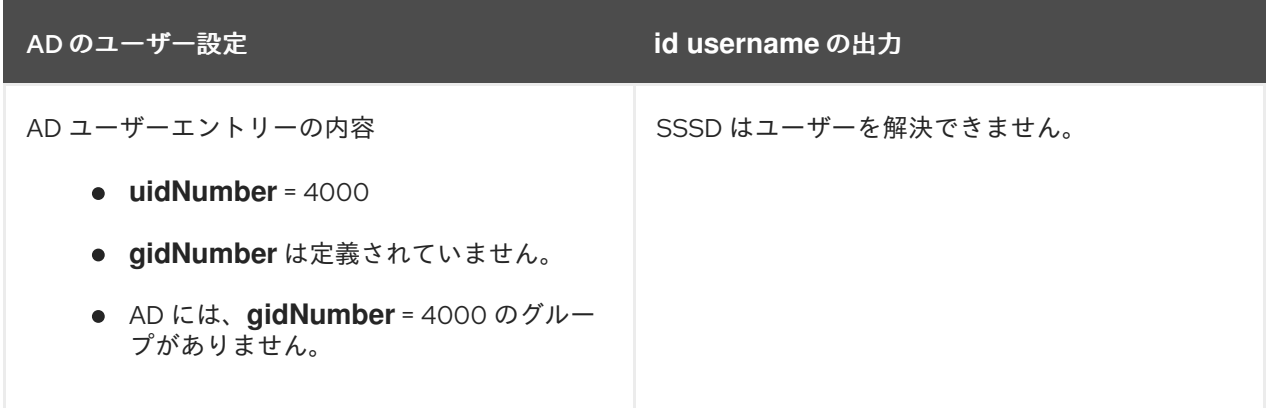

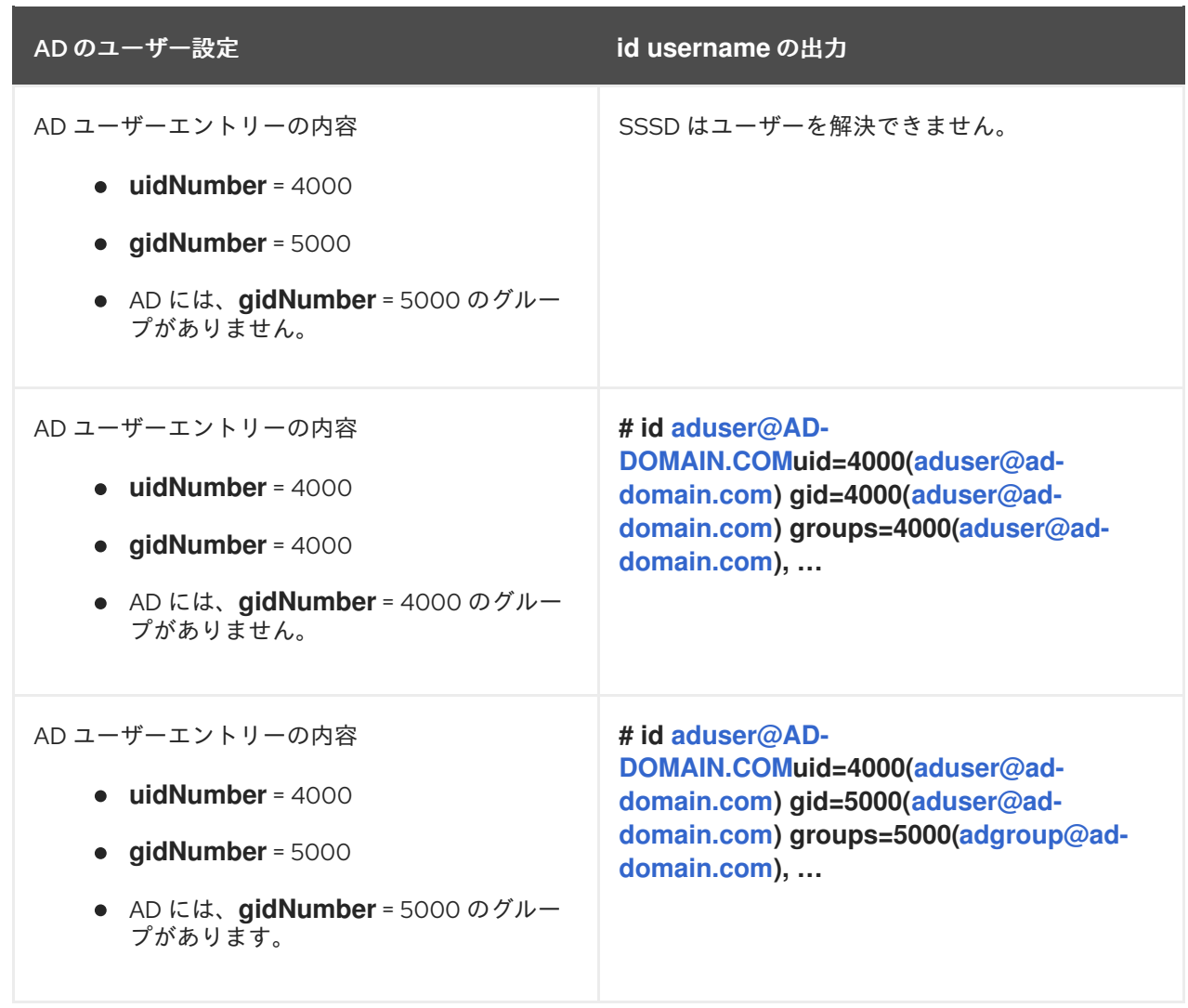

## 関連情報

- AD [ユーザー向けの](https://access.redhat.com/documentation/ja-jp/red_hat_enterprise_linux/8/html/planning_identity_management/planning-a-cross-forest-trust-between-idm-and-ad_planning-identity-management#con_posix-and-id-mapping-id-range-types-for-ad-users_planning-a-cross-forest-trust-between-idm-and-ad) POSIX および ID マッピング ID の範囲タイプ
- CLI での POSIX ID [範囲の自動プライベートグループマッピングの有効化](https://access.redhat.com/documentation/ja-jp/red_hat_enterprise_linux/8/html/planning_identity_management/planning-a-cross-forest-trust-between-idm-and-ad_planning-identity-management#proc_enabling-automatic-private-group-mapping-for-a-posix-id-range-on-the-cli_planning-a-cross-forest-trust-between-idm-and-ad)
- IdM WebUI での POSIX ID [範囲の自動プライベートグループマッピングの有効化](https://access.redhat.com/documentation/ja-jp/red_hat_enterprise_linux/8/html/planning_identity_management/planning-a-cross-forest-trust-between-idm-and-ad_planning-identity-management#proc_enabling-automatic-private-group-mapping-for-a-posix-id-range-in-the-idm-webui_planning-a-cross-forest-trust-between-idm-and-ad)

# 7.8. AD ユーザーのプライベートグループを自動的にマッピングするための オプション: ID マッピングの信頼

Linux 環境の各ユーザーには、プライマリーユーザーグループがあります。Red Hat Enterprise Linux (RHEL) は、ユーザープライベートグループ (UPG) スキームを使用します。UPG は、作成したユー ザーと同じ名前で、そのユーザーが UPG の唯一のメンバーになります。

AD ユーザーに UID を割り当てているものの、GID が追加されていない場合は、その ID 範囲の auto private groups 設定を調整することで、UID に基づいてユーザーのプライベートグループを自動 的にマッピングするように SSSD を設定できます。

デフォルトでは、**auto\_private\_groups** オプションは、ID マッピング信頼で使用される **ipa-ad-trust** ID 範囲に対して **true** に設定されています。この設定では、SSSD が、SID (Security Identifier) に基づ いて AD ユーザーの UID と GID を計算します。SSSD は、AD の POSIX 属性 (**uidNumber**、**gidNumber** など) を無視します。また、**primaryGroupID** も無視します。

#### **auto\_private\_groups = true**

SSSD は、AD ユーザーの SID に基づいている UID と一致するように設定された GID で、常にプラ イベートグループをマッピングします。

## 表7.5 ID マッピング ID 範囲で**auto\_private\_groups** 変数が**true** に設定されている場合の SSSD の 動作

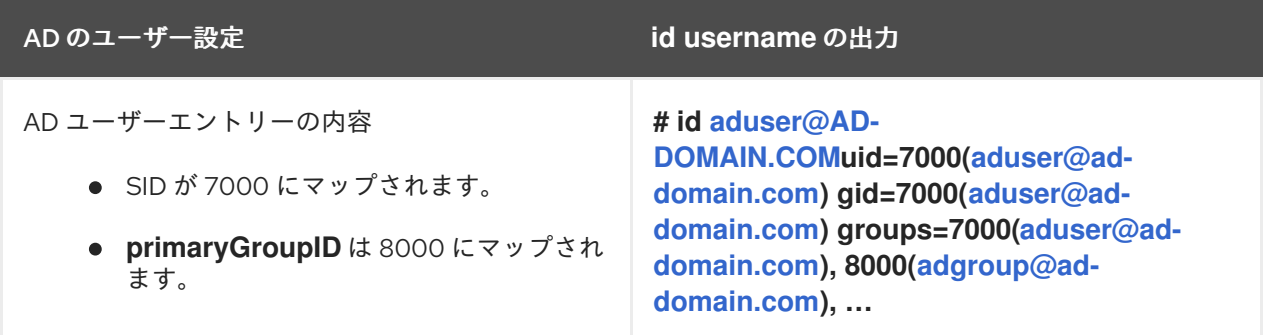

#### **auto\_private\_groups = false**

**auto\_private\_groups** を **false** に設定すると、SSSD は、AD エントリーに設定された **primaryGroupID** を GID 番号として使用します。 **primaryGroupID** のデフォルト値は、AD の **Domain Users** グループに対応します。

表7.6 ID マッピング ID 範囲で**auto\_private\_groups** 変数が**false** に設定されている場合の SSSD の 動作

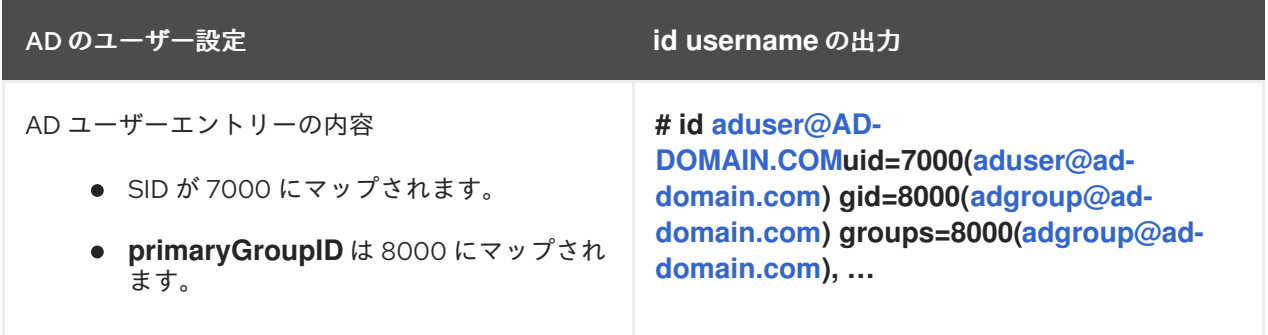

#### 関連情報

● AD [ユーザー向けの](https://access.redhat.com/documentation/ja-jp/red_hat_enterprise_linux/8/html/planning_identity_management/planning-a-cross-forest-trust-between-idm-and-ad_planning-identity-management#con_posix-and-id-mapping-id-range-types-for-ad-users_planning-a-cross-forest-trust-between-idm-and-ad) POSIX および ID マッピング ID の範囲タイプ

# 7.9. CLI での POSIX ID 範囲の自動プライベートグループマッピングの有効 化

デフォルトでは、SSSD は、AD に保存されている POSIX データに依存する POSIX 信頼を確立してい る場合は、Active Directory(AD) ユーザーのプライベートグループをマッピングしません。AD ユー ザーにプライマリーグループが設定されていない場合、IdM はこれを解決できません。

この手順では、コマンドラインで **auto\_private\_groups** SSSD パラメーターに **hybrid** オプションを設 定して、ID 範囲の自動プライベートグループマッピングを有効にする方法を説明します。これにより、 IdM は、AD にプライマリーグループが設定されていない AD ユーザーを解決できます。

#### 前提条件

● IdM 環境と AD 環境との間で、POSIX フォレスト間の信頼が正常に確立されました。

## 手順

1. すべての ID 範囲を表示し、変更する AD ID 範囲を書き留めます。

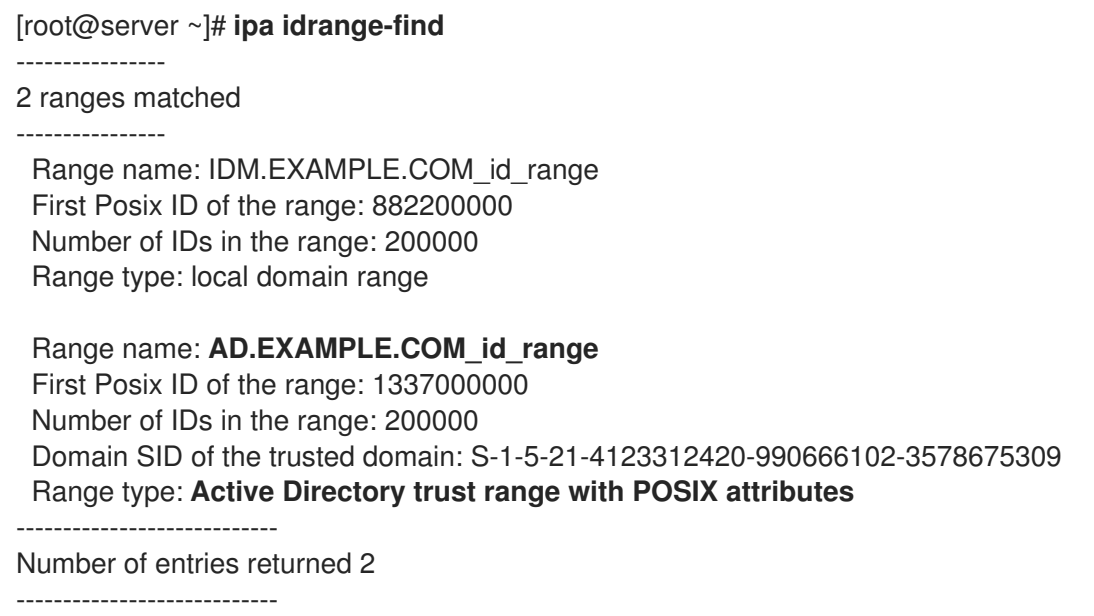

2. **ipa idrange-mod** コマンドを使用して、AD ID 範囲の自動プライベートグループの動作を調整 します。

[root@server ~]# **ipa idrange-mod --auto-private-groups=hybrid AD.EXAMPLE.COM\_id\_range**

3. SSSD キャッシュをリセットして、新しい設定を有効にします。

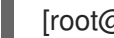

[root@server ~]# **sss\_cache -E**

## 関連情報

Options for [automatically](https://access.redhat.com/documentation/ja-jp/red_hat_enterprise_linux/8/html/planning_identity_management/planning-a-cross-forest-trust-between-idm-and-ad_planning-identity-management#ref_options-for-automatically-mapping-private-groups-for-ad-users-posix_planning-a-cross-forest-trust-between-idm-and-ad) mapping private groups for AD users

# 7.10. IDM WEBUI での POSIX ID 範囲の自動プライベートグループマッピン グの有効化

デフォルトでは、SSSD は、AD に保存されている POSIX データに依存する POSIX 信頼を確立してい る場合は、Active Directory(AD) ユーザーのプライベートグループをマッピングしません。AD ユー ザーにプライマリーグループが設定されていない場合、IdM はこれを解決できません。

この手順では、Identity Management(IdM)WebUI の **auto\_private\_groups** SSSD パラメーター の **hybrid** オプションを設定して、ID 範囲の自動プライベートグループマッピングを有効にする方法を説 明します。これにより、IdM は、AD にプライマリーグループが設定されていない AD ユーザーを解決 できます。

## 前提条件

IdM 環境と AD 環境との間で、POSIX フォレスト間の信頼が正常に確立されました。

- 手順
- 1. ユーザー名とパスワードを使用して IdM Web UI にログインします。
- 2. IPA Server → ID Ranges タブを開きます。
- 3. **AD.EXAMPLE.COM\_id\_range** など、変更する ID 範囲を選択します。
- 4. Auto private groups ドロップダウンメニューから、**hybrid** オプションを選択します。

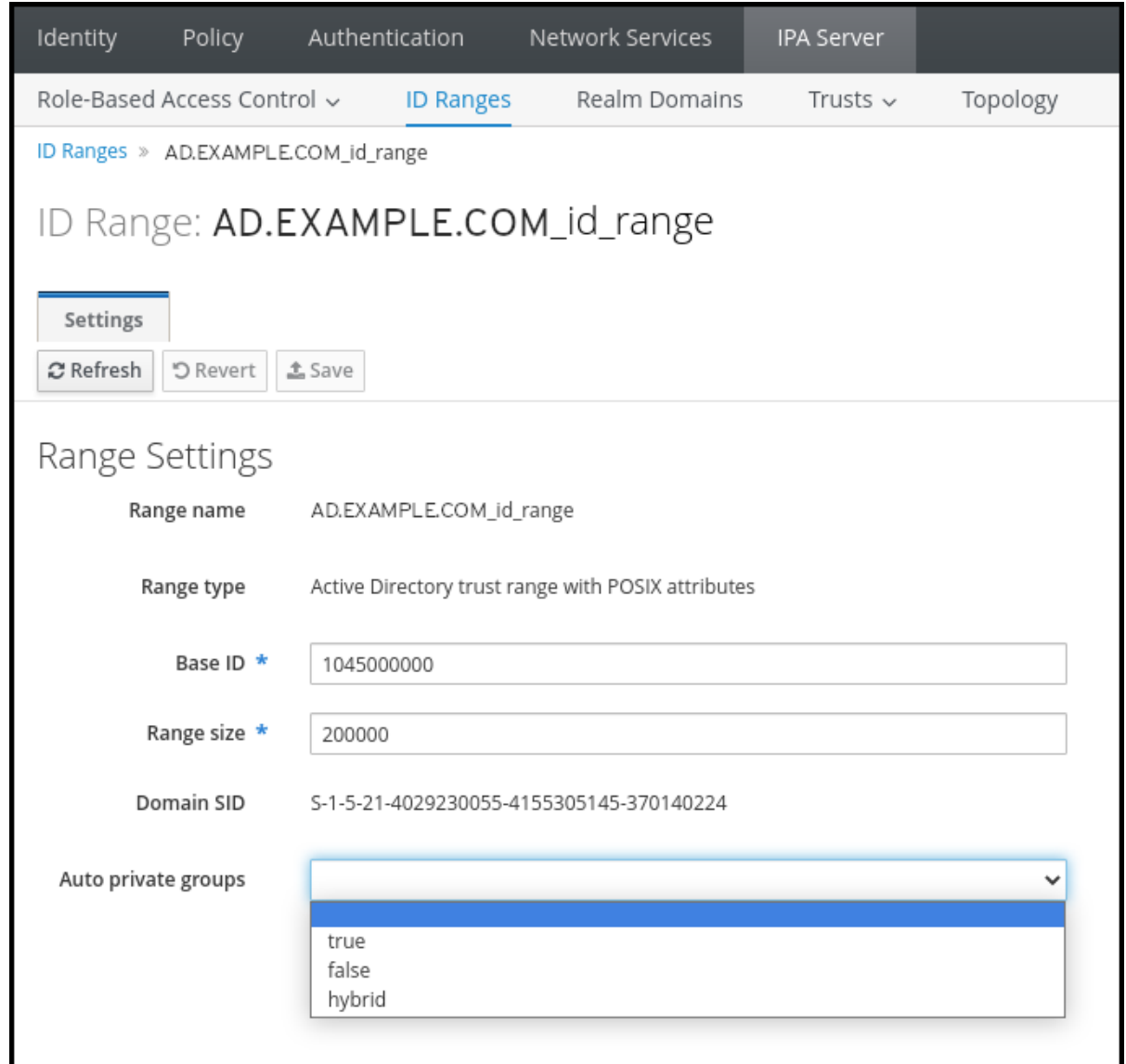

5. Save ボタンをクリックして変更を保存します。

# 関連情報

Options for [automatically](https://access.redhat.com/documentation/ja-jp/red_hat_enterprise_linux/8/html/planning_identity_management/planning-a-cross-forest-trust-between-idm-and-ad_planning-identity-management#ref_options-for-automatically-mapping-private-groups-for-ad-users-id-mapping_planning-a-cross-forest-trust-between-idm-and-ad) mapping private groups for AD users

# 7.11. 非 POSIX 外部グループと SID マッピング

Identity Management (IdM) は、グループ管理に LDAP を使用します。Active Directory (AD) エント リーは、IdM に同期またはコピーされません。つまり、AD ユーザーおよびグループには、LDAP サー バーに LDAP オブジェクトがないため、IdM LDAP のグループメンバーシップを表現するのにこのエン

トリーを直接使用することができません。このため、IdM の管理者は、非 POSIX 外部グループを作成 する必要があります。これは、通常の IdM の LDAP オブジェクトで、IdM の中で AD ユーザーおよびグ ループが IdM のグループに所属していることを表現するのに使われます。

非 POSIX の外部グループのセキュリティー ID (SID) は SSSD により処理され、Active Directory のグ ループの SID を、IdM の POSIX グループにマップします。Active Directory では、SID はユーザー名に 関連付けられています。AD のユーザー名を使用して IdM リソースにアクセスする場合、SSSD はユー ザーの SID を使用して、IdM ドメイン内のユーザーの完全なグループメンバーシップ情報を構築しま す。

# 7.12. IDM-AD 信頼に DNS を設定するためのガイドライン

このガイドラインは、Identity Management (IdM) と Active Directory (AD) との間でフォレスト間の信 頼を確立するために正しい DNS 設定を実現するのに役に立ちます。

# 一意のプライマリー DNS ドメイン

AD と IdM の両方に、独自の一意のプライマリー DNS ドメインが設定されているようにします。以 下に例を示します。

- **ad.example.com** (AD の場合) および **idm.example.com** (IdM の場合)
- **example.com** (AD の場合) および **idm.example.com** (IdM の場合)

最も便利な管理ソリューションは、各 DNS ドメインが統合 DNS サーバーで管理されている環境で すが、規格に準拠した DNS サーバーも使用できます。

#### IdM ドメインおよび AD DNS ドメイン

IdM に参加しているシステムは、複数の DNS ドメインに分散できます。Red Hat では、Active Directory が所有するクライアントとは異なる DNS ゾーンに IdM クライアントをデプロイすること を推奨しています。プライマリー IdM DNS ドメインには、AD 信頼に対応するのに適切な SRV レ コードが必要です。

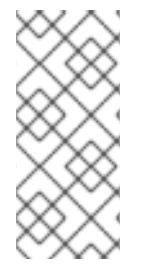

# 注記

IdM と Active Directory との間の信頼がある一部の環境では、Active Directory DNS ドメ インの一部であるホストに IdM クライアントをインストールできます。ホストは、これ により、Linux に焦点を合わせた IdM の機能の恩恵を受けることができます。これは推 [奨される設定ではなく、いくつかの制限があります。詳細は](https://access.redhat.com/documentation/ja-jp/red_hat_enterprise_linux/8/html/installing_identity_management/installing-trust-between-idm-and-ad_installing-identity-management#assembly_configuring-idm-clients-in-an-active-directory-dns-domain_installing-trust-between-idm-and-ad) Active Directory DNS ドメ インで IdM クライアントの設定 を参照してください。

## 適切な SRV レコード

プライマリー IdM DNS ドメインに、AD 信頼に対応するのに適切な SRV レコードがあることを確認 します。

同じ IdM レルムにあるその他の DNS ドメインでは、AD への信頼設定時に SRV レコードを設定す る必要がありません。これは、AD ドメインコントローラーが、Kerberos の鍵配布センター (KDC) の検索に SRV レコードを使用せず、信頼の名前接尾辞のルーティング情報を使用するためです。

## DNS レコードが信頼内の全 DNS ドメインから解決可能である

すべてのマシンが、信頼関係内で関連するすべての DNS ドメインの DNS レコードを解決できるよ うにする必要があります。

● IdM DNS を設定する場合は Identity Management [サーバーのインストール](https://access.redhat.com/documentation/ja-jp/red_hat_enterprise_linux/8/html/installing_identity_management/installing-an-ipa-server-with-external-ca_installing-identity-management): 統合 DNS と外 部 CA の場合 を参照してください。

統合 DNS を使用しない IdM を使用している場合は Identity Management サーバーのインス トール: 統合 DNS がなく統合 CA がある場合 [の手順を参照してください。](https://access.redhat.com/documentation/ja-jp/red_hat_enterprise_linux/8/html/installing_identity_management/installing-an-ipa-server-without-integrated-dns_installing-identity-management)

# Kerberos レルム名は、プライマリー DNS ドメイン名を大文字にしたもの

Kerberos レルム名は、プライマリー DNS ドメイン名と同じで、すべて大文字になります。たとえ ば、AD のドメイン名が **ad.example.com** で、Identity Management のドメイン名が **idm.example.com** の場合、Kerberos レルム名は **AD.EXAMPLE.COM** および **IDM.EXAMPLE.COM** となります。

# 7.13. NETBIOS 名を設定するためのガイドライン

NetBIOS 名は通常、ドメイン名の一番左の部分です。以下に例を示します。

- ドメイン名 **linux.example.com** の NetBIOS 名は **linux** です。
- **ドメイン名 example.com の NetBIOS 名は example です。**

Identity Management (IdM) ドメインと Active Directory (AD) ドメインで異なる NetBIOS 名

IdM ドメインと AD ドメインが異なる NetBIOS 名を持つようにします。 AD ドメインの特定には NetBIOS 名が非常に重要になります。IdM ドメインが AD DNS の サブドメイン内にある場合、IdM ドメインおよびサービスの特定に NetBIOS 名も重要にな ります。

# NetBIOS 名の文字制限

NetBIOS 名は最長 15 文字です。

# 7.14. サポート対象の WINDOWS SERVER バージョン

以下のフォレストおよびドメイン機能レベルを使用する Active Directory (AD) フォレストとの信頼関係 を確立できます。

- フォレスト機能レベルの範囲 Windows Server 2012 ~ Windows Server 2016
- ドメイン機能レベルの範囲: Windows Server 2012 Windows Server 2016

Identity Management (IdM) は、以下のオペレーティングシステムを実行している Active Directory ド メインコントローラーとの信頼の確立に対応しています。

- Windows Server 2022 (RHEL 8.7 以降)
- Windows Server 2019
- Windows Server 2016
- Windows Server 2012 R2
- Windows Server 2012

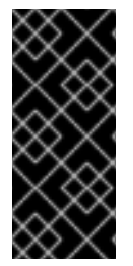

重要

RHEL 8.4 では、Identity Management (IdM) は、Windows Server 2008 R2 以前のバー ジョンを実行している Active Directory ドメインコントローラーとの間で Active Directory への信頼を確立することに対応していません。RHEL IdM との信頼関係を確立 する際に、SMB 暗号化が必要になりました。これは、Windows Server 2012 以降でのみ 対応しています。

# 7.15. AD サーバーの検出とアフィニティー

サーバー検出とアフィニティー設定は、IdM と AD 間のフォレスト間信頼において Identity Management (IdM) クライアントがどの Active Directory (AD) サーバーと通信するかに影響します。

地理的に同じ場所にあるサーバーを優先するようにクライアントを設定すると、クライアントが別のリ モートデータセンターからサーバーにアクセスするときに発生するタイムラグなどの問題を防ぐことが できます。クライアントがローカルサーバーと通信していることを確認するには、次のことを確認する 必要があります。

- クライアントが、LDAP および Kerberos を介して、ローカルの IdM サーバーと通信している。
- クライアントが、Kerberos を介してローカルの AD サーバーと通信している。
- IdM サーバーの組み込みクライアントが、LDAP および Kerberos を介して、ローカルの AD サーバーと通信している。

# ローカルの IdM サーバーと通信するために、IdM クライアントで LDAP と Kerberos を設定す るためのオプション

#### 統合 DNS を使用して IdM を使用する場合

デフォルトでは、クライアントは DNS レコードに基づいて自動サービスルックアップを使用しま す。この設定では、DNS の場所 機能を使用して、DNS ベースのサービス検出を設定することもで きます。

自動検索を無効にするには、以下の方法で DNS 検出を無効にします。

- IdM クライアントのインストール中に、コマンドラインからフェイルオーバーのパラメー ターを指定
- クライアントをインストールした後に、System Security Services Daemon (SSSD) の設定を 変更

## 統合 DNS を使用せずに IdM を使用する場合

次のいずれかの方法で、クライアントを明示的に設定する必要があります。

- IdM クライアントのインストール中に、コマンドラインからフェイルオーバーのパラメー ターを指定
- クライアントをインストールした後、SSSD の設定を変更

# ローカルの AD サーバーと通信するために、IdM クライアントで Kerberos を設定するための オプション

IdM クライアントは、どの AD サーバーと通信するかを自動的に検出できません。AD サーバーを手動 で指定するには、**krb5.conf** ファイルを変更します。

● AD レルム情報を追加します。

以下を使用して、通信する AD サーバーを明示的に指定します。

以下に例を示します。

```
[realms]
AD.EXAMPLE.COM = {
kdc = server1.ad.example.com
kdc = server2.ad.example.com
}
```
Kerberos および LDAP を介したローカルの AD サーバーとの通信用に、IdM サーバーで組み 込みクライアントを設定するためのオプション

IdM サーバーの組み込みクライアントは、AD サーバーのクライアントとしても機能します。適切な AD サイトを自動的に検出して使用できます。

組み込みクライアントが検出を実行すると、リモートの場所にある AD サーバーを最初に検出する可能 性があります。リモートサーバーへの接続試行に時間がかかりすぎると、クライアントは接続を確立せ ずに操作を停止することがあります。クライアント上の **sssd.conf** ファイルの **dns\_resolver\_timeout** オプションを使用して、クライアントが DNS リゾルバーからの応答を待つ時間を長くします。詳細は man ページの sssd.conf(5) を参照してください。

埋め込みクライアントがローカルの AD サーバーと通信するように設定すると、SSSD は、組み込みク ライアントが属する AD サイトを覚えます。そのため、SSSD は通常、ローカルドメインコントロー ラーに直接 LDAP ping を送信して、そのサイト情報を更新します。そのサイトが存在しなくなった か、クライアントが別のサイトに割り当てられた場合は、SSSD がフォレスト内の SRV レコードのク エリーを開始し、自動検出の全プロセスを実行します。

**sssd.conf** の 信頼されるドメインセクション を使用して、デフォルトで自動的に検出される情報の一 部を明示的に上書きすることもできます。

# 7.16. IDM と AD への間接統合中に実行する操作

次の操作とリクエストは、IdM から AD への間接的統合中に実行されます。

表を読んで、IdM トラストコントローラーから AD ドメインコントローラーへの Identity Management (IdM) から Active Directory (AD) への信頼の作成中に実行される操作と要求について学習します。

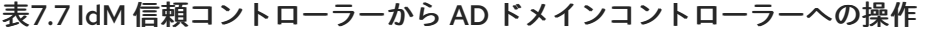

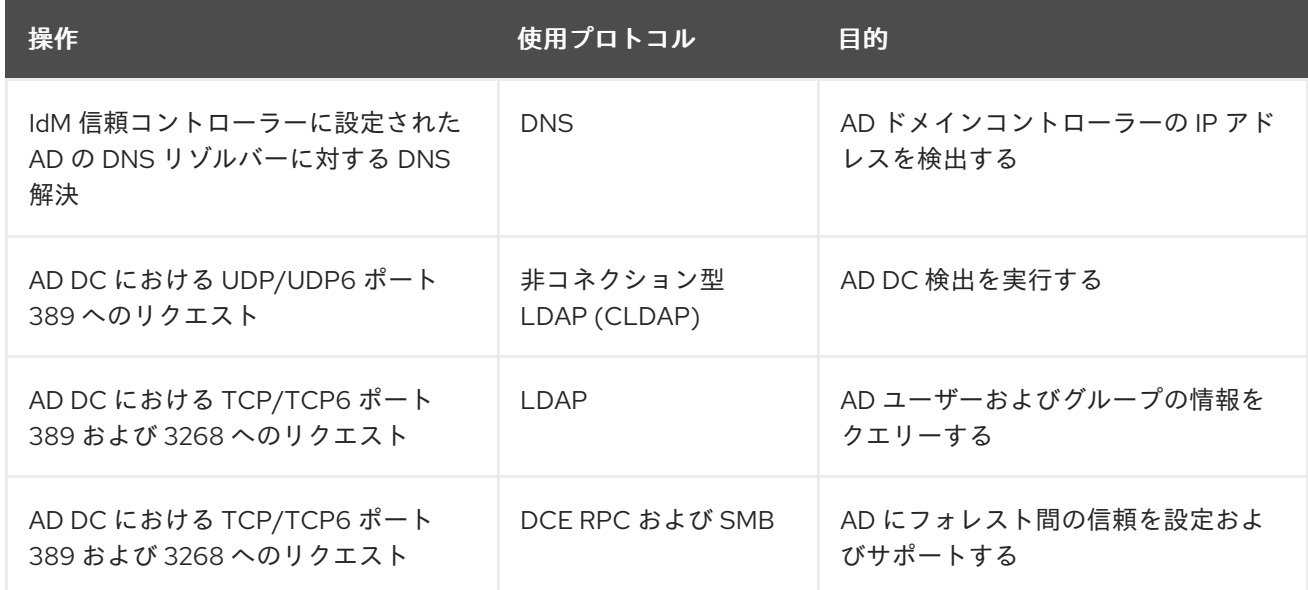

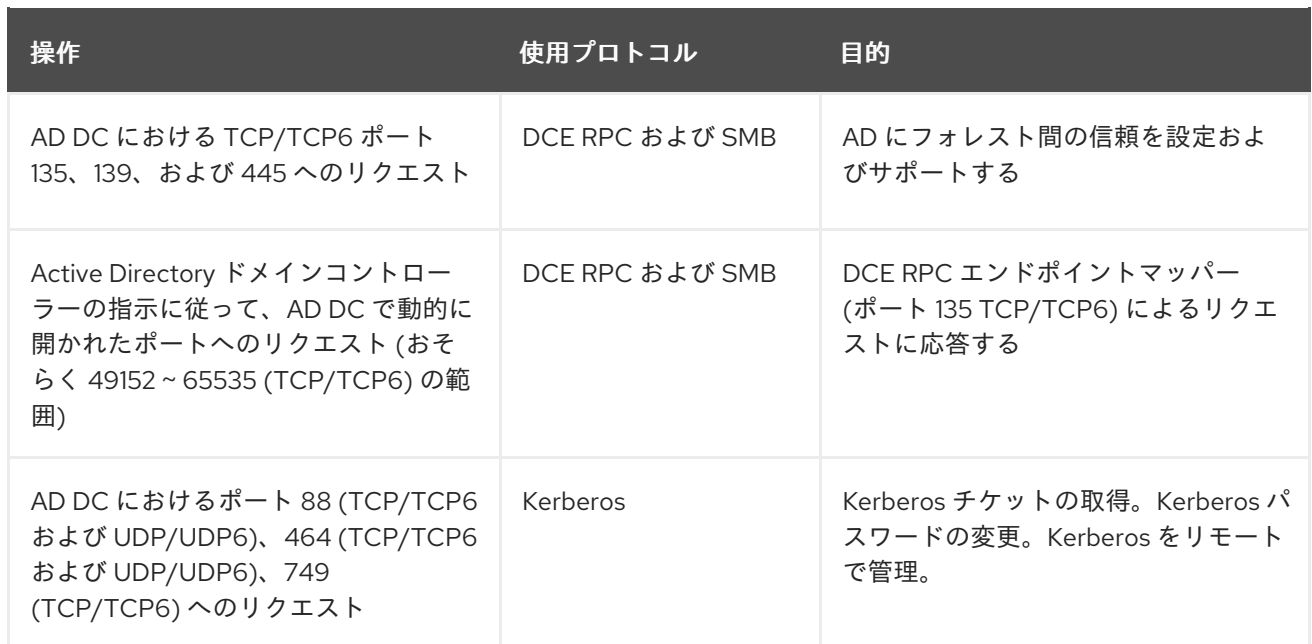

表を読んで、AD ドメインコントローラーから IdM 信頼コントローラーへの IdM から AD への信頼の作 成中に実行される操作と要求について学習します。

# 表7.8 AD ドメインコントローラーから IdM 信頼コントローラーへの操作

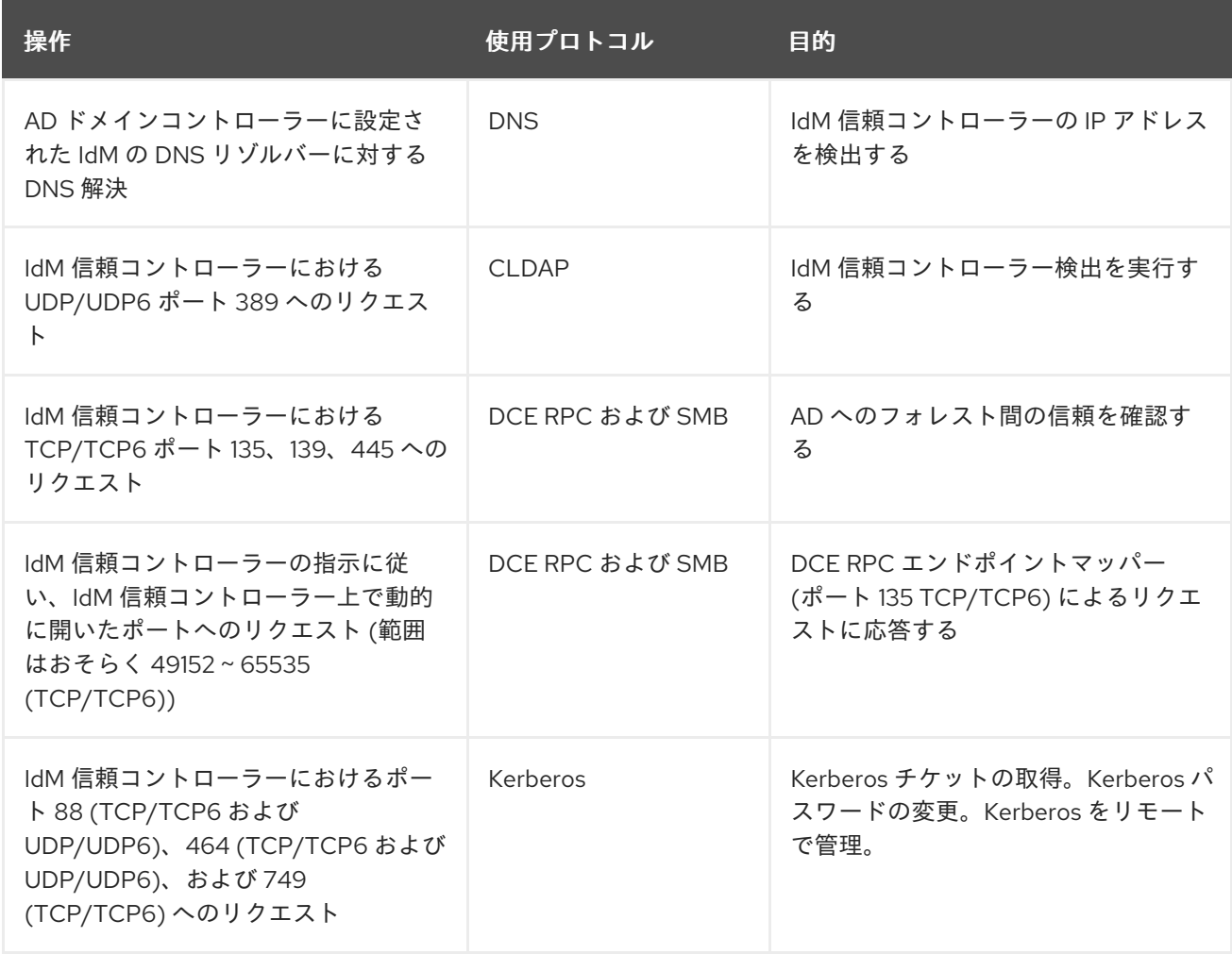

# 第8章 IDM のバックアップおよび復元

アイデンティティー Management を使用すると、データ損失イベントが発生した後に IdM システムを 手動でバックアップおよび復元できます。

バックアップ中に、システムは IdM セットアップに関する情報を保存するディレクトリーを作成しま す。このバックアップディレクトリーを使用して、元の IdM 設定を復元できます。

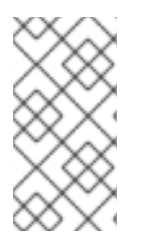

# 注記

IdM のバックアップ機能および復元機能は、データ損失を防止するように設計されてい ます。サーバーの損失による影響を軽減し、継続的な運用を確保するために、クライア [ントに代替サーバーを提供します。レプリケーショントポロジーの確立については](https://access.redhat.com/documentation/ja-jp/red_hat_enterprise_linux/8/html/preparing_for_disaster_recovery_with_identity_management/preparing-for-server-loss-with-replication_preparing-for-disaster-recovery) 、レ プリケーションによるサーバー損失への準備を 参照してください。

# 8.1. IDM バックアップタイプ

**ipa-backup** ユーティリティーを使用すると、2 種類のバックアップを作成できます。

サーバーのフルバックアップ

- IdM に関連するすべてのサーバー設定ファイルと、LDAP データ交換形式 (LDIF) ファイル にある LDAP データがすべて 含まれます。
- IdM サービスは オフライン である必要があります。
- IdM デプロイメントをゼロから再構築する場合に 適しています。

データのみのバックアップ

- LDIF ファイルの LDAP データとレプリケーション変更ログが 含まれます。
- IdM サービスは、オンラインまたはオフライン にできます。
- IdM データを以前の状態に復元する場合に適しています。

# 8.2. IDM バックアップファイルの命名規則

デフォルトでは、IdM はバックアップを **.tar** アーカイブとして **/var/lib/ipa/backup/** ディレクトリーの サブディレクトリーに保存します。

アーカイブおよびサブディレクトリーは、以下の命名規則に従います。

## サーバーのフルバックアップ

**ipa-full-<YEAR-MM-DD-HH-MM-SS>** という名前のディレクトリーにある **ipa-full.tar** という名称の アーカイブ。時間は GMT 時間で指定されます。

[root@server ~]# ll /var/lib/ipa/backup/**ipa-full**-2021-01-29-12-11-46 total 3056 -rw-r--r--. 1 root root 158 Jan 29 12:11 header -rw-r--r--. 1 root root 3121511 Jan 29 12:11 **ipa-full.tar**

### データのみのバックアップ

**ipa-data-<YEAR-MM-DD-HH-MM-SS>** という名前のディレクトリーにある **ipa-data.tar** という名称 のアーカイブ。時間は GMT 時間で指定されます。

[root@server ~]# ll /var/lib/ipa/backup/**ipa-data**-2021-01-29-12-14-23 total 1072 -rw-r--r--. 1 root root 158 Jan 29 12:14 header -rw-r--r--. 1 root root 1090388 Jan 29 12:14 **ipa-data.tar**

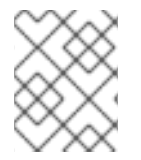

注記

IdM サーバーをアンインストールしても、バックアップファイルは自動的に削除されま せん。

# 8.3. バックアップの作成時の考慮事項

**ipa-backup** コマンドの重要な動作と制限事項は次のとおりです。

- デフォルトでは、**ipa-backup** ユーティリティーはオフラインモードで実行されるため、IdM サービスがすべて停止します。このユーティリティーは、バックアップ完了後に IdM サービス を自動的に再起動します。
- サーバーのフルバックアップは、常に IdM サービスがオフラインの状態で実行する必要があり ますが、データのみのバックアップは、サービスがオンラインの状態でも実行できます。
- デフォルトでは、ipa-backup ユーティリティーは、/var/lib/ipa/backup/ ディレクトリーを含 むファイルシステムにバックアップを作成します。Red Hat は、IdM が使用する実稼働ファイ ルシステムとは別のファイルシステムでバックアップを定期的に作成し、バックアップを固定 メディア (例: テープまたは光学ストレージ) にアーカイブすることを推奨します。
- [非表示のレプリカ](https://access.redhat.com/documentation/ja-jp/red_hat_enterprise_linux/8/html/planning_identity_management/planning-the-replica-topology_planning-identity-management#the-hidden-replica-mode_planning-the-replica-topology) でのバックアップの実行を検討してください。IdM サービスは、IdM クライ アントに影響を及ぼさずに、非表示のレプリカでシャットダウンできます。
- RHEL 8.3.0 以降では、**ipa-backup** ユーティリティーは、認証局 (CA)、ドメインネームシステ ム (DNS)、KRA (Key Recovery Agent) などの IdM クラスターで使用されるすべてのサービス が、バックアップを実行中のサーバーにインストールされているかどうかを確認するようにな りました。サーバーにこれらのサービスがすべてインストールされていない場合、そのホスト 上で取得したバックアップではクラスターを完全に復元するには不十分なため、**ipa-backup** ユーティリティーは警告を表示して終了します。 たとえば、IdM デプロイメントで統合認証局 (CA) を使用している場合、CA のないレプリカで バックアップを実行しても、CA データは取得されません。Red Hat は、**ipa-backup** を実行す るレプリカに、クラスターで使用される IdM サービスがすべてインストールされていることを 確認することを推奨します。

**ipa-backup --disable-role-check** コマンドを使用すると、IdM サーバーのロールチェックを省 略できます。ただし、生成されるバックアップに、IdM を完全に復元するのに必要な全データ が保存されなくなります。

# 8.4. IDM バックアップの作成

**ipa-backup** コマンドを使用して、オフラインモードとオンラインモードで完全なサーバーバックアッ プとデータのみのバックアップを作成します。

#### 前提条件

**ipa-backup** ユーティリティーを実行するには、**root** 権限が必要です。

#### 手順

オフラインモードでサーバーのフルバックアップを作成するには、追加オプションを指定せず に **ipa-backup** ユーティリティーを使用します。

[root@server ~]# **ipa-backup** Preparing backup on server.example.com Stopping IPA services Backing up ipaca in EXAMPLE-COM to LDIF Backing up userRoot in EXAMPLE-COM to LDIF Backing up EXAMPLE-COM Backing up files Starting IPA service **Backed up to /var/lib/ipa/backup/ipa-full-2020-01-14-11-26-06 The ipa-backup command was successful**

オフラインでデータのみのバックアップを作成するには、**--data** オプションを指定します。

[root@server ~]# **ipa-backup --data**

● IdM ログファイルを含むサーバーのフルバックアップを作成するには、--logs オプションを使 用します。

[root@server ~]# **ipa-backup --logs**

IdM サービスの実行中にデータのみのバックアップを作成するには、**--data** オプションおよび **--online** オプションの両方を指定します。

[root@server ~]# **ipa-backup --data --online**

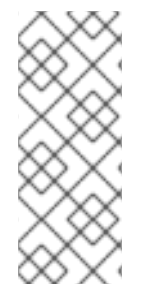

## 注記

**/tmp** ディレクトリーに十分なスペースがないためにバックアップが失敗する場合 は、**TMPDIR** 環境変数を使用して、バックアッププロセスで作成された一時ファイルの 保存先を変更します。

[root@server ~]# **TMPDIR=/new/location ipa-backup**

#### 検証手順

● バックアップディレクトリーにバックアップを含むアーカイブが含まれていることを確認しま す。

[root@server ~]# **ls /var/lib/ipa/backup/ipa-full-2020-01-14-11-26-06** header **ipa-full.tar**

#### 関連情報

● ipa-backup [コマンドが終了に失敗する](https://access.redhat.com/solutions/3344471)

# 8.5. GPG2 で暗号化した IDM バックアップの作成

GPG (GNU Privacy Guard) 暗号化を使用して、暗号化バックアップを作成できます。以下の手順で は、IdM バックアップを作成し、GPG2 キーを使用して暗号化します。

## 前提条件

● GPG2 キーを作成している。GPG2 [キーの作成](https://access.redhat.com/documentation/ja-jp/red_hat_enterprise_linux/8/html/planning_identity_management/backing-up-and-restoring-idm_planning-identity-management#creating-gpg-key_backing-up-and-restoring-idm) を参照してください。

# 手順

**--gpg** オプションを指定して、GPG で暗号化したバックアップを作成します。  $\bullet$ 

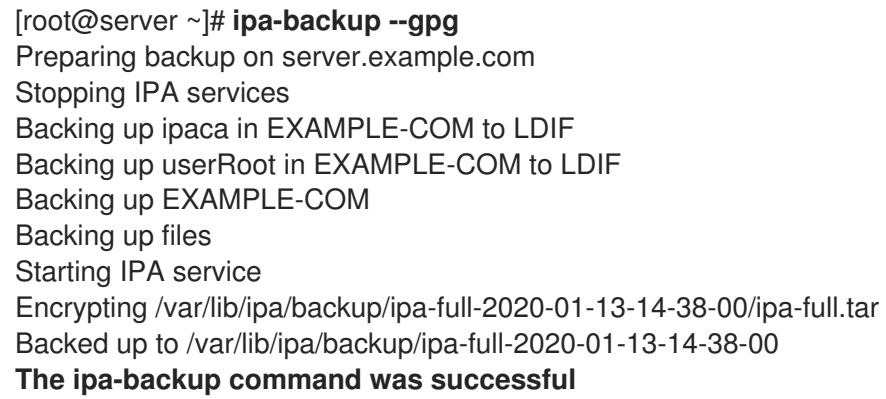

## 検証手順

● バックアップディレクトリーに、ファイル拡張子が .gpg の暗号化されたアーカイブが含まれて いることを確認します。

[root@server ~]# **ls /var/lib/ipa/backup/ipa-full-2020-01-13-14-38-00** header **ipa-full.tar.gpg**

## 関連情報

● IdM [バックアップの作成](https://access.redhat.com/documentation/ja-jp/red_hat_enterprise_linux/8/html/planning_identity_management/backing-up-and-restoring-idm_planning-identity-management#proc_creating-an-idm-backup_backing-up-and-restoring-idm)

# 8.6. GPG2 キーの作成

以下の手順では、暗号化ユーティリティーで使用する GPG2 キーを生成する方法を説明します。

## 前提条件

● **root** 権限がある。

## 手順

1. **pinentry** ユーティリティーをインストールして設定します。

[root@server ~]# **yum install pinentry** [root@server ~]# **mkdir ~/.gnupg -m 700** [root@server ~]# **echo "pinentry-program /usr/bin/pinentry-curses" >> ~/.gnupg/gpgagent.conf**

2. 希望する内容で、GPG キーペアの生成に使用する **key-input** ファイルを作成します。以下に例 を示します。

[root@server ~]# cat >key-input <<EOF %echo Generating a standard key Key-Type: **RSA** Key-Length: **2048** Name-Real: **GPG User** Name-Comment: **first key** Name-Email: **root@example.com** Expire-Date: **0** %commit %echo Finished creating standard key EOF

3. (オプション) デフォルトでは、GPG2 はキーリングを **~/.gnupg** ファイルに保存します。カス タムのキーリングの場所を使用するには、**GNUPGHOME** 環境変数を、root のみがアクセスで きるディレクトリーに設定します。

[root@server ~]# **export GNUPGHOME=/root/backup**

[root@server ~]# **mkdir -p \$GNUPGHOME -m 700**

4. **key-input** ファイルの内容に基づいて、新しい GPG2 キーを生成します。

[root@server ~]# **gpg2 --batch --gen-key key-input**

5. GPG2 キーを保護するパスフレーズを入力します。このパスフレーズは、秘密鍵へのアクセス と復号に使用します。

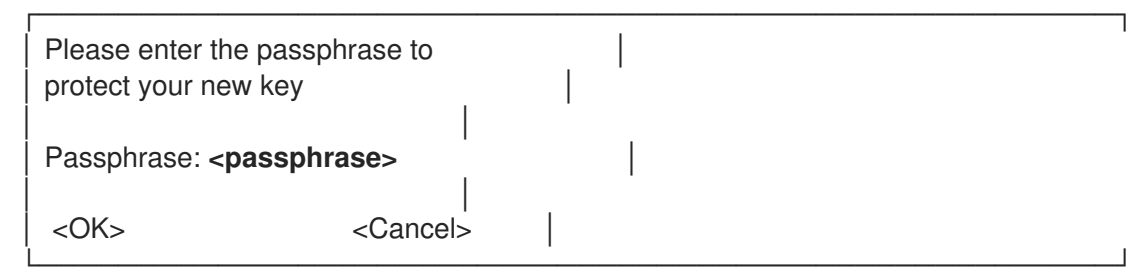

6. パスフレーズを再度入力して、正しいパスフレーズを確認します。

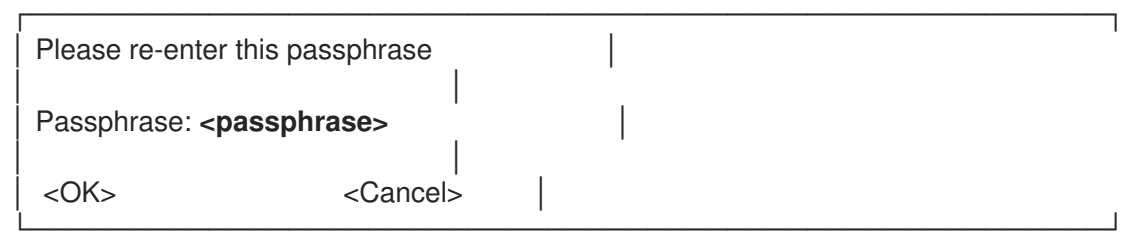

7. 新しい GPG2 キーが正常に作成されたことを確認します。

gpg: keybox '/root/backup/pubring.kbx' created gpg: Generating a standard key gpg: /root/backup/trustdb.gpg: trustdb created

gpg: key BF28FFA302EF4557 marked as ultimately trusted gpg: directory '/root/backup/openpgp-revocs.d' created gpg: revocation certificate stored as '/root/backup/openpgprevocs.d/8F6FCF10C80359D5A05AED67BF28FFA302EF4557.rev' gpg: **Finished creating standard key**

# 検証手順

サーバーの GPG キーのリストを表示します。

[root@server ~]# **gpg2 --list-secret-keys** gpg: checking the trustdb gpg: marginals needed: 3 completes needed: 1 trust model: pgp gpg: depth: 0 valid: 1 signed: 0 trust: 0-, 0q, 0n, 0m, 0f, 1u **/root/backup/pubring.kbx** ----------------------- sec **rsa2048** 2020-01-13 [SCEA] 8F6FCF10C80359D5A05AED67BF28FFA302EF4557 uid [ultimate] **GPG User (first key) <root@example.com>**

## 関連情報

**• GNU [Privacy](https://gnupg.org/) Guard** 

# 8.7. IDM バックアップから復元するタイミング

IdM バックアップから復元すると、いくつかの障害シナリオに対応できます。

- LDAP コンテンツに望ましくない変更が加えられた エントリーは変更または削除され、デプ ロイメント全体でそれらの変更が行われ、これらの変更を元に戻すようにします。データのみ のバックアップを復元すると、IdM 設定自体に影響を与えずに LDAP エントリーが以前の状態 に戻ります。
- インフラストラクチャーの損失の合計、またはすべての CA インスタンスの損失 障害により すべての認証局レプリカが損傷した場合、デプロイメントは追加のサーバーをデプロイするこ とで、それ自体を再構築する機能を失うようになりました。この場合は、CA レプリカのバック アップを復元し、そこから新しいレプリカを構築します。
- 分離されたサーバーのアップグレードに失敗 オペレーティングシステムは機能し続けます が、IdM データが破損するため、IdM システムを既知の正常な状態に復元したい理由になりま す。Red Hat では、問題を診断してトラブルシューティングするために、テクニカルサポート の利用を推奨しています。以上の作業にすべて失敗した場合は、サーバーのフルバックアップ から復元します。

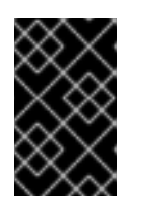

# 重要

ハードウェアまたはアップグレードの失敗で推奨されるソリューションは、失わ [れたサーバーをレプリカから再構築することです。詳細は、レプリケーションを](https://access.redhat.com/documentation/ja-jp/red_hat_enterprise_linux/8/html/performing_disaster_recovery_with_identity_management/recovering-a-single-server-with-replication_performing-disaster-recovery) 使用した 1 台のサーバーの復旧 を参照してください。

# 8.8. IDM バックアップから復元する際の注意点

**ipa-backup** ユーティリティーでバックアップを作成した場合は、IdM サーバーまたは LDAP コンテン ツをバックアップ実行時の状態に復元できます。

以下は、IdM バックアップからの復元時の主要な考慮事項です。

- バックアップの作成元のサーバーの設定と一致するサーバー上でのみバックアップを復元でき ます。サーバーには以下の項目が 必要 です。
	- 同じホスト名
	- **。同じIP アドレス**
	- 同じバージョンの IdM ソフトウェア
- 多数サーバーがある中で IdM サーバーを復元すると、復元されたサーバーは、IdM の唯一の情 報ソースになります。他のサーバーはすべて、復元されたサーバーをもとに再度初期化する必 要があります。
- 最後のバックアップ後に作成されたデータはすべて失われるため、通常のシステムメンテナン スには、バックアップと復元のソリューションを使用しないでください。
- サーバーが失われた場合は、バックアップから復元するのではなく、レプリカとしてサーバー を再インストールしてサーバーを再構築することが推奨されます。新規レプリカを作成する [と、現在の作業環境のデータが保存されます。詳細は、サーバーでのレプリケーションによる](https://access.redhat.com/documentation/ja-jp/red_hat_enterprise_linux/8/html/preparing_for_disaster_recovery_with_identity_management/preparing-for-server-loss-with-replication_preparing-for-disaster-recovery) 損失の準備 を参照してください。
- バックアップ機能および復元機能はコマンドラインからのみ管理でき、IdM Web UI では使用で きません。
- **/tmp** または **/var/tmp** ディレクトリーにあるバックアップファイルからは復元できません。IdM Directory Server は PrivateTmp ディレクトリーを使用しており、オペレーティングシステム で一般的に利用できる **/tmp** または **/var/tmp** ディレクトリーにはアクセスできません。

## ヒント

バックアップから復元するには、バックアップの実行時にインストールされたものと同じバージョンの ソフトウェア (RPM) がターゲットホストに必要になります。このため、Red Hat は、バックアップで [はなく、仮想マシンのスナップショットからの復元を行うことを推奨します。詳細は](https://access.redhat.com/documentation/ja-jp/red_hat_enterprise_linux/8/html/performing_disaster_recovery_with_identity_management/recovering-from-data-loss-with-snapshots_performing-disaster-recovery) 仮想マシンスナッ プショットによるデータ損失からの復旧 を参照してください。

# 8.9. バックアップからの IDM サーバーの復元

IdM バックアップから IdM サーバーまたはその LDAP データを復元します。

#### 図8.1 この例で使用されるレプリケーショントポロジー

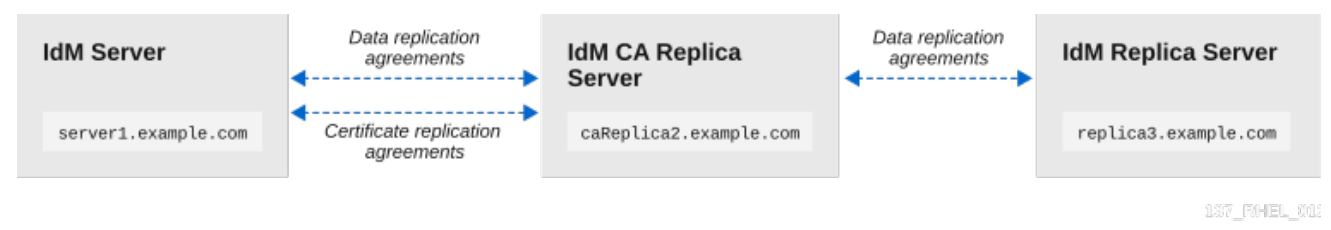

#### 表8.1 この例で使用されるサーバーの命名規則

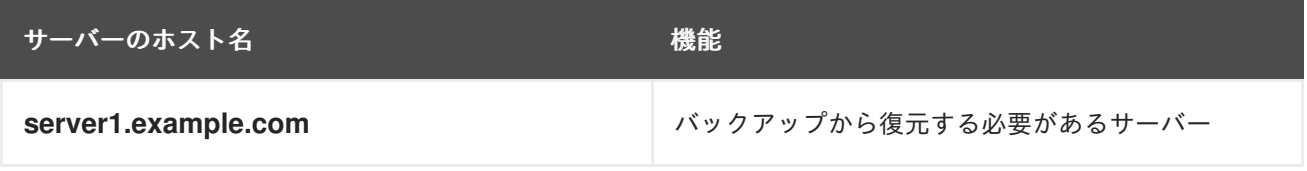

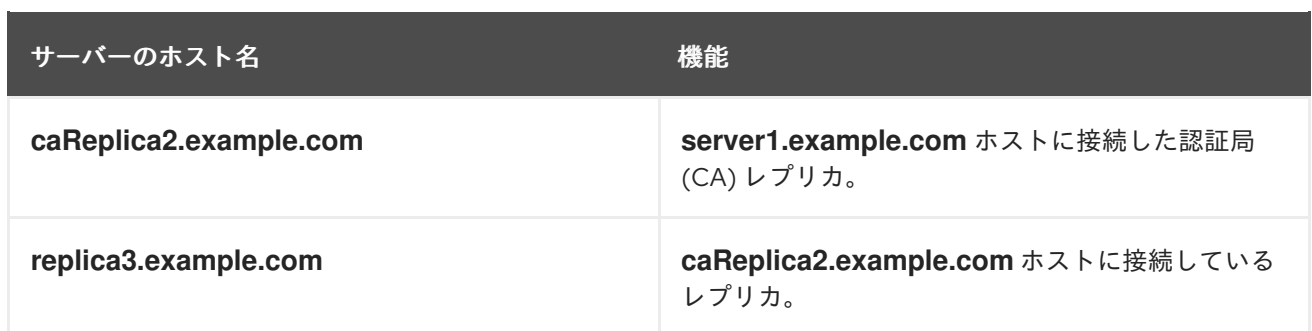

前提条件

- ipa-backup ユーティリティーを使用して IdM サーバー全体のバックアップまたはデータのみ のバックアップを生成している。IdM [バックアップの作成](https://access.redhat.com/documentation/ja-jp/red_hat_enterprise_linux/8/html/planning_identity_management/backing-up-and-restoring-idm_planning-identity-management#proc_creating-an-idm-backup_backing-up-and-restoring-idm) を参照してください。
- バックアップファイルが **/tmp** または **/var/tmp** ディレクトリーにない。
- 完全なサーバーバックアップからサーバーの完全な復元を実行する前に、サーバーから IdM を [アンインストール](https://access.redhat.com/documentation/ja-jp/red_hat_enterprise_linux/8/html/installing_identity_management/uninstalling-an-ipa-server_installing-identity-management) し、以前と同じサーバー設定を使用して IdM を [再インストール](https://access.redhat.com/documentation/ja-jp/red_hat_enterprise_linux/8/html/installing_identity_management/preparing-the-system-for-ipa-server-installation_installing-identity-management) します。

## 手順

- 1. **Ipa-restore** ユーティリティーを使用して、完全なサーバーまたはデータのみのバックアップを 復元します。
	- バックアップディレクトリーがデフォルトの **/var/lib/ipa/backup/** の場合は、ディレクト リーの名前のみを入力します。

[root@server1 ~]# **ipa-restore ipa-full-2020-01-14-12-02-32**

バックアップディレクトリーがデフォルトの場所にない場合は、完全パスを入力します。

[root@server1 ~]# **ipa-restore /mybackups/ipa-data-2020-02-01-05-30-00**

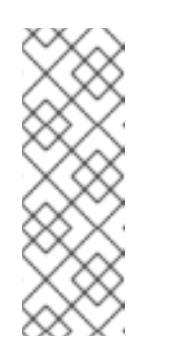

## 注記

**Ipa-restore** ユーティリティーは、ディレクトリーに含まれるバックアップ のタイプを自動的に検出し、デフォルトで同じタイプの復元を実行します。 完全なサーバーバックアップからデータのみの復元を実行するには、**--data** オプションを **ipa-restore** コマンドに追加します。

[root@server1 ~]# **ipa-restore --data ipa-full-2020-01-14-12-02-32**

2. Directory Manager パスワードを入力します。

Directory Manager (existing master) password:

3. **Yes** を入力して、現在のデータをバックアップで上書きしていることを確認します。

Preparing restore from /var/lib/ipa/backup/ipa-full-2020-01-14-12-02-32 on server1.example.com Performing FULL restore from FULL backup

Temporary setting umask to 022 Restoring data will overwrite existing live data. Continue to restore? [no]: **yes**

4. **Ipa-restore** ユーティリティーは、利用可能なすべてのサーバーでレプリケーションを無効にし ます。

Each master will individually need to be re-initialized or re-created from this one. The replication agreements on masters running IPA 3.1 or earlier will need to be manually re-enabled. See the man page for details. Disabling all replication. Disabling replication agreement on server1.example.com to caReplica2.example.com Disabling CA replication agreement on server1.example.com to caReplica2.example.com Disabling replication agreement on caReplica2.example.com to server1.example.com Disabling replication agreement on caReplica2.example.com to replica3.example.com Disabling CA replication agreement on caReplica2.example.com to server1.example.com Disabling replication agreement on replica3.example.com to caReplica2.example.com

その後、このユーティリティーは IdM サービスを停止し、バックアップを復元し、サービスを 再起動します。

Stopping IPA services Systemwide CA database updated. Restoring files Systemwide CA database updated. Restoring from userRoot in EXAMPLE-COM Restoring from ipaca in EXAMPLE-COM Restarting GSS-proxy Starting IPA services Restarting SSSD Restarting oddjobd Restoring umask to 18 **The ipa-restore command was successful**

- 5. 復元されたサーバーに接続したすべてのレプリカを再初期化します。
	- a. **domain** 接尾辞のレプリカトポロジーセグメントのリストを表示します。復元されたサー バーに関連するトポロジーセグメントを書き留めます。

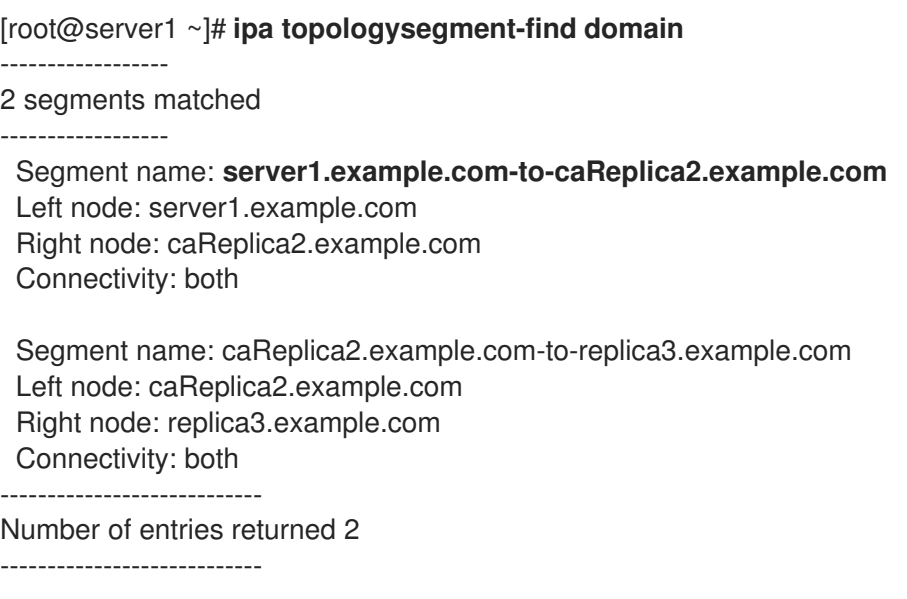

b. 復元されたサーバーとともにすべてのトポロジーセグメントの **domain** 接尾辞を再初期化 します。

この例では、**server1** からのデータで **caReplica2** の再初期化を実行します。

[root@caReplica2 ~]# **ipa-replica-manage re-initialize --from=server1.example.com** Update in progress, 2 seconds elapsed Update succeeded

c. 認証局データに移動し、**ca** 接尾辞のレプリケーショントポロジーセグメントのリストを表 示します。

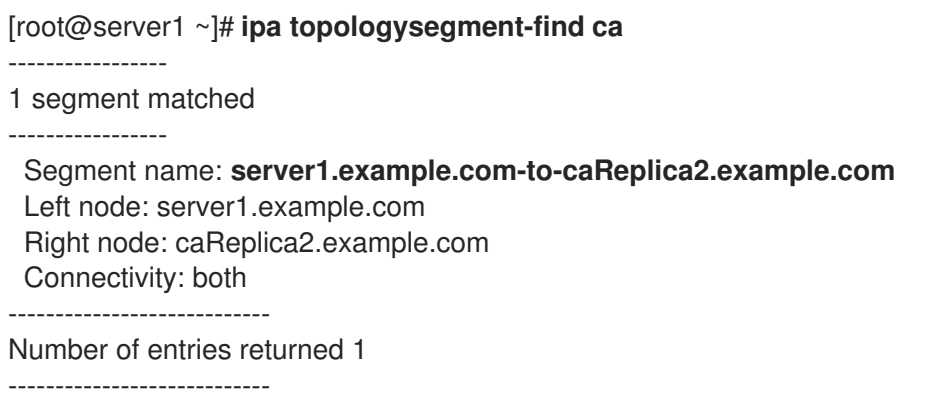

d. 復元されたサーバーに接続されているすべての CA レプリカを再初期化します。 この例では、**server1** からのデータを使用して **caReplica2** の **csreplica** を再初期化しま す。

[root@caReplica2 ~]# **ipa-csreplica-manage re-initialize - from=server1.example.com** Directory Manager password:

Update in progress, 3 seconds elapsed Update succeeded

6. 復元されたサーバー **server1.example.com** のデータですべてのサーバーが更新されるまで、 レプリケーショントポロジーを介して、後続のレプリカを再初期化します。 この例では、**caReplica2** からのデータで、**replica3** の **domain** 接尾辞を再初期化することのみ が必要になります。

[root@replica3 ~]# **ipa-replica-manage re-initialize --from=caReplica2.example.com** Directory Manager password:

Update in progress, 3 seconds elapsed Update succeeded

7. すべてのサーバーで SSSD のキャッシュをクリアし、無効なデータによる認証の問題を回避し ます。

a. SSSD サービスを停止します。

[root@server ~]# **systemctl stop sssd**

b. SSSD からキャッシュされたコンテンツをすべて削除します。

 $\blacksquare$ 

[root@server ~]# **sss\_cache -E**

c. SSSD サービスを起動します。

[root@server ~]# **systemctl start sssd**

d. サーバーを再起動します。

## 関連情報

● ipa-restore(1) の man ページでは、復元中の複雑なレプリケーションシナリオの処理方法が詳 細に説明されています。

# 8.10. 暗号化されたバックアップからの復元

この手順では、暗号化された IdM バックアップから IdM サーバーを復元します。**Ipa-restore** ユーティ リティーは、IdM バックアップが暗号化されているかどうかを自動的に検出し、GPG2 root キーリング を使用して復元します。

## 前提条件

- GPG 暗号化 IdM バックアップ。GPG2 で暗号化した IdM [バックアップの作成](https://access.redhat.com/documentation/ja-jp/red_hat_enterprise_linux/8/html/planning_identity_management/backing-up-and-restoring-idm_planning-identity-management#encrypting-a-backup_backing-up-and-restoring-idm) を参照してくだ さい。
- LDAP Directory Manager のパスワード
- GPG キーの作成時に使用されるパスフレーズ

# 手順

1. GPG2 キーの作成時にカスタムキーリングの場所を使用した場合は、**\$GNUPGHOME** 環境変数 がそのディレクトリーに設定されていることを確認します。GPG2 [キーの作成](https://access.redhat.com/documentation/ja-jp/red_hat_enterprise_linux/8/html/planning_identity_management/backing-up-and-restoring-idm_planning-identity-management#creating-gpg-key_backing-up-and-restoring-idm) を参照してくだ さい。

[root@server ~]# **echo \$GNUPGHOME /root/backup**

2. **Ipa-restore** ユーティリティーにバックアップディレクトリーの場所を指定します。

[root@server ~]# **ipa-restore ipa-full-2020-01-13-18-30-54**

a. Directory Manager パスワードを入力します。

Directory Manager (existing master) password:

b. GPG キーの作成時に使用したパスフレーズを入力します。

──────────┐ Please enter the passphrase to unlock the OpenPGP secret key: │ │ "GPG User (first key) <root@example.com>" │ 2048-bit RSA key, ID BF28FFA302EF4557, created 2020-01-13.

┌──────────────────────────────────────────────────────

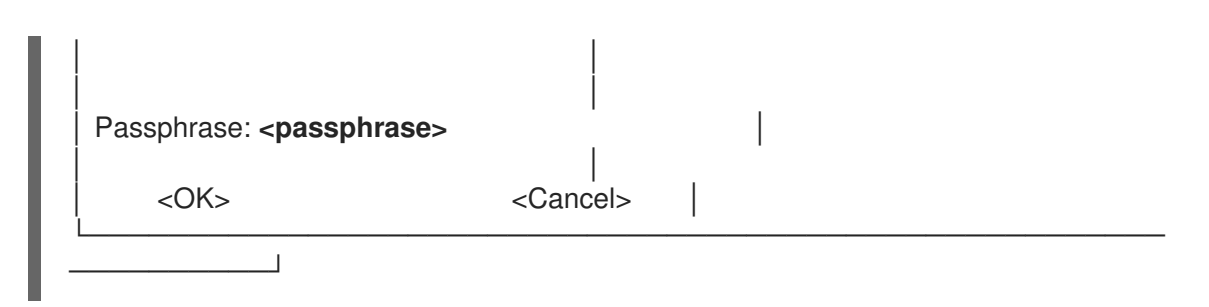

3. [復元されたサーバーに接続されているすべてのレプリカを再初期化します。](https://access.redhat.com/documentation/ja-jp/red_hat_enterprise_linux/8/html/planning_identity_management/backing-up-and-restoring-idm_planning-identity-management#restoring-a-backup_backing-up-and-restoring-idm)Restoring an IdM server from backup を参照してください。

# 第9章 ANSIBLE PLAYBOOK を使用した IDM サーバーのバック アップおよび復元

ipabackup Ansible ロール を使用して、IdM サーバーのバックアップを自動化し、サーバーと Ansible コ ントローラー間でバックアップファイルを転送して、バックアップから IdM サーバーを復元できます。

# 9.1. ANSIBLE を使用した IDM サーバーのバックアップの作成

Ansible Playbook の **ipabackup** ロールを使用して、IdM サーバーのバックアップを作成し、それを IdM サーバーに保存できます。

# 前提条件

- 次の要件を満たすように Ansible コントロールノードを設定している。
	- Ansible バージョン 2.14 以降を使用している。
	- Ansible コントローラーに **[ansible-freeipa](https://access.redhat.com/documentation/ja-jp/red_hat_enterprise_linux/8/html/installing_identity_management/installing-an-identity-management-server-using-an-ansible-playbook_installing-identity-management#installing-the-ansible-freeipa-package_server-ansible)** パッケージがインストールされている。
	- この例では、~/MyPlaybooks/ ディレクトリーに、IdM サーバーの完全修飾ドメイン名 (FQDN) を使用して Ansible [インベントリーファイル](https://access.redhat.com/documentation/ja-jp/red_hat_enterprise_linux/8/html/using_ansible_to_install_and_manage_identity_management/preparing-your-environment-for-managing-idm-using-ansible-playbooks_using-ansible-to-install-and-manage-idm) を作成したことを前提としている。
	- この例では、secret.yml Ansible vault に **ipaadmin\_password** が保存されていることを前 提としています。
- ターゲットノード (**ansible-freeipa** モジュールが実行されるノード) が、IdM クライアント、  $\bullet$ サーバー、またはレプリカとして IdM ドメインに含まれている。

# 手順

1. **~/MyPlaybooks/** ディレクトリーに移動します。

\$ cd ~/MyPlaybooks/

2. **/usr/share/doc/ansible-freeipa/playbooks** ディレクトリーにある **backup-server.yml** ファイ ルのコピーを作成します。

\$ cp /usr/share/doc/ansible-freeipa/playbooks/backup-server.yml backup-my-server.yml

- 3. **backup-my-server.yml** Ansible Playbook ファイルを開いて編集します。
- 4. **hosts** 変数をインベントリーファイルのホストグループに設定して、ファイルを調整します。 この例では、**ipaserver** ホストグループに設定します。
	- --- - name: Playbook to backup IPA server hosts: **ipaserver** become: true roles: - role: ipabackup

state: present

- 5. ファイルを保存します。
- 6. Playbook ファイルとインベントリーファイルを指定して Ansible Playbook を実行します。

\$ ansible-playbook --vault-password-file=password\_file -v -i ~/MyPlaybooks/inventory backup-my-server.yml

## 検証手順

- 1. バックアップした IdM サーバーにログインします。
- 2. バックアップが **/var/lib/ipa/backup** ディレクトリーにあることを確認します。

[root@server ~]# ls /var/lib/ipa/backup/ ipa-full-2021-04-30-13-12-00

## 関連情報

- **ipabackup** ロールを使用する他の Ansible Playbook の例は、以下を参照してください。
	- **/usr/share/doc/ansible-freeipa/roles/ipabackup** ディレクトリーの **README.md** ファイ ル
	- **/usr/share/doc/ansible-freeipa/playbooks/** ディレクトリー

9.2. ANSIBLE を使用した ANSIBLE コントローラーへの IDM サーバーの バックアップの作成

Ansible Playbook の **ipabackup** ロールを使用して、IdM サーバーのバックアップを作成し、それを Ansible コントローラーに自動的に転送できます。バックアップファイル名は、IdM サーバーのホスト 名で始まります。

## 前提条件

- 次の要件を満たすように Ansible コントロールノードを設定している。
	- Ansible バージョン 2.14 以降を使用している。
	- Ansible コントローラーに **[ansible-freeipa](https://access.redhat.com/documentation/ja-jp/red_hat_enterprise_linux/8/html/installing_identity_management/installing-an-identity-management-server-using-an-ansible-playbook_installing-identity-management#installing-the-ansible-freeipa-package_server-ansible)** パッケージがインストールされている。
	- この例では、~/MyPlaybooks/ ディレクトリーに、IdM サーバーの完全修飾ドメイン名 (FQDN) を使用して Ansible [インベントリーファイル](https://access.redhat.com/documentation/ja-jp/red_hat_enterprise_linux/8/html/using_ansible_to_install_and_manage_identity_management/preparing-your-environment-for-managing-idm-using-ansible-playbooks_using-ansible-to-install-and-manage-idm) を作成したことを前提としている。
	- この例では、secret.yml Ansible vault に **ipaadmin\_password** が保存されていることを前 提としています。
- ターゲットノード (**ansible-freeipa** モジュールが実行されるノード) が、IdM クライアント、 サーバー、またはレプリカとして IdM ドメインに含まれている。

## 手順

1. バックアップを保存するために、Ansible コントローラーのホームディレクトリーにサブディレ クトリーを作成します。
\$ mkdir ~/ipabackups

2. **~/MyPlaybooks/** ディレクトリーに移動します。

\$ cd ~/MyPlaybooks/

3. **/usr/share/doc/ansible-freeipa/playbooks** ディレクトリーにある **backup-server-tocontroller.yml** ファイルのコピーを作成します。

\$ cp /usr/share/doc/ansible-freeipa/playbooks/backup-server-to-controller.yml backup-myserver-to-my-controller.yml

- 4. **backup-my-server-to-my-controller.yml** ファイルを開いて編集します。
- 5. 以下の変数を設定してファイルを調整します。
	- a. **hosts** 変数を、インベントリーファイルのホストグループに設定します。この例で は、**ipaserver** ホストグループに設定します。
	- b. (オプション) IdM サーバー上にバックアップのコピーを保持するには、次の行のコメント を解除します。

# ipabackup\_keep\_on\_server: true

6. デフォルトでは、バックアップは Ansible コントローラーの現在の作業ディレクトリーに保存 されます。ステップ 1 で作成したバックアップディレクトリーを指定するに は、**ipabackup\_controller\_path** 変数を追加し、それを **/home/user/ipabackups** ディレクト リーに設定します。

--- - name: Playbook to backup IPA server to controller hosts: **ipaserver** become: true vars: ipabackup\_to\_controller: true **# ipabackup\_keep\_on\_server: true ipabackup\_controller\_path: /home/user/ipabackups** roles:

- role: ipabackup state: present

- 7. ファイルを保存します。
- 8. Playbook ファイルとインベントリーファイルを指定して Ansible Playbook を実行します。

\$ ansible-playbook --vault-password-file=password\_file -v -i ~/MyPlaybooks/inventory backup-my-server-to-my-controller.yml

### 検証手順

バックアップが Ansible コントローラーの **/home/user/ipabackups** ディレクトリーにあること を確認します。

[user@controller ~]\$ ls /home/user/ipabackups server.idm.example.com\_ipa-full-2021-04-30-13-12-00

### 関連情報

- **ipabackup** ロールを使用する他の Ansible Playbook の例は、以下を参照してください。
	- **/usr/share/doc/ansible-freeipa/roles/ipabackup** ディレクトリーの **README.md** ファイ ル
	- **/usr/share/doc/ansible-freeipa/playbooks/** ディレクトリー

## 9.3. ANSIBLE を使用した IDM サーバーのバックアップの ANSIBLE コント ローラーへのコピー

Ansible Playbook を使用して、IdM サーバーのバックアップを IdM サーバーから Ansible コントロー ラーにコピーできます。

### 前提条件

- 次の要件を満たすように Ansible コントロールノードを設定している。
	- Ansible バージョン 2.14 以降を使用している。
	- Ansible コントローラーに **[ansible-freeipa](https://access.redhat.com/documentation/ja-jp/red_hat_enterprise_linux/8/html/installing_identity_management/installing-an-identity-management-server-using-an-ansible-playbook_installing-identity-management#installing-the-ansible-freeipa-package_server-ansible)** パッケージがインストールされている。
	- この例では、~/MyPlaybooks/ ディレクトリーに、IdM サーバーの完全修飾ドメイン名 (FQDN) を使用して Ansible [インベントリーファイル](https://access.redhat.com/documentation/ja-jp/red_hat_enterprise_linux/8/html/using_ansible_to_install_and_manage_identity_management/preparing-your-environment-for-managing-idm-using-ansible-playbooks_using-ansible-to-install-and-manage-idm) を作成したことを前提としている。
	- この例では、secret.yml Ansible vault に **ipaadmin\_password** が保存されていることを前 提としています。
- ターゲットノード (**ansible-freeipa** モジュールが実行されるノード) が、IdM クライアント、 サーバー、またはレプリカとして IdM ドメインに含まれている。

### 手順

1. バックアップを保存するために、Ansible コントローラーのホームディレクトリーにサブディレ クトリーを作成します。

\$ mkdir ~/ipabackups

2. **~/MyPlaybooks/** ディレクトリーに移動します。

\$ cd ~/MyPlaybooks/

3. **/usr/share/doc/ansible-freeipa/playbooks** ディレクトリーにある **copy-backup-fromserver.yml** ファイルのコピーを作成します。

\$ cp /usr/share/doc/ansible-freeipa/playbooks/copy-backup-from-server.yml copy-backupfrom-my-server-to-my-controller.yml

4. **copy-my-backup-from-my-server-to-my-controller.yml** ファイルを開いて編集します。

- 5. 以下の変数を設定してファイルを調整します。
	- a. **hosts** 変数を、インベントリーファイルのホストグループに設定します。この例で は、**ipaserver** ホストグループに設定します。
	- b. **ipabackup\_name** 変数を、Ansible コントローラーにコピーする IdM サーバー上の **ipabackup** の名前に設定します。
	- c. デフォルトでは、バックアップは Ansible コントローラーの現在の作業ディレクトリーに保 存されます。ステップ1で作成したディレクトリーを指定するに

```
は、ipabackup_controller_path 変数を追加し、それを /home/user/ipabackups ディレク
トリーに設定します。
```
--- - name: Playbook to copy backup from IPA server hosts: **ipaserver** become: true vars: ipabackup\_name: **ipa-full-2021-04-30-13-12-00** ipabackup\_to\_controller: true **ipabackup\_controller\_path: /home/user/ipabackups** roles: - role: ipabackup

- state: present
- 6. ファイルを保存します。
- 7. Playbook ファイルとインベントリーファイルを指定して Ansible Playbook を実行します。

\$ ansible-playbook --vault-password-file=password\_file -v -i ~/MyPlaybooks/inventory copybackup-from-my-server-to-my-controller.yml

### 注記

すべて の IdM バックアップをコントローラーにコピーするには、Ansible Playbook の **ipabackup\_name** 変数を **all** に設定します。

vars: ipabackup\_name: **all** ipabackup\_to\_controller: true

たとえば、**/usr/share/doc/ansible-freeipa/playbooks** ディレクトリーの Ansible Playbook **copy-all-backups-from-server.yml** を参照してください。

### 検証手順

バックアップが Ansible コントローラーの **/home/user/ipabackups** ディレクトリーにあること を確認します。

[user@controller ~]\$ ls /home/user/ipabackups server.idm.example.com\_ipa-full-2021-04-30-13-12-00

### 関連情報

- **/usr/share/doc/ansible-freeipa/roles/ipabackup** ディレクトリーの **README.md** ファイル
- **/usr/share/doc/ansible-freeipa/playbooks/** ディレクトリー

## 9.4. ANSIBLE を使用した IDM サーバーのバックアップの ANSIBLE コント ローラーから IDM サーバーへのコピー

Ansible Playbook を使用して、IdM サーバーのバックアップを Ansible コントローラーから IdM サー バーにコピーできます。

### 前提条件

- 次の要件を満たすように Ansible コントロールノードを設定している。
	- Ansible バージョン 2.14 以降を使用している。
	- Ansible コントローラーに **[ansible-freeipa](https://access.redhat.com/documentation/ja-jp/red_hat_enterprise_linux/8/html/installing_identity_management/installing-an-identity-management-server-using-an-ansible-playbook_installing-identity-management#installing-the-ansible-freeipa-package_server-ansible)** パッケージがインストールされている。
	- この例では、~/MyPlaybooks/ ディレクトリーに、IdM サーバーの完全修飾ドメイン名 (FQDN) を使用して Ansible [インベントリーファイル](https://access.redhat.com/documentation/ja-jp/red_hat_enterprise_linux/8/html/using_ansible_to_install_and_manage_identity_management/preparing-your-environment-for-managing-idm-using-ansible-playbooks_using-ansible-to-install-and-manage-idm) を作成したことを前提としている。
	- この例では、secret.yml Ansible vault に **ipaadmin\_password** が保存されていることを前 提としています。
- **●** ターゲットノード (ansible-freeipa モジュールが実行されるノード) が、IdM クライアント、 サーバー、またはレプリカとして IdM ドメインに含まれている。

### 手順

1. **~/MyPlaybooks/** ディレクトリーに移動します。

\$ cd ~/MyPlaybooks/

2. **/usr/share/doc/ansible-freeipa/playbooks** ディレクトリーにある **copy-backup-fromcontroller.yml** のコピーを作成します。

\$ cp /usr/share/doc/ansible-freeipa/playbooks/copy-backup-from-controller.yml copy-backupfrom-my-controller-to-my-server.yml

- 3. **copy-my-backup-from-my-controller-to-my-server.yml** ファイルを開いて編集します。
- 4. 以下の変数を設定してファイルを調整します。
	- a. **hosts** 変数を、インベントリーファイルのホストグループに設定します。この例で は、**ipaserver** ホストグループに設定します。
	- b. **ipabackup\_name** 変数を、IdM サーバーにコピーする Ansible コントローラー上の **ipabackup** の名前に設定します。

--- - name: Playbook to copy a backup from controller to the IPA server hosts: **ipaserver** become: true

vars:

ipabackup\_name: **server.idm.example.com\_ipa-full-2021-04-30-13-12-00** ipabackup\_from\_controller: true

- roles: - role: ipabackup state: copied
- 5. ファイルを保存します。
- 6. Playbook ファイルとインベントリーファイルを指定して Ansible Playbook を実行します。

\$ ansible-playbook --vault-password-file=password\_file -v -i ~/MyPlaybooks/inventory copybackup-from-my-controller-to-my-server.yml

### 関連情報

- **/usr/share/doc/ansible-freeipa/roles/ipabackup** ディレクトリーの **README.md** ファイル
- **/usr/share/doc/ansible-freeipa/playbooks/** ディレクトリー

### 9.5. ANSIBLE を使用した IDM サーバーからのバックアップの削除

Ansible Playbook を使用して、IdM サーバーからバックアップを削除できます。

### 前提条件

- 次の要件を満たすように Ansible コントロールノードを設定している。
	- Ansible バージョン 2.14 以降を使用している。
	- Ansible コントローラーに **[ansible-freeipa](https://access.redhat.com/documentation/ja-jp/red_hat_enterprise_linux/8/html/installing_identity_management/installing-an-identity-management-server-using-an-ansible-playbook_installing-identity-management#installing-the-ansible-freeipa-package_server-ansible)** パッケージがインストールされている。
	- この例では、~/MyPlaybooks/ ディレクトリーに、IdM サーバーの完全修飾ドメイン名 (FQDN) を使用して Ansible [インベントリーファイル](https://access.redhat.com/documentation/ja-jp/red_hat_enterprise_linux/8/html/using_ansible_to_install_and_manage_identity_management/preparing-your-environment-for-managing-idm-using-ansible-playbooks_using-ansible-to-install-and-manage-idm) を作成したことを前提としている。
	- この例では、secret.yml Ansible vault に **ipaadmin\_password** が保存されていることを前 提としています。
- ターゲットノード (**ansible-freeipa** モジュールが実行されるノード) が、IdM クライアント、 サーバー、またはレプリカとして IdM ドメインに含まれている。

### 手順

1. ~/MyPlaybooks/ ディレクトリーに移動します。

\$ cd ~/MyPlaybooks/

2. **/usr/share/doc/ansible-freeipa/playbooks** ディレクトリーにある **remove-backup-fromserver.yml** ファイルのコピーを作成します。

\$ cp /usr/share/doc/ansible-freeipa/playbooks/remove-backup-from-server.yml removebackup-from-my-server.yml

3. **remove-backup-from-my-server.yml** ファイルを開いて編集します。

- 4. 以下の変数を設定してファイルを調整します。
	- a. **hosts** 変数を、インベントリーファイルのホストグループに設定します。この例で は、**ipaserver** ホストグループに設定します。
	- b. **ipabackup\_name** 変数を、IdM サーバーから削除する **ipabackup** の名前に設定します。
		- --- - name: Playbook to remove backup from IPA server hosts: **ipaserver** become: true vars: ipabackup\_name: **ipa-full-2021-04-30-13-12-00** roles: - role: ipabackup state: absent
- 5. ファイルを保存します。
- 6. Playbook ファイルとインベントリーファイルを指定して Ansible Playbook を実行します。

\$ ansible-playbook --vault-password-file=password\_file -v -i ~/MyPlaybooks/inventory remove-backup-from-my-server.yml

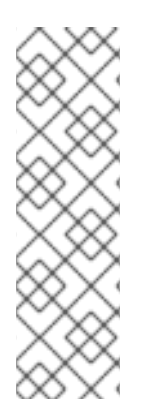

### 注記

IdM サーバーからすべての IdM バックアップを削除するには、Ansible Playbook の **ipabackup\_name** 変数を **all** に設定します。

vars: ipabackup\_name: **all**

たとえば、**/usr/share/doc/ansible-freeipa/playbooks** ディレクトリーの Ansible Playbook **remove-all-backups-from-server.yml** を参照してください。

#### 関連情報

- **/usr/share/doc/ansible-freeipa/roles/ipabackup** ディレクトリーの **README.md** ファイル
- **/usr/share/doc/ansible-freeipa/playbooks/** ディレクトリー

### 9.6. ANSIBLE を使用したサーバーに保存されているバックアップからの IDM サーバーの復元

Ansible Playbook を使用して、そのホストに保存されているバックアップから IdM サーバーを復元でき ます。

#### 前提条件

- 次の要件を満たすように Ansible コントロールノードを設定している。
	- Ansible バージョン 2.14 以降を使用している。
- Ansible コントローラーに **[ansible-freeipa](https://access.redhat.com/documentation/ja-jp/red_hat_enterprise_linux/8/html/installing_identity_management/installing-an-identity-management-server-using-an-ansible-playbook_installing-identity-management#installing-the-ansible-freeipa-package_server-ansible)** パッケージがインストールされている。
- この例では、~/MyPlaybooks/ ディレクトリーに、IdM サーバーの完全修飾ドメイン名 (FQDN) を使用して Ansible [インベントリーファイル](https://access.redhat.com/documentation/ja-jp/red_hat_enterprise_linux/8/html/using_ansible_to_install_and_manage_identity_management/preparing-your-environment-for-managing-idm-using-ansible-playbooks_using-ansible-to-install-and-manage-idm) を作成したことを前提としている。
- この例では、secret.yml Ansible vault に **ipaadmin\_password** が保存されていることを前 提としています。
- **ターゲットノード (ansible-freeipa** モジュールが実行されるノード) が、IdM クライアント、 サーバー、またはレプリカとして IdM ドメインに含まれている。
- LDAP Directory Manager のパスワードを知っている必要があります。

### 手順

1. **~/MyPlaybooks/** ディレクトリーに移動します。

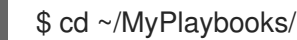

2. **/usr/share/doc/ansible-freeipa/playbooks** ディレクトリーにある **restore-server.yml** ファイ ルのコピーを作成します。

\$ cp /usr/share/doc/ansible-freeipa/playbooks/restore-server.yml restore-my-server.yml

- 3. Ansible Playbook の **restore-my-server.yml** を開いて編集します。
- 4. 以下の変数を設定してファイルを調整します。
	- a. **hosts** 変数を、インベントリーファイルのホストグループに設定します。この例で は、**ipaserver** ホストグループに設定します。
	- b. **ipabackup\_name** 変数は、復元する **ipabackup** の名前に設定します。
	- c. **ipabackup\_password** 変数は LDAP Directory Manager パスワードに設定します。

```
---
- name: Playbook to restore an IPA server
hosts: ipaserver
become: true
vars:
 ipabackup_name: ipa-full-2021-04-30-13-12-00
 ipabackup_password: <your_LDAP_DM_password>
```
roles: - role: ipabackup state: restored

- 5. ファイルを保存します。
- 6. Playbook ファイルとインベントリーファイルを指定して Ansible Playbook を実行します。

\$ ansible-playbook --vault-password-file=password\_file -v -i ~/MyPlaybooks/inventory restore-my-server.yml

### 関連情報

- **/usr/share/doc/ansible-freeipa/roles/ipabackup** ディレクトリーの **README.md** ファイル
- **/usr/share/doc/ansible-freeipa/playbooks/** ディレクトリー

9.7. ANSIBLE を使用した ANSIBLE コントローラーに保存されているバッ クアップから IDM サーバーの復元

Ansible Playbook を使用して、Ansible コントローラーに保存されているバックアップから IdM サー バーを復元できます。

### 前提条件

- 次の要件を満たすように Ansible コントロールノードを設定している。
	- Ansible バージョン 2.14 以降を使用している。
	- Ansible コントローラーに **[ansible-freeipa](https://access.redhat.com/documentation/ja-jp/red_hat_enterprise_linux/8/html/installing_identity_management/installing-an-identity-management-server-using-an-ansible-playbook_installing-identity-management#installing-the-ansible-freeipa-package_server-ansible)** パッケージがインストールされている。
	- この例では、~/MyPlaybooks/ ディレクトリーに、IdM サーバーの完全修飾ドメイン名 (FQDN) を使用して Ansible [インベントリーファイル](https://access.redhat.com/documentation/ja-jp/red_hat_enterprise_linux/8/html/using_ansible_to_install_and_manage_identity_management/preparing-your-environment-for-managing-idm-using-ansible-playbooks_using-ansible-to-install-and-manage-idm) を作成したことを前提としている。
	- この例では、secret.yml Ansible vault に **ipaadmin\_password** が保存されていることを前 提としています。
- ターゲットノード (**ansible-freeipa** モジュールが実行されるノード) が、IdM クライアント、 サーバー、またはレプリカとして IdM ドメインに含まれている。
- LDAP Directory Manager のパスワードを知っている必要があります。

### 手順

1. **~/MyPlaybooks/** ディレクトリーに移動します。

\$ cd ~/MyPlaybooks/

---

2. **/usr/share/doc/ansible-freeipa/playbooks** ディレクトリーにある **restore-server-fromcontroller.yml** ファイルのコピーを作成します。

\$ cp /usr/share/doc/ansible-freeipa/playbooks/restore-server-from-controller.yml restore-myserver-from-my-controller.yml

- 3. **restore-my-server-from-my-controller.yml** ファイルを開いて編集します。
- 4. 以下の変数を設定してファイルを調整します。
	- a. **hosts** 変数を、インベントリーファイルのホストグループに設定します。この例で は、**ipaserver** ホストグループに設定します。
	- b. **ipabackup\_name** 変数は、復元する **ipabackup** の名前に設定します。
	- c. **ipabackup password** 変数は LDAP Directory Manager パスワードに設定します。

- name: Playbook to restore IPA server from controller hosts: **ipaserver** become: true vars: ipabackup\_name: **server.idm.example.com\_ipa-full-2021-04-30-13-12-00** ipabackup\_password: **<your\_LDAP\_DM\_password>** ipabackup\_from\_controller: true roles: - role: ipabackup state: restored

- 5. ファイルを保存します。
- 6. Playbook ファイルとインベントリーファイルを指定して Ansible Playbook を実行します。

\$ ansible-playbook --vault-password-file=password\_file -v -i ~/MyPlaybooks/inventory restore-my-server-from-my-controller.yml

### 関連情報

- **/usr/share/doc/ansible-freeipa/roles/ipabackup** ディレクトリーの **README.md** ファイル
- **/usr/share/doc/ansible-freeipa/playbooks/** ディレクトリー

# 第10章 IDM と RED HAT 製品の統合

IdM と統合する他の Red Hat 製品のドキュメントを検索します。IdM ユーザーがサービスにアクセスで きるように、これらの製品を設定することができます。

### Ansible Automation Platform

Setting up LDAP [authentication](https://docs.ansible.com/ansible-tower/latest/html/administration/ldap_auth.html)

### OpenShift Container Platform

LDAP [アイデンティティープロバイダーの設定](https://access.redhat.com/documentation/ja-jp/openshift_container_platform/4.8/html/authentication_and_authorization/configuring-identity-providers#configuring-ldap-identity-provider)

### OpenStack Platform

[OpenStack](https://access.redhat.com/documentation/ja-jp/red_hat_openstack_platform/16.1/html/integrate_openstack_identity_with_external_user_management_services/assembly-integrating-identity-with-idm_rhosp) Identity (keystone) と Red Hat Identity Manager (IdM) の統合

### **Satellite**

Red Hat Identity [Management](https://access.redhat.com/documentation/ja-jp/red_hat_satellite/6.9/html/administering_red_hat_satellite/chap-red_hat_satellite-administering_red_hat_satellite-configuring_external_authentication#sect-Red_Hat_Satellite-Administering_Red_Hat_Satellite-Configuring_External_Authentication-Using_Identity_Management) の使用

### Single Sign-On

SSSD および FreeIPA Identity [Management](https://access.redhat.com/documentation/ja-jp/red_hat_single_sign-on/7.5/html/server_administration_guide/user-storage-federation#sssd) の統合

### 仮想化

[Configuring](https://access.redhat.com/documentation/ja-jp/red_hat_virtualization/4.4/html/administration_guide/chap-users_and_roles#sect-Configuring_an_External_LDAP_Provider) an external LDAP provider

# 第11章 IDM DIRECTORY SERVERの RFC サポート

アイデンティティー Management (IdM) の Directory Server コンポーネントは、多くの LDAP 関連の Requests for Comments (RFC) をサポートしています。

### 関連情報

- Directory [ServerRFC](https://access.redhat.com/documentation/ja-jp/red_hat_directory_server/11/html/deployment_guide/app-ds-rfc-support) サポート
- Directory Server 11 [デプロイメントガイド](https://access.redhat.com/documentation/ja-jp/red_hat_directory_server/11/html-single/deployment_guide/index)